# SPARC Enterprise M4000/M5000/M8000/M9000 サーバ

Dynamic Reconfiguration (DR) ユーザーズガイド

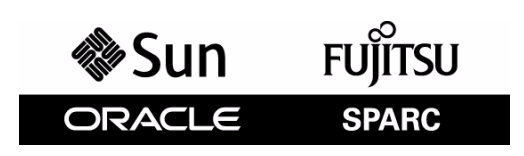

マニュアル番号 : C120-E335-09 Part No.: E27994-01 2012 年 1 月

Copyright © 2007, 2012 富士通株式会社 All rights reserved.

本書には、オラクル社および / またはその関連会社により提供および修正された技術情報が含まれています。

オラクル社および / またはその関連会社、および富士通株式会社は、それぞれ本書に記述されている製品および技術 に関する知的所有権を所有または管理しています。これらの製品、技術、および本書は、著作権法、特許権などの知 的所有権に関する法律および国際条約により保護されています。

本書およびそれに付属する製品および技術は、その使用、複製、頒布および逆コンパイルを制限するライセンスのも とにおいて頒布されます。オラクル社および / またはその関連会社、および富士通株式会社およびそのライセンサー の書面による事前の許可なく、このような製品または技術および本書のいかなる部分も、いかなる方法によっても複 製することが禁じられます。本書の提供は、明示的であるか黙示的であるかを問わず、本製品またはそれに付随する 技術に関するいかなる権利またはライセンスを付与するものでもありません。本書は、オラクル社および富士通株式 会社の一部、あるいはそのいずれかの関連会社のいかなる種類の義務を含むものでも示すものでもありません。

本書および本書に記述されている製品および技術には、ソフトウェアおよびフォント技術を含む第三者の知的財産が 含まれている場合があります。これらの知的財産は、著作権法により保護されているか、または提供者からオラクル 社および / またはその関連会社、および富士通株式会社へライセンスが付与されているか、あるいはその両方です。

GPL または LGPL が適用されたソースコードの複製は、GPL または LGPL の規約に従い、該当する場合に、お客様か らのお申し込みに応じて入手可能です。オラクル社および / またはその関連会社、および富士通株式会社にお問い合 わせください。

この配布には、第三者が開発した構成要素が含まれている可能性があります。

本製品の一部は、カリフォルニア大学からライセンスされている Berkeley BSD システムに由来しています。UNIX は、 X/Open Company Limited が独占的にライセンスしている米国ならびに他の国における登録商標です。

Oracle と Java は Oracle Corporation およびその関連企業の登録商標です。

富士通および富士通のロゴマークは、富士通株式会社の登録商標です。

すべての SPARC 商標は、 SPARC International, Inc. のライセンスを受けて使用している同社の米国およびその他の国に おける登録商標です。SPARC 商標が付いた製品は、オラクル社および / またはその関連会社が開発したアーキテク チャーに基づくものです。

SPARC64 は、Fujitsu Microelectronics, Inc. および富士通株式会社が SPARC International, Inc. のライセンスを受けて使用 している同社の商標です。その他の名称は、それぞれの所有者の商標または登録商標です。

United States Government Rights - Commercial use. U.S. Government users are subject to the standard government user license agreements of Oracle and/or its affiliates and Fujitsu Limited and the applicable provisions of the FAR and its supplements.

免責条項 : 本書または本書に記述されている製品や技術に関してオラクル社、富士通株式会社および / またはそのい ずれかの関連会社が行う保証は、製品または技術の提供に適用されるライセンス契約で明示的に規定されている保証 に限ります。このような契約で明示的に規定された保証を除き、オラクル社、富士通株式会社および / またはそのい ずれかの関連会社は、製品、技術、または本書に関して、明示、黙示を問わず、いかなる種類の保証も行いません。 これらの製品、技術、または本書は、現状のまま提供され、商品性、特定目的への適合性または第三者の権利の非侵 害の黙示の保証を含みそれに限定されない、明示的であるか黙示的であるかを問わない、なんらの保証も、かかる免 責が法的に無効とされた場合を除き、行われないものとします。このような契約で明示的に規定されていないかぎり、 オラクル社、富士通株式会社および / またはそのいずれかの関連会社は、いかなる法理論のもとの第三者に対しても、 その収益の損失、有用性またはデータに関する損失、あるいは業務の中断について、あるいは間接的損害、特別損害、 付随的損害、または結果的損害について、そのような損害の可能性が示唆されていた場合であっても、適用される法 律が許容する範囲内で、いかなる責任も負いません。

本書は、「現状のまま」提供され、商品性、特定目的への適合性または第三者の権利の非侵害の黙示の保証を含みそ れに限定されない、明示的であるか黙示的であるかを問わない、なんらの保証も、かかる免責が法的に無効とされた 場合を除き、行われないものとします。

# 目次

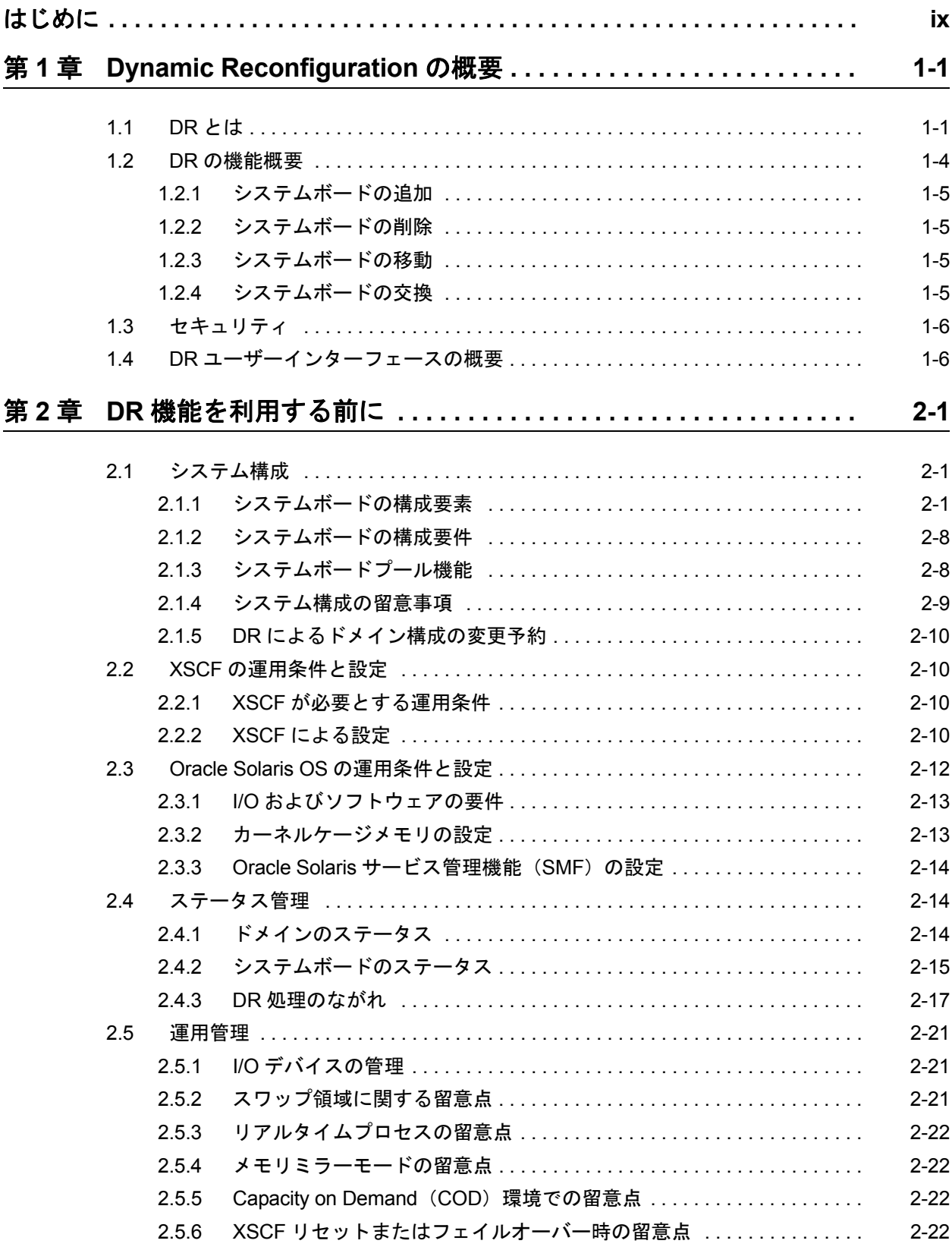

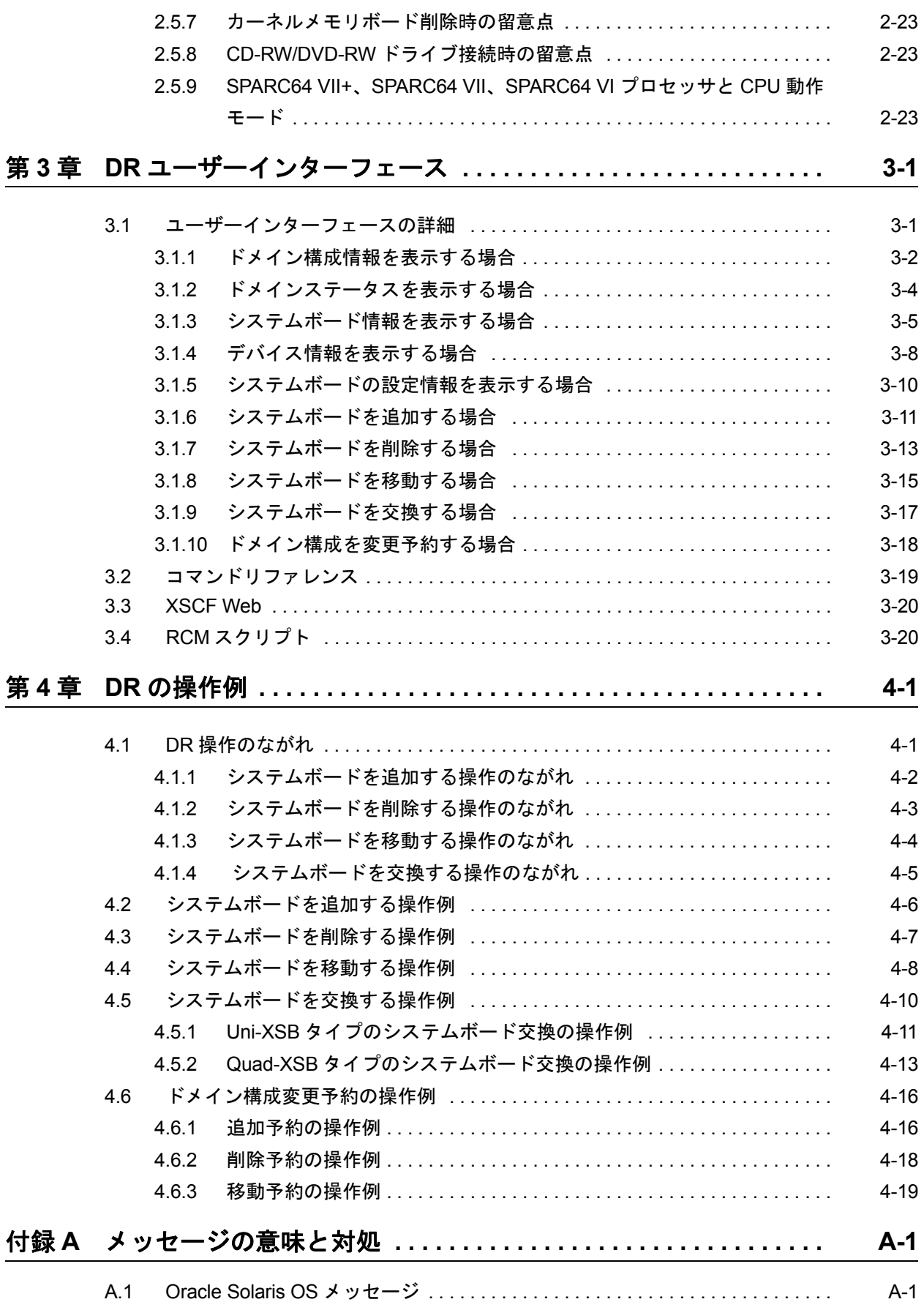

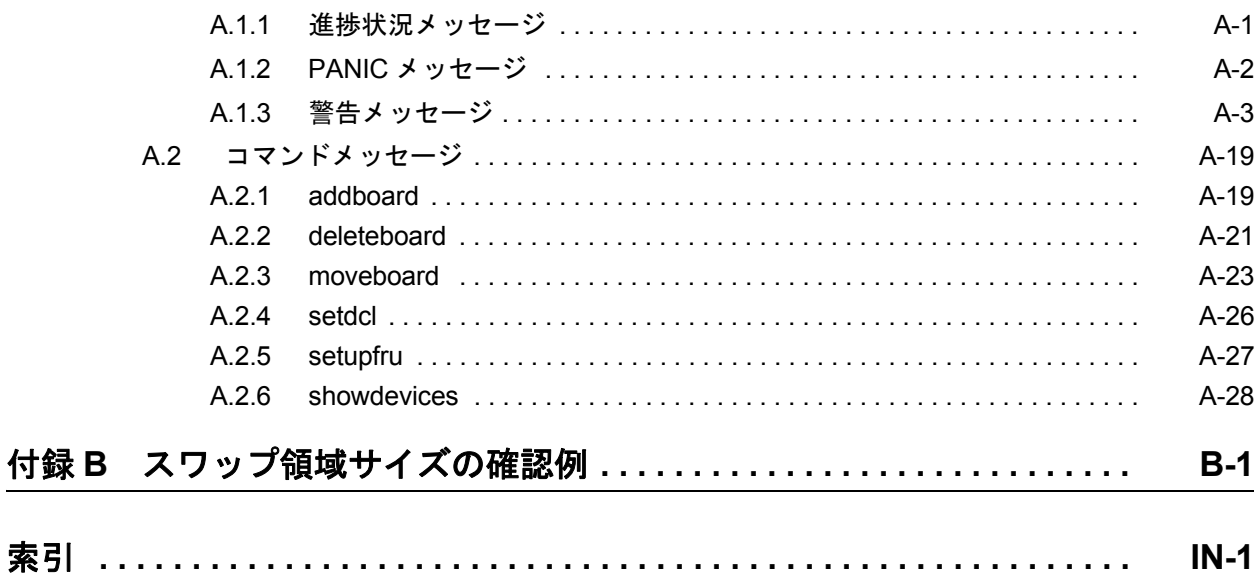

# 図表目次

## 図目次

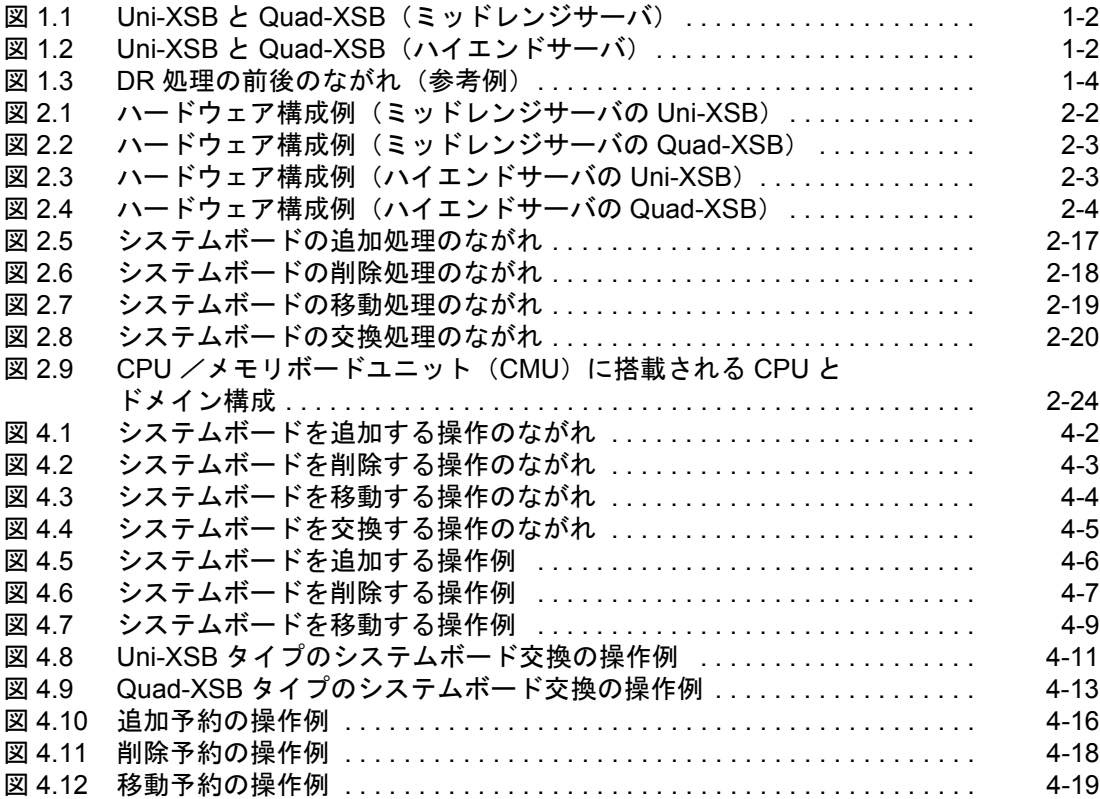

表目次

### 表目次

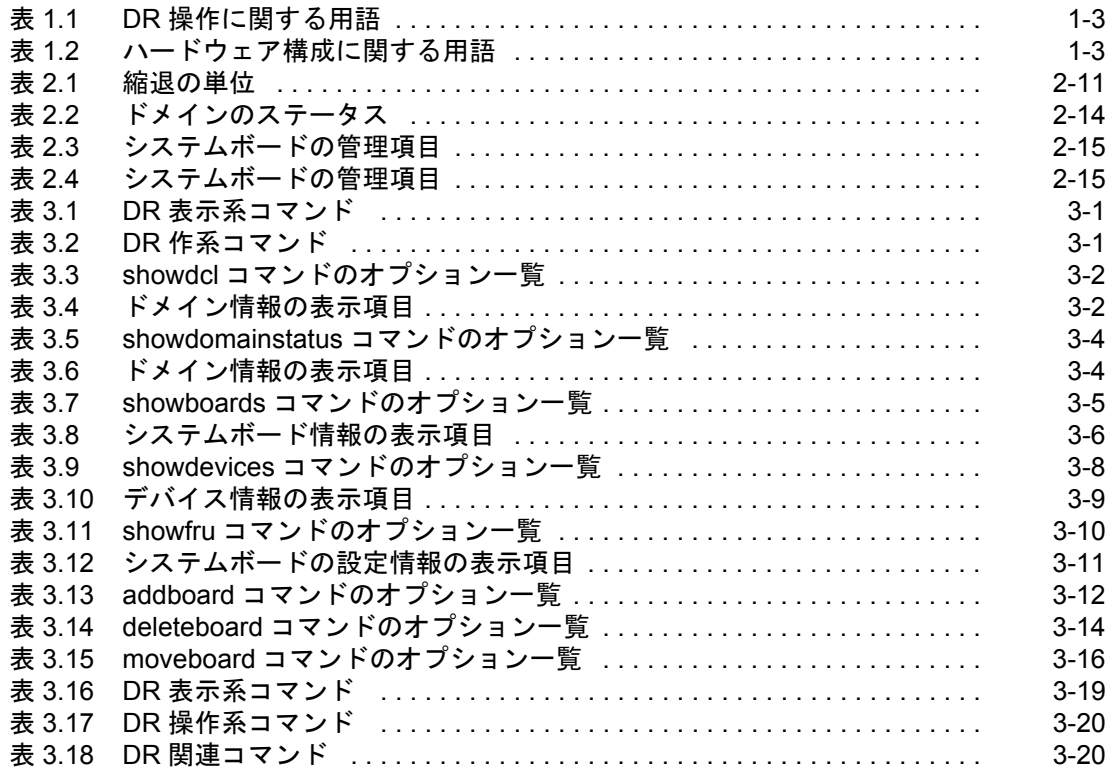

# はじめに

<span id="page-12-0"></span>本書は、オラクルまたは富士通の SPARC Enterprise M4000/M5000/M8000/M9000 サーバが提供する Dynamic Reconfiguration(DR)機能について説明したものです。DR 機能を使用することにより、M4000/ M5000(ミッドレンジ)サーバと M8000/M9000(ハイエンド)サーバのシステムボードの追加、削除、 または交換作業を、対象となるシステムボードを含むドメインが稼働中であっても行うことができま す。M3000 サーバでは DR 機能はサポートしていません。

サーバ名やマニュアル名は、読みやすさのため、省略されていることがあります。たとえば、「M9000 サーバ」と書かれている場合は「SPARC Enterprise M9000 サーバ」、『XSCF リファレンスマニュアル』 と書かれている場合は『SPARC Enterprise M3000/M4000/M5000/M8000/M9000 サーバ XSCF リファレン スマニュアル』を表します。

本書の内容をより一層ご理解いただくために、ご使用のサーバの製品概要、『SPARC Enterprise M3000/ M4000/M5000/M8000/M9000 サーバ アドミニストレーションガイド』、および『SPARC Enterprise M3000/ M4000/M5000/M8000/M9000 サーバ XSCF ユーザーズガイド』をお読みになることをお勧めいたします。

本書の公開時点では、XCP1110 がインストールされたサーバを前提に記載しています。 この XCP 版数は、すでに最新ではない、またはご使用のサーバにインストールされている版数とは異 なる場合があります。ファームウェアの最新情報を入手するために、ご使用になっているファームウェ アに対応したプロダクトノートと、最新版のファームウェアに対応したプロダクトノートを参照してく ださい。

ここでは、以下の項目について説明しています。

- [対象読者](#page-12-1)
- [関連マニュアル](#page-12-2)
- [表記上の規則](#page-14-0)
- CLI [\(コマンドライン・インターフェース\)の表記について](#page-14-1)
- [マニュアルへのフィードバック](#page-14-2)

### <span id="page-12-1"></span>対象読者

本書は、コンピュータネットワークおよび Oracle Solaris オペレーティングシステム(Oracle Solaris OS) の高度な知識を有するシステム管理者を対象にして書かれています。

## <span id="page-12-2"></span>関連マニュアル

ご使用のサーバに関連するすべてのマニュアルはオンラインで提供されています。

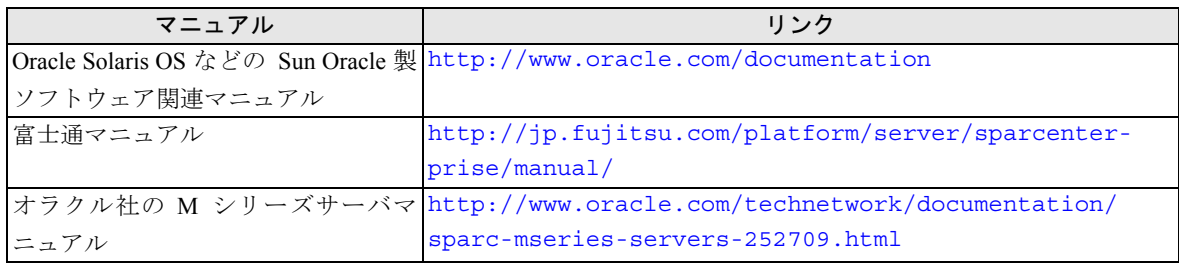

以下の表は関連するマニュアルです。

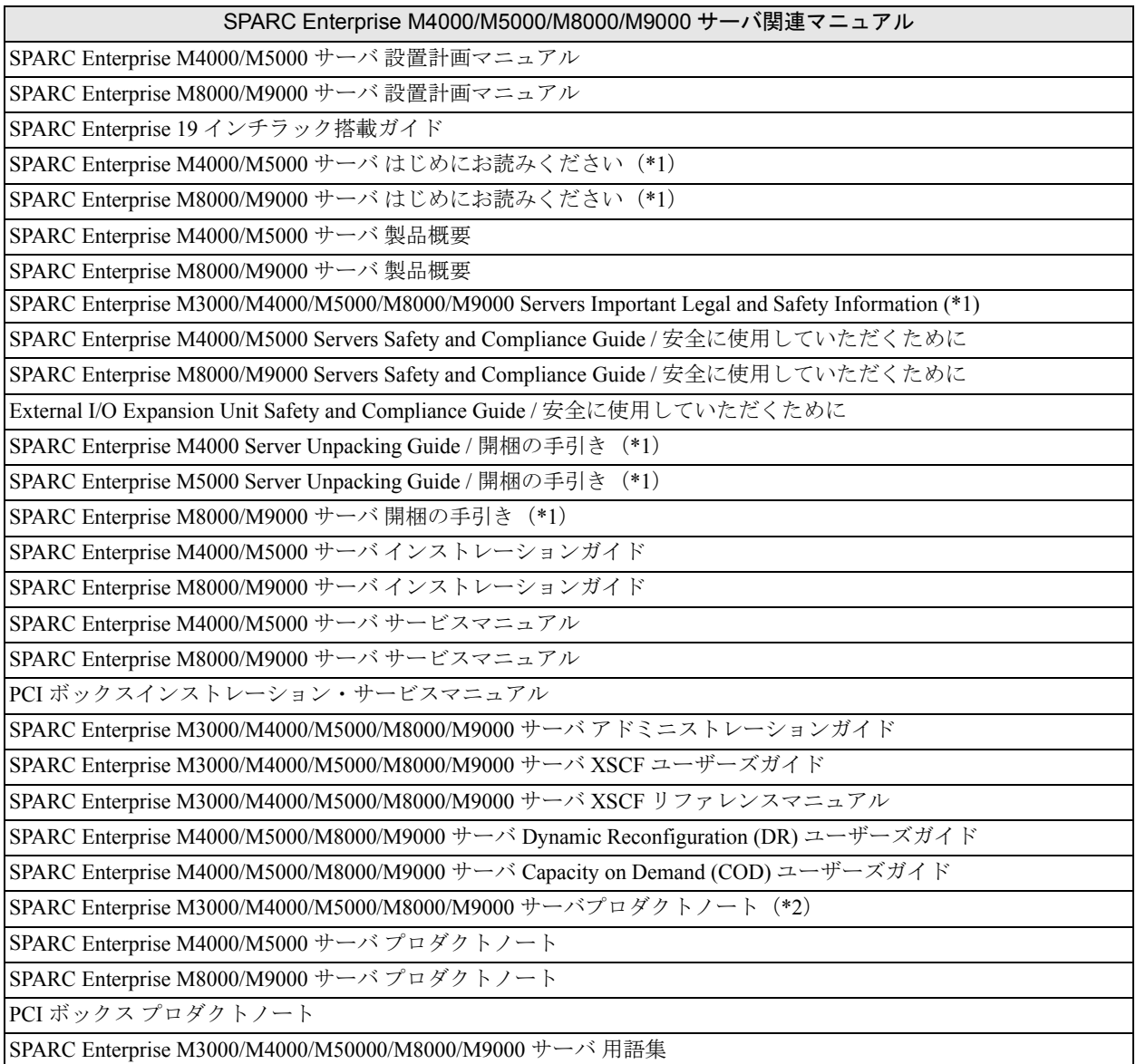

\*1: このマニュアルは、印刷されています。

\*2: XCP1100 以降

## <span id="page-14-0"></span>表記上の規則

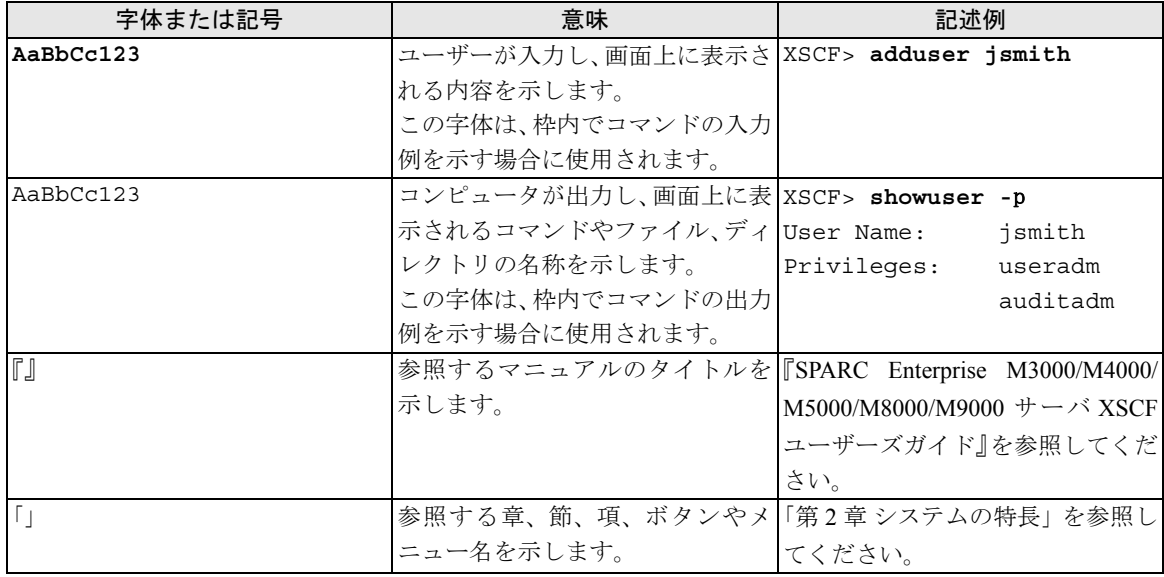

本書では、以下のような字体や記号を、特別な意味を持つものとして使用しています。

## <span id="page-14-1"></span>**CLI**(コマンドライン・インターフェース)の表記について

コマンドの記載形式は以下のとおりです。

- 値を入力する変数は斜体で記載
- 省略可能な要素は[ ] で囲んで記載
- 省略可能なキーワードの選択肢は、まとめて [ ] で囲み、| で区切り記載

## <span id="page-14-2"></span>マニュアルへのフィードバック

本書に関するご意見、ご要望がございましたら、次のウェブサイトからお問い合わせください。

- オラクル社のお客さま http://www.oracle.com/goto/docfeedback
- 富士通のお客さま http://jp.fujitsu.com/platform/server/sparcenterprise/manual/

# <span id="page-16-0"></span>第 **1** 章 **Dynamic Reconfiguration** の概要

ここでは、システム監視機構(eXtended System Control Facility; 以降、XSCF)の制御による Dynamic Reconfiguration の概要を説明します。

この章は、以下の項目で構成されています。

- DR [とは](#page-16-1)
- DR [の機能概要](#page-19-0)
- [セキュリティ](#page-21-0)
- DR [ユーザーインターフェースの概要](#page-21-1)

## <span id="page-16-1"></span>**1.1 DR** とは

Dynamic Reconfiguration(動的再構成 ; 以降、DR)とは、Oracle Solaris オペレーティングシステム(以 降、Oracle Solaris OS)を停止することなく、プロセッサ、メモリ、I/O デバイスといったハードウェア リソースを追加し、削除できる技術です。

DR 機能には、システムボードの追加、削除、移動という 3 つの機能があり、以下のような用途に使う ことができます。

- 業務の拡張やシステム負荷の増大に対処するため、ドメインの Oracle Solaris OS を停止させずに システムボードの追加を行えます。
- 何らかの故障が発生しシステムボードが縮退している場合に、ドメインの Oracle Solaris OS を停 止させずにそのシステムボードを一時的に切り離し、故障部品を交換できます。
- システムボードを物理的に挿抜せずにドメインを稼働させたまま、あるドメインから別のドメイ ンにリソースを移動します。複数ドメインで負荷のバランスをとったり、ドメイン間で共通の I/ O リソースを共有したりできます。

SPARC Enterprise M4000/M5000/M8000/M9000 サーバ (以降、M4000/M5000/M8000/M9000 サーバ) で は、独自のパーティショニング機能により、1つの物理システムボード (PSB) を論理的に 1 つ (分割 されていない状態)または 4 つに分割することができます。PSB を論理的に 1 つ(分割されていない状 態)に分割したタイプを Uni-XSB といい、論理的に 4 つに分割したタイプを Quad-XSB といいます。こ の分割された PSB のそれぞれの物理ユニットの構成を、eXtended System Board (XSB) といいます。こ れらの XSB を自由に組み合わせて、ドメインを構成することができます。

M4000/M5000/M8000/M9000 サーバの DR 機能は、XSB 単位の操作です。本書では、PSB や XSB の物 理ユニットを表現した説明でない限り、システムボードと記載します。各用語の説明については、[「表](#page-18-1) [1.2](#page-18-1) ハードウェア構成に関する用語」を参照してください。

注) 本書では、システムボードの DR 機能について説明します。PCI カードなどの I/O デバイスの DR は、Oracle Solaris の cfgadm(1M) コマンドで行います。詳細についてはご使用のサーバの 『サービスマニュアル』ならびに cfgadm(1M) と cfgadm\_pci(1M) のマニュアルページを参照し てください。

<span id="page-17-0"></span>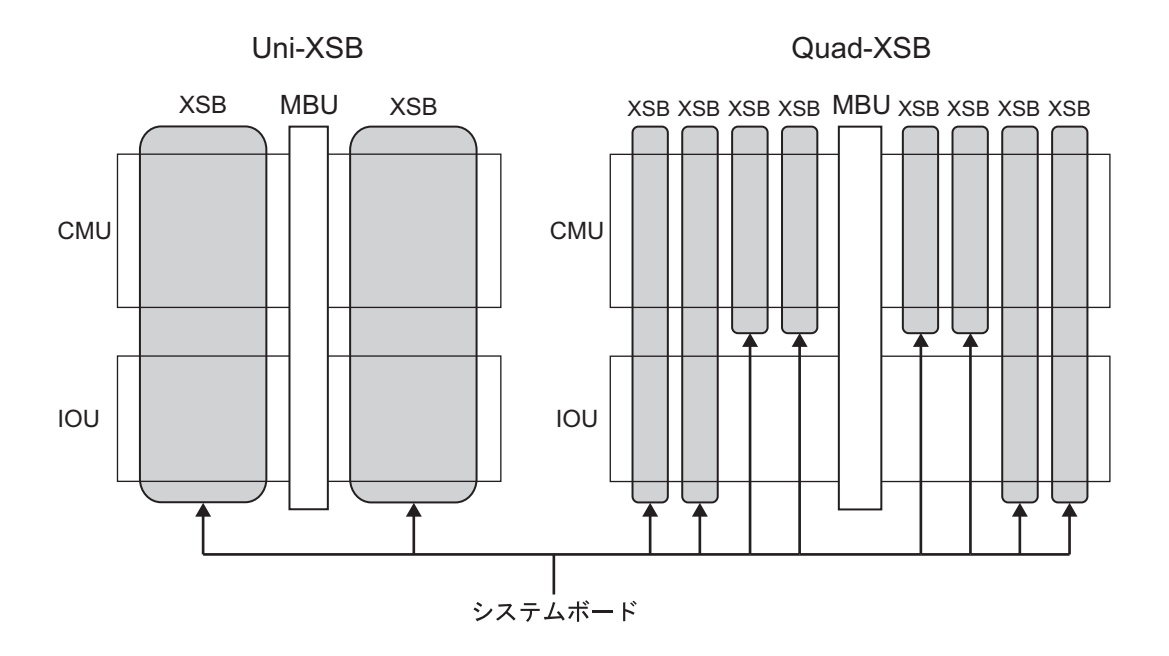

図 1.1 Uni-XSB と Quad-XSB (ミッドレンジサーバ)

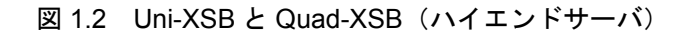

<span id="page-17-1"></span>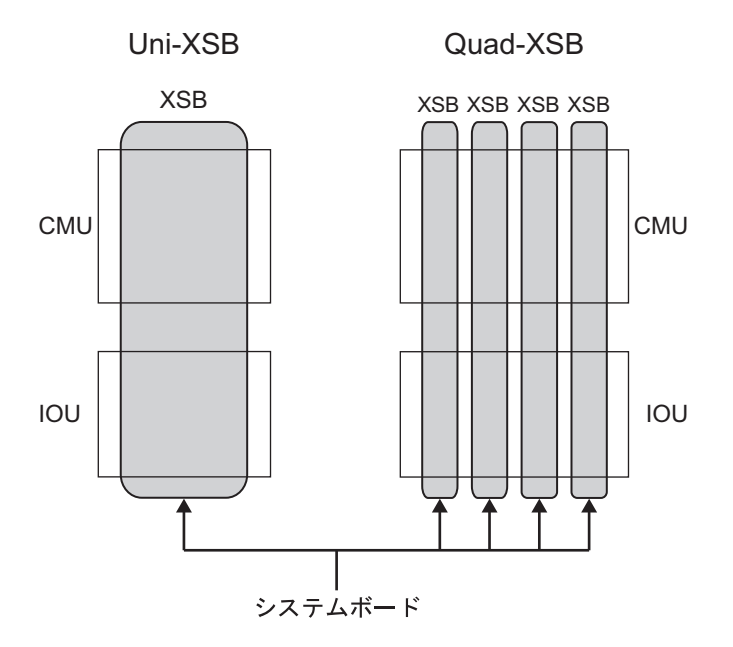

表 [1.1](#page-18-0) および表 [1.2](#page-18-1) に、DR で使用する主な用語を説明します。

<span id="page-18-0"></span>

| 用語                 | 説明                                          |
|--------------------|---------------------------------------------|
| 追加(Add)            | システムボードをドメインへ接続し、Oracle Solaris OS に組み込     |
|                    | むことを指す。                                     |
| 削除 (Delete)        | システムボードを Oracle Solaris OS から切り離し、ドメインか     |
|                    | ら切り離すことを指す。                                 |
| 移動 (Move)          | 切り離したシステムボードを、別のドメインへ組み込み直すこ                |
|                    | とを指す。                                       |
| 登録 (Register)      | ドメイン構成情報 (Domain Component List; 以降、DCL)にシス |
|                    | テムボードを登録することを指す。                            |
| 登録解除 (Release)     | DCL からシステムボードの登録を解除することを指す。                 |
| 割り当て(Assign)       | ドメインにシステムボードを割り当てることを指す。                    |
| 割り当て解除(Unassign)   | ドメインからシステムボードの割り当てを解除することを指                 |
|                    | す。                                          |
| 接続 (Connect)       | ドメインにシステムボードを接続することを指す。                     |
| 切断 (Disconnect)    | ドメインからシステムボードを切断することを指す。                    |
| 組み込み (Configure)   | Oracle Solaris OS にシステムボードを組み込むことを指す。       |
| 切り離し (Unconfigure) | Oracle Solaris OS からシステムボードを切り離すことを指す。      |
| 予約 (Reserve)       | ドメイン起動時または電源投入時にシステムボードのドメイ                 |
|                    | ンへの組み込み、またはドメインからの割り当て解除を予約す                |
|                    | ることを指す。                                     |
| 増設 (Install)       | システムボードをシステムへ挿入することを指す。                     |
| 減設 (Remove)        | システムボードをシステムから抜き取ることを指す。                    |
| 交換 (Replace)       | 保守点検などでシステムボードを減設し、新たに、または改め                |
|                    | て増設することを指す。                                 |

表 1.1 DR 操作に関する用語

### 表 1.2 ハードウェア構成に関する用語 (1 / 2)

<span id="page-18-1"></span>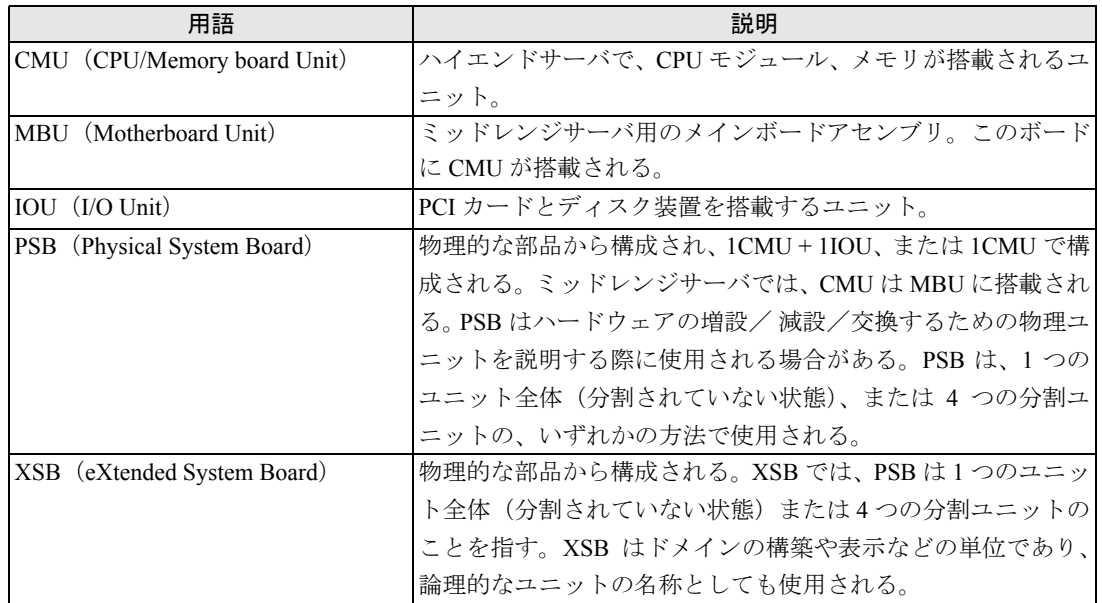

| 用語                         | 説明                                           |
|----------------------------|----------------------------------------------|
| LSB (Logical System Board) | XSB に割り当てる論理ユニット名。それぞれのドメインは、自               |
|                            | 身に割り当てられた LSB のセットを持つ。                       |
|                            | LSB 番号は、カーネルメモリなどのリソースをどのように各ド               |
|                            | メインに割り当てるかを制御するために使用される。                     |
| システムボード                    | PSB または XSB のハードウェアリソース。システムボードは、            |
|                            | ドメインの構築や表示などの操作の、ハードウェアリソースを                 |
|                            | 説明する際に使用される。本書ではこれは XSB のことを指す。              |
| $Uni-XSB$                  | PSBの分割タイプの1つ。PSBが論理的に1つだけのユニット               |
|                            | (分割されていない状態)のことを Uni-XSB という。PSB の分          |
|                            | 割タイプを設定する前の初期値であり、分割タイプは XSCF コ              |
|                            | マンド setupfru(8) コマンドを使用して変更できる。Uni-XSB は、    |
|                            | PSB の分割タイプや状態を説明するときに使用できる。                  |
| Ouad-XSB                   | PSB の分割タイプの1つ。PSB を論理的に4つに分割したタイ             |
|                            | プを Quad-XSB という。分割タイプは XSCF コマンド setupfru(8) |
|                            | コマンドを使用して変更できる。Quad-XSB は、PSB の分割タ           |
|                            | イプや状態を説明する際に使用する場合がある。                       |

表 1.2 ハードウェア構成に関する用語 (2 / 2)

## <span id="page-19-0"></span>**1.2 DR** の機能概要

ここでは基本的な DR 機能を説明します。

図 [1.3](#page-19-1) に DR 処理のイメージを示します。

図 1.3 DR 処理の前後のながれ(参考例)

<span id="page-19-1"></span>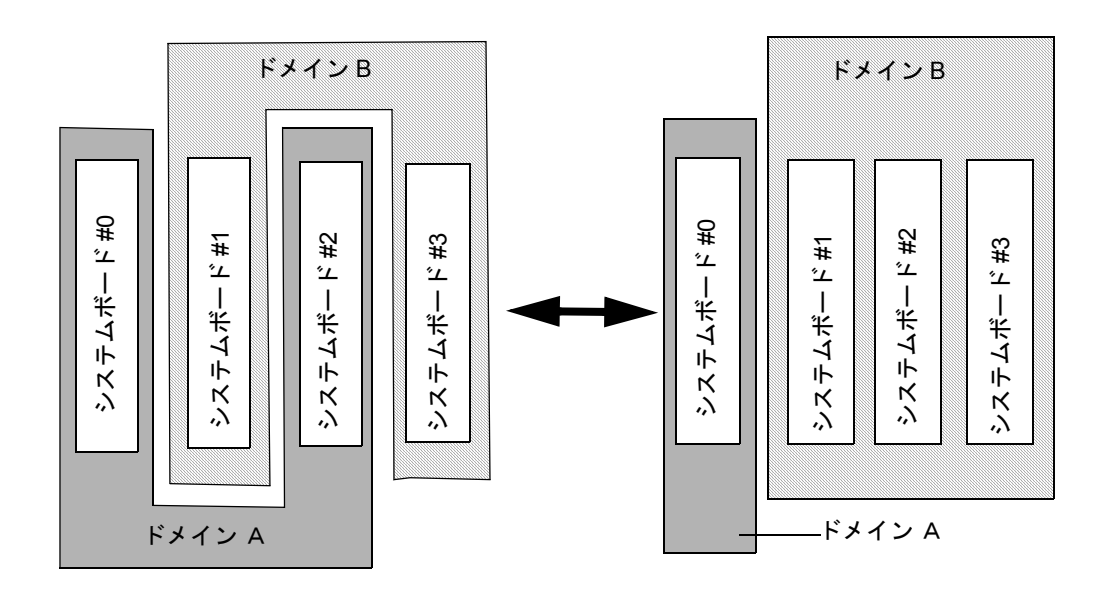

図 [1.3](#page-19-1) の例では、システムボード #2 がドメイン A から削除され、ドメイン B へと追加されています。 このようにハードウェアの物理的な構成(実装位置)は変えず、その論理的な構成(configuration)を 変えることによってシステムボードを管理します。

## <span id="page-20-0"></span>**1.2.1** システムボードの追加

増設したシステムボード、あるいはどのドメインにも属さず使用していないシステムボードを、Oracle Solaris OS を停止することなくドメインに組み込むことを、システムボードの追加といいます。

システムボードの追加は接続(connect)、組み込み(configure)というように段階的に処理が行われます。

システムボードの追加を行うと、指示されたシステムボードは、まず該当するドメインに接続します。 その後 Oracle Solaris OS によりシステムボードの組み込み処理が行われることで、システムボードの追 加が完了します。

## <span id="page-20-1"></span>**1.2.2** システムボードの削除

構成するドメインから不要となったシステムボードを、Oracle Solaris OS を停止することなく、ドメイ ンから切り離すことを、システムボードの削除といいます。

システムボードの削除は、切り離し(unconfigure)、切断(disconnect)というように段階的に処理が行 われます。システムボードを別のドメインに割り当てなければならない場合は、削除の操作に割り当て 解除 (unassign) の処理を含める必要があります。

システムボードの削除を行うと、まず Oracle Solaris OS により指定されたシステムボードの切り離し処 理が行われます。その後、属していたドメインから切断されることで、システムボードの削除が完了し ます。

## <span id="page-20-2"></span>**1.2.3** システムボードの移動

あるドメインから別のドメインへ、ドメインの Oracle Solaris OS を停止することなく、システムボード を移動させることを、システムボードの移動といいます。

システムボードの移動は、物理的にシステムボードを抜き挿しすることなく、それぞれのドメインの構 成を変更することができます。

システムボードの移動は、システムボードの削除とシステムボードの追加を連続させた処理です。つま り、現在のドメイン上でシステムボードの削除が行われ、その後移動先となるドメイン上でシステム ボードの追加が行われます。

## <span id="page-20-3"></span>**1.2.4** システムボードの交換

ドメインの Oracle Solaris OS を停止することなく、保守のためにシステムボードを交換することを、シ ステムボードの交換といいます。

システムボードの交換は、CPU、メモリ、I/O デバイスのハードウェアリソースを交換する場合に利用 することができます。

システムボードの交換は段階的に処理が行われます。

システムボードの交換を行うことで、指示されたシステムボードに対して、システムボードの削除が行 われます。システムボードの削除が完了することで、システムボードが減設できる状態となり、該当す るシステムボードを減設します。そして、部品交換などの作業を経て、交換する新たなシステムボード を再度増設します。その後、増設が完了し、システムボードの追加を行うことで交換が完了します。

注) ミッドレンジサーバにおけるシステムボードの交換は、MBU の交換となることから、DR に よってシステムボードを交換することができません。 ミッドレンジサーバでシステムボードを交換する場合は、DR コマンドは使用せず、すべての ドメインの電源を切断して、ハードウェア交換を行ってください。

## <span id="page-21-0"></span>**1.3** セキュリティ

DR を実行するには権限が必要です。権限やユーザーアカウントの詳細については、『SPARC Enterprise M3000/M4000/M5000/M8000/M9000 サーバ アドミニストレーションガイド』を参照してください。

## <span id="page-21-1"></span>**1.4 DR** ユーザーインターフェースの概要

DR のために XSCF が提供するユーザーインターフェースは、コマンドライン形式の XSCF シェルとブ ラウザ形式の XSCF Web があります。これらの操作は XSCF により一括して管理されます。さらに XSCF のセキュリティ管理によって、特定のアクセス権限がある管理者のみに DR 操作を制限します。

DR のために提供する XSCF シェルコマンドについては、「3.1 [ユーザーインターフェースの詳細」](#page-48-4)を 参照してください。XSCF Web は本書では説明されていません。詳細については、『SPARC Enterprise M3000/M4000/M5000/M8000/M9000 サーバ XSCF ユーザーズガイド』を参照してください。

# <span id="page-22-0"></span>第 **2** 章 **DR** 機能を利用する前に

ここでは、DR 機能を利用する前に知らなければならない内容について説明します。

この章は、以下の項目で構成されています。

- [システム構成](#page-22-1)
- XSCF [の運用条件と設定](#page-31-1)
- Oracle Solaris OS [の運用条件と設定](#page-33-0)
- [ステータス管理](#page-35-1)
- [運用管理](#page-42-0)

## <span id="page-22-1"></span>**2.1** システム構成

ここでは、システムを構築する上で、DR 機能を動作させる条件、前提、および注意すべき点について 説明します。

## <span id="page-22-2"></span>**2.1.1** システムボードの構成要素

DR によって、追加または削除されるシステムボードの構成要素は、CPU、メモリ、I/O デバイスの 3 種 類です。図 [2.1](#page-23-0) と図 [2.2](#page-24-0) は、ミッドレンジサーバの 1 分割 XSB 構成(Uni-XSB)と 4 分割 XSB 構成 (Quad-XSB) を示した図です。図 [2.3](#page-24-1) と図 [2.4](#page-25-0) は、ハイエンドサーバの 1 分割 XSB 構成(Uni-XSB) と 4分割 XSB 構成 (Ouad-XSB) を示した図です。

注) 診断時に必要となるため、DR 機能は、少なくとも 1 つの CPU とメモリが搭載されているシ ステムボード上で動作します。

<span id="page-23-0"></span>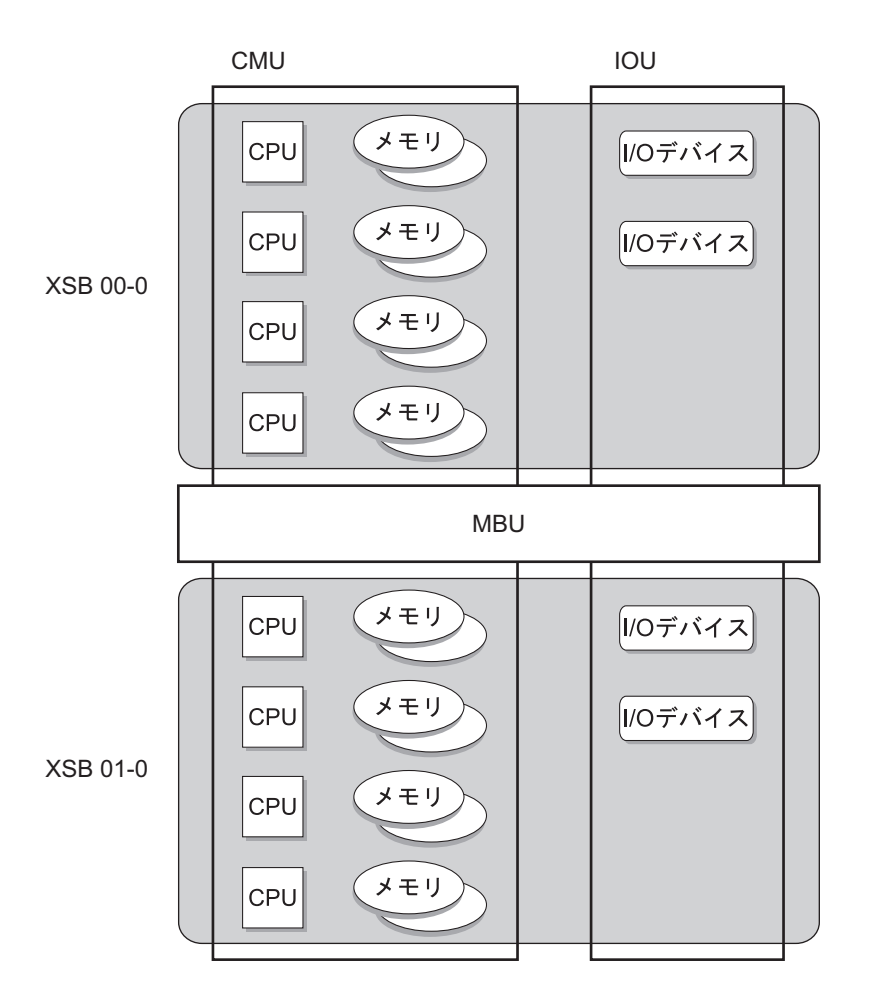

図 2.1 ハードウェア構成例(ミッドレンジサーバの Uni-XSB)

<span id="page-24-0"></span>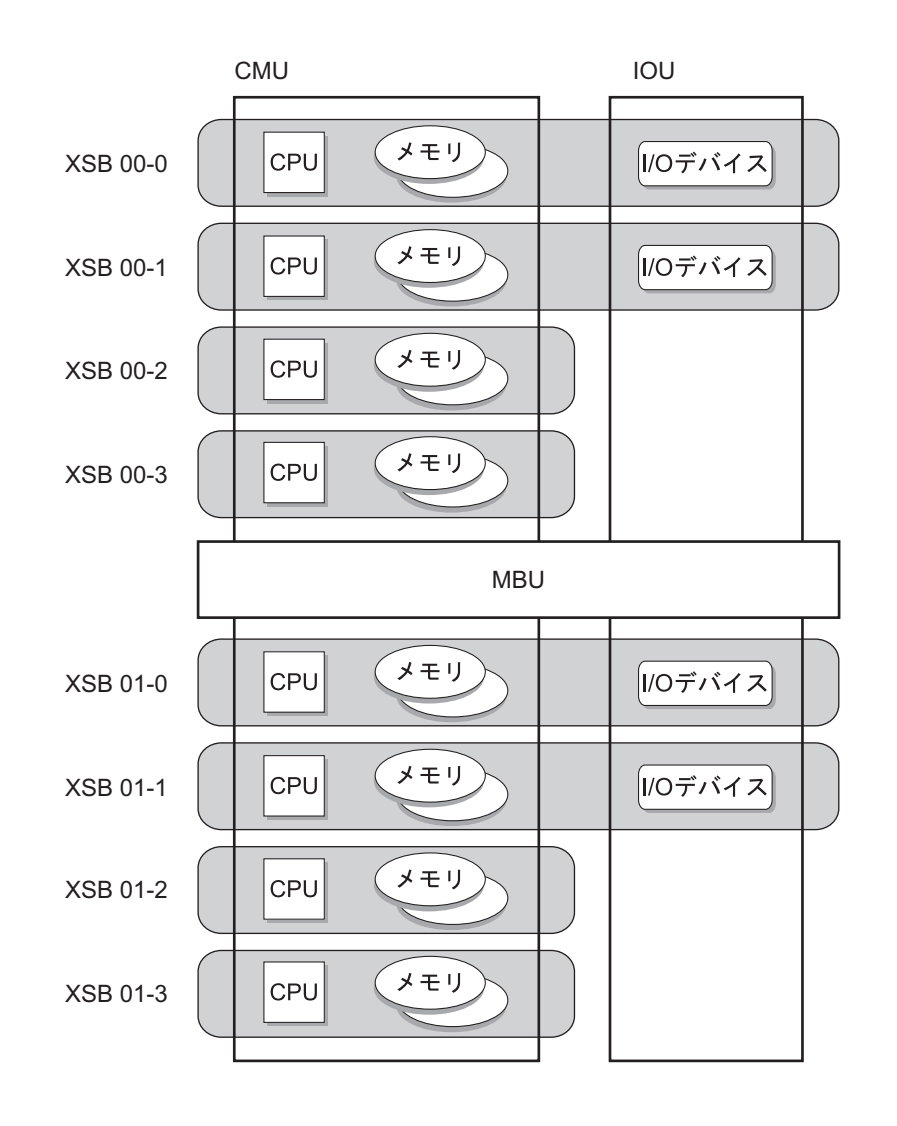

図 2.2 ハードウェア構成例(ミッドレンジサーバの Quad-XSB)

図 2.3 ハードウェア構成例(ハイエンドサーバの Uni-XSB)

<span id="page-24-1"></span>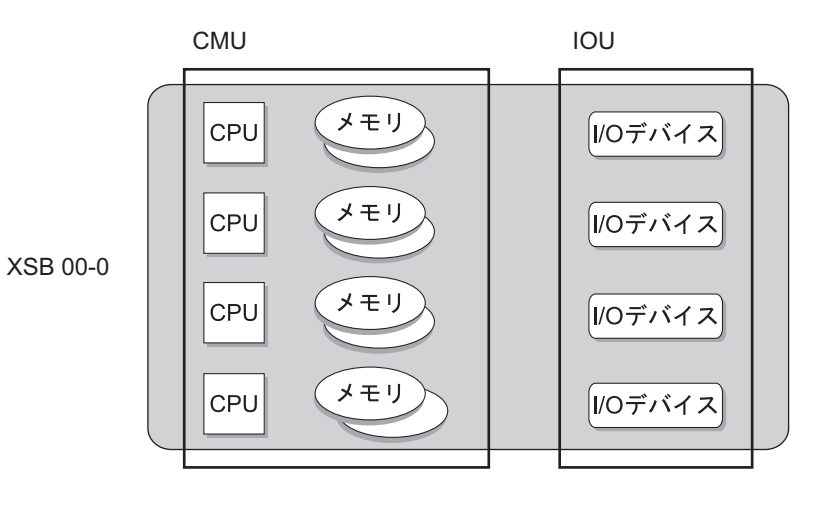

<span id="page-25-0"></span>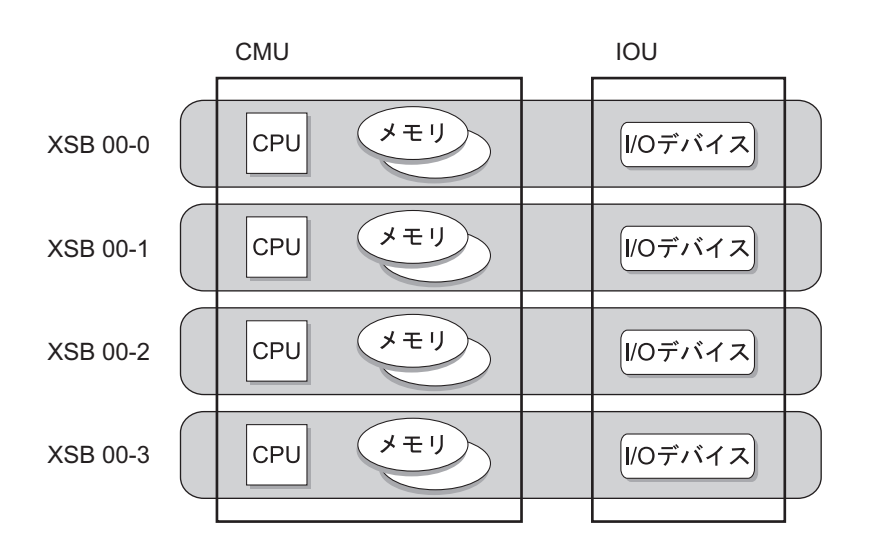

#### 図 2.4 ハードウェア構成例(ハイエンドサーバの Quad-XSB)

#### **2.1.1.1 CPU**

DR による CPU の構成変更は、メモリ、I/O デバイスと比較すると簡単です。 CPU を追加する場合、それらの CPU は自動的に Oracle Solaris OS に認識され、使用可能となります。 CPU を削除する場合は、次の条件があります。

- 削除される CPU には、稼働中のプロセスがバインドされていない。 プロセスのバインドを解除するか、プロセスを停止させる必要があります。
- 削除される CPU は、どのプロセッサセットにも属していない。 プロセッサセットに属している CPU が存在する場合、psrset(lM) コマンドにより、プロセッサ セットから削除しておく必要があります。
- ドメインがリソースプール機能を使用している場合、何らかの方法で最小のプロセッサセットサ イズを維持できない限り、CPU を削除することができません。Oracle Solaris コマンドの pooladm(1M) と poolcfg(1M) を使用して、これらのパラメーターを確認し、必要に応じて、ドメ インのリソースプールのサイズを調整してください。
- 注) これらの条件はシステムボードの移動にも該当します。

しかし、Oracle Solaris OS では上記の条件を満たしていない場合、DR 処理は停止し、メッセージを表示 します。deleteboard(8) コマンドに -f(強制)オプションを指定すると、これらの保護は無視され、DR は削除処理を継続します。

注) この -f (強制) オプションを使用すると DR の操作が失敗するリスクがありますので、注意 してください。

このような問題を回避し、CPU に対する操作を自動化するために、Oracle Solaris OS は RCM スクリプ ト機能を提供しています。RCM については、「3.4 RCM [スクリプト」](#page-67-4)を参照してください。

また、[SPARC64](#page-44-2) VII+、SPARC64 VII と SPARC64 VI プロセッサの混在については、「2.5.9 SPARC64 VII+、SPARC64 VII、SPARC64 VI [プロセッサと](#page-44-2) CPU 動作モード」を参照してください。

#### **2.1.1.2** メモリ

DR 機能では、システムボードのタイプを、メモリの使用状況により、以下の 2 種類に分類します。

- カーネルメモリボード
- ユーザーメモリボード

#### **(1)** カーネルメモリボード

カーネルメモリボードは、カーネルメモリ(Oracle Solaris OS が内部的に使用するメモリや OpenBoot PROMプログラムなど)がロードされるシステムボードです。

カーネルメモリは、システムから切り離しすることはできません。しかし、カーネルメモリの配置を制 御することができ、さらに、1 つのシステムボードから他のシステムボードへコピーすることができま す。

- システムボードにカーネルメモリを含むかどうかを制御するには、これ以降に説明される以下の 機能の内、1 つ以上を使用してください。
	- カーネルケージ
	- フローティングボード
	- カーネルメモリ割り当て
- 1つのシステムボードから他のシステムボードへカーネルメモリをコピーするには、Copy-rename を使用してください。Copy-rename は、カーネルメモリボードに対する DR 操作を行うことを可 能にしています。
- **•** カーネルケージ

カーネルケージ機能は、メモリへの DR 操作を成功させるために使用しなければなりません。

カーネルケージが無効の場合は、カーネルメモリはすべてのシステムボードに割り当てられ、メモリに 対する DR 操作ができなくなるかもしれません。

カーネルケージが有効の場合は、カーネルメモリが展開されるシステムボードの数を最小限にします。 カーネルケージを有効にするための詳細については、「2.3.2 [カーネルケージメモリの設定](#page-34-1)」を参照し てください。

**•** フローティングボード

フローティングボードは、ドメイン間の容易な移動を行うためのシステムボードです。通常、完全に必 要とならない限り、カーネルメモリはフローティングボードに対して割り当てられることはありませ ん。しかし、以下のいずれかが該当する場合、カーネルメモリはフローティングボードに割り当てられ ます。

- ノンフローティングボードで利用可能な空間の合計が、カーネルメモリを保持するために十分で はない場合
- deleteboard(8) コマンドに -f (強制) オプションを指定した場合

フローティングボードを有効にするための詳細については、「2.2.2.2 [フローティングボードオ](#page-32-1) [プションの設定](#page-32-1)」を参照してください。また、より詳細については『SPARC Enterprise M3000/ M4000/M5000/M8000/M9000 サーバ XSCF ユーザーズガイド』または setdcl(8) コマンド のマニュ アルページを参照してください。

**•** カーネルメモリ割り当て

ドメインに電源が投入されたとき、Power On Self Test (POST) はドメインのそれぞれのシステムボー ドに対してアドレス空間を割り当てます。アドレス空間が割り当てられる順序は、LSB 番号とそれぞれ のシステムボードのフローティングボードオプションに依存します。最初のアドレス空間は LSB 番号 の昇順でノンフローティングボードに割り当てられます。そして、追加されるアドレス空間は、再度、 LSB 番号の昇順でフローティングボードに割り当てられます。

カーネルケージが使用可能な場合、カーネルメモリはそれらのアドレス空間の順序に従い、システム ボードに割り当てられます。カーネルケージは、最初のアドレス空間(LSB 番号が一番小さいノンフ ローティングボードが該当)から割り当てを開始します。カーネルがさらにメモリを必要とする場合、 カーネルケージは次のアドレス空間(次に最も小さい LSB 番号のノンフローティングボードが該当)な どに展開します。カーネルケージがノンフローティングボードのアドレス空間に入らないぐらい大きい 場合にだけ、カーネルメモリはノンフローティングボードのアドレス空間へ展開します。

注) copy-rename が動作することで、最初に POST によって割り当てられたアドレス空間はシステ ム ボード間で交換が行われます。この処理結果はドメインのリブートを介しても持続しま す。 したがって、カーネルメモリは poweroff(8) コマンドと poweron(8) コマンドによるドメイ ンの電源操作が行われるまでの間、異なった順番で割り当てられるかもしれません。つまり、 poweroff(8) コマンドと poweron(8) コマンドによる操作で、Copy-rename の結果は取り消しさ れます。

システムボードに LSB 番号を割り当てる方法の詳細は、『SPARC Enterprise M3000/M4000/M5000/M8000/ M9000 サーバ XSCF ユーザーズガイド』または setdcl(8) コマンド のマニュアルページを参照してくだ さい。

**•** Copy-rename

カーネルメモリ自身を切り離しすることはできませんが、他のシステムボードに移動することができま す。カーネルメモリボードを削除する DR 操作は、この移動処理が最初に行わなければなりません。こ れを、Copy-rename といいます。Oracle Solaris OS は、Copy-rename が動作するために利用可能なユー ザーメモリボードの中からコピー先を選択します。以下の選択と優先基準があります。

- コピー先のシステムボードにカーネルメモリが存在しない。(これは、ユーザーメモリボード で あることを指しています。)
- コピー先のシステムボードは、deleteboard(8) コマンドに -f (強制) オプションを指定した場合を 除き、フローティングボードであってならない。
- コピー先のシステムボードは、少なくとも削除されるシステムボードの物理メモリと同じ容量が 収容されていなければならない。
- 1 つ以上のシステムボードがすべての選択基準の満足度を満たしている場合、一番小さい LSB 番 号がコピー先のシステムボードがとして選択される。
- 注) いずれのシステムボードが選択基準項目を満たさない場合、カーネルメモリボードを削除す る DR 操作は失敗します。
	- いったん、コピー先のシステムボードが選択されると、Oracle Solaris OS は選択したユーザーメ モリボードのメモリ削除を実行します。そして、削除するシステムボード上のカーネルメモリ は、選択されたコピー先のシステムボードのメモリにコピーされます。コピーが行われている 間、システムは一時停止(suspend)します。すべてのメモリがコピーされた後、コピー先のシス テムボードのアドレス空間は削除されるカーネルメモリボードのアドレス空間に置き換え (rename)します。

注) システムボードのアドレス空間が Copy-rename により置き換えが行われた場合、この置き換 え結果はドメインのリブート後も持続します。poweroff(8) コマンドと poweron(8) コマンド によるドメインの電源操作は、アドレス空間割り当てをリセットし、Copy-rename が 1 回で も行われた結果を削除します。

#### **(2)** ユーザーメモリボード

ユーザーメモリボードは、カーネルメモリが一切ロードされないシステムボードです。 ユーザーメモリを削除するために、削除されるユーザーメモリ上のすべてのデータは、スワップ領域へ 保存される必要があります。

#### **•** ロックされたページおよび ISM ページ

ユーザーページにはメモリにロックされていたりスワップアウトできなかったりするメモリが存在し ます。DR ではこれらのページに対して特別な処理をしています。

Intimate Shared Memory (ISM) ページは全プロセス間で共有される特別なユーザーページです。ISM ページは恒久的にロックされ、メモリページとしてスワップアウトすることができません。ISM ページ は性能向上の目的で Data Base Management System (DBMS) ソフトウェアなどに通常使用されます。

ロックされたページはスワップアウトすることができません。しかし、システムが自動的にこれらの ページを他のシステムボードのメモリ上へ移動することで、この問題を回避しています。ただし、移動 先に十分なメモリがない場合は、ユーザーメモリ削除の処理は失敗します。

このようなメモリの移動(「保存処理」と呼ばれます)は場合によってある程度まとまった時間を必要 としますが、バックグラウンドで処理されるので、その間も引き続きシステムを運用し続けることがで きます。

注) Dynamic Intimate Shared Memory (DISM) を使うと、アプリケーションの ISM セグメントの サイズを動的に変更できます。アプリケーションの中には、DISM セグメントのサイズ変更 を行い、DR を補助するために、RCM スクリプトを使用するものがあります。rcmscript(4) に ついては、Oracle Solaris の マニュアルページを参照してください。

ユーザーメモリボードの削除または移動が失敗する条件は、次のいずれかです。

- 削除されるユーザーメモリ上のデータを保存するための、スワップ領域に十分な空きがない。
- ロックされているページ、または ISM ページが大量にあるため、他のシステムボード上のメモリ でカバーしきれない。

### **2.1.1.3 I/O** デバイス

#### **(1) I/O** デバイスの追加

Oracle Solaris OS のデバイスドライバ処理は、すべてのデバイスドライバが新しく追加されたデバイス を動的に認識することを前提としています。DR を行うドメインではすべてのデバイスドライバが DR によるデバイスの追加をサポートしている必要があります。

DR による I/O デバイスの追加が終了すると、I/O デバイスの再構成が自動的に行われます。

新しく追加されたI/Oデバイスのパス名は/dev配下のデバイスファイルとしてアクセス可能になります。

#### **(2) I/O** デバイスの削除

I/O デバイスが削除できる条件は、次のとおりです。

● DR を行うドメイン内で削除するデバイスが使用中ではない。

● DR を行うドメイン内でデバイスドライバが DR 対応されている。

ほとんどの場合、削除するデバイスは使用中です。たとえば、ルートファイルシステムをアンマウント することは不可能ですし、運用上必要不可欠なファイルシステムをアンマウントすることもできませ  $\lambda$ 

この問題を回避するために、冗長化ソフトウェアを用いて、このような必要不可欠な I/O デバイスへの アクセス経路を二重化したシステム構成とする方法があります。また、ディスク装置については、ディ スクミラーリング(二重化)ソフトによる冗長化という方法もあります。

DR 対応されていないデバイスドライバがドメイン上で使用されている場合、そのデバイスドライバに よって制御されている I/O デバイスへのアクセスをすべて中止し、modunload(1M) によって、そのデバ イスドライバをアンロードする必要があります。

注) あるドメインから別のドメインに対して、冗長構成の一部となっているデバイスをDRによっ て移動させないでください。2 つのドメインが異なったパスを介して同じデバイスに同時に アクセスした結果、データ破壊など重大な問題が発生する可能性があります。

## <span id="page-29-0"></span>**2.1.2** システムボードの構成要件

XSCF は分割タイプを決定する構成条件に従い、Uni-XSB または Quad-XSB の設定を可能にします。CPU やメモリの構成が条件に満たない場合は、Uni-XSB または Quad-XSB のいずれかを設定することができ ません。

分割タイプにおける CPU やメモリの構成条件については、ご使用のサーバの『製品概要』を参照して ください。

DR 運用においても、ドメインの運用要件によって、ドメインへシステムボードを追加する際に、必要 とするハードウェアリソースを変更するために、分割タイプの設定を変更しなければならない場合があ ります。

その場合、分割タイプを変更するための CPU やメモリの構成条件は、前述と同じです。詳細について は、ご使用のサーバの『製品概要』を参照してください。

注) DR 操作前に分割タイプを変更する場合、たとえ構成条件を満たしていても、システムボード の状態や DR の操作によって、分割タイプの設定は変更できない場合があります。

## <span id="page-29-1"></span>**2.1.3** システムボードプール機能

システムボードプール機能とは、特定のシステムボードを、どのドメインにも属さない状態に配置する 機能です。

複数のドメイン間で必要に応じてシステムボードを移動するのに有効な機能です。

たとえば、CPU やメモリの負荷が高いドメインに対して、システムボードプールからシステムボード を獲得して、そのドメインへ追加することができます。また、不要になった時点で、システムボード プールへ返却することができます。

DR 操作の対象であるすべてのシステムボードは、該当ドメインの Domain Component List (DCL)に登 録されていなければなりません。DCL は、ドメインに接続される利用可能なシステムボードの一覧で あり、XSCF により管理されています。各ドメインの DCL は、登録したシステムボードの情報だけで はなく、ドメインおよび各システムボードのオプション情報が格納されます。

プールされているシステムボードは、DCL に登録されている場合のみ、ドメインに割り当てることが 可能です。プールされたシステムボードは、きちんと管理される必要があります。

また、「2.2 XSCF [の運用条件と設定](#page-31-1)」で説明されているフローティングボードオプション、メモリ無 効化オプションおよび I/O 無効化オプションと組み合わせることで、システムボードの追加および削除 を容易に行うことができます。

## <span id="page-30-0"></span>**2.1.4** システム構成の留意事項

ここでは DR のためのシステムを構築する上で、前提となる条件および注意すべき点について説明しま す。

#### **(1) I/O** デバイスの冗長構成

システムボードの交換時には、交換するシステムボードに接続されている I/O デバイスを一時的に切り 離す必要があります。

そのため、業務プロセスに影響する場合は、冗長構成による I/O デバイスの切り換えが容易なソフト ウェアを使用することを推奨します。DR 操作を実行する前に、ドライバやソフトウェアが DR に対応 していることを事前に確認しておく必要があります。

#### **(2) DR** に対応した **PCI** カードを選択

すべての PCI カードと I/O デバイスのインターフェースが DR をサポートしていなければなりません。 DR をサポートしていない場合は、そのシステムボードで DR の操作を実行できません。その場合、保 守/増設作業を行う前にドメインの電源を切断する必要があります。

#### **(3)** ドライバやソフトウェアの **DR** 対応を確認

インストールされている I/O デバイスのドライバやソフトウェアすべてが DR 対応しており、DR のた めに I/O デバイスへの操作が可能であることを確認しておく必要があります。 さらに、DR を使用する前に、ドライバやソフトウェアに最新のパッチを適用することをお勧めします。

#### **(4)** 十分なメモリと分散したスワップ領域の確保

システムボードのメモリを切り離すときに、使用するメモリリソースを十分に確保しておくことが必要 です。すでに負荷が高い状態で DR 操作すると、業務プロセスの性能や DR の操作性が著しく低下する ことがあります。

#### **(5)** ハードウェア構成やカーネルメモリが展開されるシステムボードへの考慮

CPU、メモリおよび I/O デバイスが搭載されたシステムボードを DR 操作することによって、業務プロ セスに対する影響を事前に把握し、ハードウェア構成および運用を決定する必要があります。

カーネルメモリが展開されるシステムボードへ DR 操作することができます。カーネルメモリが展開さ れたシステムボードへ切り離しを実行することによって、カーネルメモリは他のシステムボードへコ ピーされます。ただし、コピー先となるシステムボードには、すでにカーネルメモリが含まれていない ことが前提となります。

さらに、カーネルメモリのコピーによって、一時的に Oracle Solaris OS が停止状態 (suspend) になり ます。このため、リモート装置とのネットワーク切断など、業務プロセスに対する影響を事前に把握 し、運用を決定する必要があります。

## <span id="page-31-0"></span>**2.1.5 DR** によるドメイン構成の変更予約

DR を使用すると、システムボードの追加、削除、移動を動的に行えるだけでなく、該当ドメインが次 回の電源投入/切断されるとき、あるいは再起動されるときに再構成が行われるように予約することが できます。変更を予約する場合は addboard(8)、deleteboard(8)、または moveboard(8) コマンドに -c reserve オプションを使用します。

ドメイン構成の変更予約は、以下のような場合に使用することができます。

- 業務や運用の都合から、DR によって動的にハードウェアリソースの再構成ができない場合。
- ドメイン構成の設定をただちに変更しない場合。
- DR対応していないドライバやPCIカードが搭載されたシステムボードを削除する場合など、ドメ イン構成の設定変更操作を回避し、ドメインの再起動によりただちに構成変更を行いたい場合。
- フローティングボードを事前に該当するドメインへ割り当てておき、他のドメインがシステム ボードを取得することを防止する場合。

ドメイン構成の変更予約の操作方法は、「3.1.10 [ドメイン構成を変更予約する場合](#page-65-1)」を参照してくださ い。

## <span id="page-31-1"></span>**2.2 XSCF** の運用条件と設定

ここでは、DR 運用を開始するために、XSCF が必要とする運用条件と XSCF による設定について説明 します。

## <span id="page-31-2"></span>**2.2.1 XSCF** が必要とする運用条件

システムボードの追加の場合、システムボードは搭載されているだけでは DR 操作することはできませ ん。XSCF シェルまたは XSCF Web を使用し、システムボードを DCL に登録することで、DR 操作が可 能となります。DR 操作する場合は、システムボードの追加を行う前に、追加するシステムボードが DCL に登録されていることを確認しなければなりません。

システムボードの削除、移動および交換の場合、システムボードはすでに DCL に登録されている状態 です。あえて DCL に登録されていることを確認する必要はありません。

DCL に関する詳細、システムボードを DCL に登録する方法および確認する方法の詳細は、『SPARC Enterprise M3000/M4000/M5000/M8000/M9000 サーバ XSCF ユーザーズガイド』を参照してください。

### <span id="page-31-3"></span>**2.2.2 XSCF** による設定

DR 機能には、Oracle Solaris OS の再構成やメモリアロケーションなどに関する複雑さを回避し、より円 滑な DR 運用を実現するために、いくつかのオプション機能が提供されています。これらのオプション 機能は、XSCF シェルまたは XSCF Web を使用し設定します。ここでは、以下のオプション機能につい て説明します。

- コンフィグレーションポリシーオプション
- フローティングボードオプション
- メモリ無効化オプション

● I/O 無効化オプション

これらのオプションは、setdcl(8) コマンドを使用して設定します。オプション機能の設定方法の詳細に ついては、『SPARC Enterprise M3000/M4000/M5000/M8000/M9000 サーバ XSCF ユーザーズガイド』また は setdcl(8) コマンドの マニュアルページを参照してください。

### **2.2.2.1** コンフィグレーションポリシーオプションの設定

DR 機能では、システムボードを安全に追加または移動するためにハードウェアの自動診断を行います。 ハードウェアの自動診断においてハードウェア異常を検出した場合に、本オプションの設定に従った部 品の縮退処理が発生します。本オプションではこの縮退の範囲を設定します。また、このオプション は、DR 機能に限らず通常のドメイン起動による初期診断でも有効です。

縮退の単位は、ハードウェア異常を検出した部品単位、その部品が実装されているシステムボード (XSB)単位、およびドメイン単位で設定できます。

このオプションで設定できる値と縮退の単位を表 [2.1](#page-32-0) に記載します。

本オプションのデフォルトは「FRU」です。

注) コンフィグレーションポリシーオプションは該当ドメインの電源が切断されている場合に設 定してください。

表 2.1 縮退の単位

<span id="page-32-0"></span>

| 設定値        | 縮退の単位                     |
|------------|---------------------------|
| <b>FRU</b> | CPUやメモリといった部品単位で縮退する。     |
| <b>XSB</b> | システムボード(XSB)単位で縮退する。      |
| System     | ドメイン単位であり、縮退せずにドメインを停止する。 |

#### <span id="page-32-1"></span>**2.2.2.2** フローティングボードオプションの設定

カーネルメモリの割り当てを制御するためのオプションです。

カーネルメモリが展開されているシステムボードの削除を行うと、一時的に Oracle Solaris OS が停止 (suspend)します。これにより業務プロセスへの影響が生じることから、DR 操作が困難となる場合が あります。このような問題を回避するために、本オプションでは、各システムボードにカーネルメモリ が展開される優先度を設け、DR 操作を容易にすることができます。

さらに、システムボードが複数のドメイン間を移動する運用の場合、移動するシステムボードに対して 本オプションを有効にすることで、システムボードの移動を容易にします。

本オプションは、フローティングボードを有効とする「true」、および無効とする「false」のいずれかが 選択でき、デフォルトは「false」です。

「true」が設定されているシステムボードをフローティングボード、「false」が設定されているシステム ボードをノンフローティングボードといいます。

カーネルメモリは、LSB 番号の若い順に優先順位がつけられ、ドメイン内のノンフローティングボード から優先的に割り当てられます。ドメイン内にフローティングボードのみが設定されている場合は、そ の中の 1 つが選択され、カーネルメモリボードとして使用されます。その際、そのボードの状態はフ ローティングボードからノンフローティングに状態が変化します。システムボードの削除または移動に より Copy-rename が動作する条件のとき、ノンフローティングボードが利用できず、フローティング ボードを利用しなければならない場合は、DR 操作時に -f (強制) オプションを指定してください。な お、-f(強制)オプションを使用することで、フローティングボードオプションの設定は変化すること はありません。

注) フローティングボードオプションは、該当システムボードがシステムボードプール状態また はドメイン構成に接続されていない状態の場合に設定してください。

#### **2.2.2.3** メモリ無効化オプション

DR するシステムボード上のメモリをドメインで使用できないようにするためのオプションです。 対象ドメインに追加するシステムボードの CPU のみ(メモリはなし)が必要な場合に利用できます。 さらに、ドメインがメモリ高負荷の場合、システムボードの削除に失敗する可能性があります。これ は、高負荷状態でロックされているページが多いと、メモリのリリース処理(切り離すシステムボード のメモリをページングによりディスクなどへ退避する処理)でタイムアウトが発生するためです。この ような状況を回避するために、事前にメモリ無効化オプションを有効にして、DR 操作を容易に行える ようにします。

注) メモリ無効化オプションを有効にしても、システムボードの診断や管理するために実際に メモリを搭載する必要があります。 また、メモリ無効化オプションを有効とした場合、ドメイン内で使用可能なメモリが減少 し、性能が低下する可能性があります。このオプションは、業務への影響を考慮した上で 設定する必要があります。

このオプションでは、メモリ無効化を有効とする「true」、および無効とする「false」のいずれかを選択 できます。デフォルトは「false」です。

注) メモリ無効化オプションは、該当システムボードがシステムボードプール状態またはドメイ ン構成に接続されていない状態の場合に設定してください。

#### **2.2.2.4 I/O** 無効化オプション

DR するシステムボード上の PCI カード、ディスクドライブや基本ローカルエリアネットワーク(LAN) ポートを対象ドメインに組み込ませないためのオプションです。

ドメインにシステムボードの CPU とメモリだけを使用する必要がある場合は、このオプションを「true」 に設定してください。

ドメインにシステムボードの PCI カードと I/O ユニットを使用する必要がある場合は、このオプション を「false」に設定してください。この場合、これらの I/O デバイスを使用する上での制約を十分に理解 していなければなりません。また、システムボードの削除または移動を行う前に、I/O デバイスを使用 しているソフトウェア(例:アプリケーションプログラムまたはデーモン)を停止しなければなりませ  $h_{\circ}$ 

このオプションでは、I/O 無効化オプションを有効とする「true」、および無効とする「false」のいずれ かを選択できます。デフォルトは「false」です。

注) I/O 無効化オプションは、該当システムボードがシステムボードプール状態またはドメイン構 成に接続されていない状態の場合に設定してください。

## <span id="page-33-0"></span>**2.3 Oracle Solaris OS** の運用条件と設定

ここでは DR 運用を開始するために必要な運用条件と設定について説明します。

### <span id="page-34-0"></span>**2.3.1 I/O** およびソフトウェアの要件

「2.1 [システム構成」](#page-22-1)で説明したように、インストールされている I/O デバイスのドライバやソフトウェ アすべてが DR に対応している必要があります。

DR 対応のデバイスドライバは以下に示す DDI/DKI エントリーをサポートしている必要があります。

#### attach(9E):DDI\_ATTACH

DDI\_RESUME

#### detach(9E):DDI\_DETACH

#### DDI\_SUSPEND

DR 対応していないデバイスドライバを使用している場合、システムボードの削除は失敗することがあ ります。

また、DDI DETACH インターフェースがサポートされている場合でも、そのデバイスが使用中のとき には、DDI DETACH 処理は失敗します。削除されるシステムボード上のすべてのデバイスは、システ ムボードの削除が開始される前に、使用が停止されている必要があります。

DR 対応されていないデバイスドライバは、システムボードの削除の際、前もってアンロードしておく ことが必要ですが、アンロードするためには、ドメイン内でそのドライバが制御しているすべての I/O デバイスの使用を停止しておく必要があります。デバイスドライバのアンロードは、Oracle Solaris OS の標準サポートコマンドである modunload(1M) によって行うことができます。次に、残りのインスタン スのためにドライバをリロードし、システムボードを削除した後にそれらのインスタンスを使用して再 開できます。

## <span id="page-34-1"></span>**2.3.2** カーネルケージメモリの設定

カーネルケージメモリは、カーネルメモリが展開されるシステムボードの数を最小限にするための機能 です。Oracle Solaris 10 OS のデフォルトは、この機能は有効 (enable) になっています。

カーネルケージが無効となっている場合は、システムは効率的に動作しますが、カーネルメモリは各シ ステムボードに分散して構成され、DR 操作は不可能となります。

システム再起動後に設定が有効になっているか確認するには、/var/adm/messages ファイルで以下のメッ セージが表示されているか確認します。

NOTICE: DR kernel Cage is ENABLED

カーネルケージが無効になっている場合は、以下のメッセージが表示されます。

NOTICE: DR kernel Cage is DISABLED

カーネルケージメモリは、有効にする場合がほとんどです。しかし、設定を変更する前に、実際の運用 を検討する必要があります。もし、DR 操作を行う必要がない場合は、カーネルケージメモリを有効に する必要はありません。

カーネルケージメモリを有効にするには、/etc/system ファイルの次の設定を削除またはコメントアウト してください。

set kernel cage enable=0

なお、設定を有効にするには、必ず Oracle Solaris OS を再起動する必要があります。

#### <span id="page-35-0"></span>**2.3.3 Oracle Solaris** サービス管理機能(**SMF**)の設定

DR 操作の中には、Oracle Solaris サービス管理機能(SMF)の、以下のサービスの起動が必要となる場 合があります。

- ドメイン一サービスプロセッサ間通信プロトコル (dscp)
- ドメイン構成サーバ (dcs)
- キー管理デーモン(sckmd)

詳細については、「3.1.4 [デバイス情報を表示する場合](#page-55-2)」、「3.1.6 [システムボードを追加する場合](#page-58-2)」、 「3.1.7 [システムボードを削除する場合](#page-60-1)」、「3.1.8 [システムボードを移動する場合」](#page-62-1)の SMF に関する注 を参照してください。

## <span id="page-35-1"></span>**2.4** ステータス管理

DR を正しく行うためには、ドメインおよびシステムボードのステータスに応じて、DR の操作を行う 必要があります。

ここでは、DR 機能が動作する条件を理解するために、XSCF が管理するドメインおよびシステムボー ドのステータス情報、およびそれぞれのステータスによる注意すべき点について説明します

## <span id="page-35-2"></span>**2.4.1** ドメインのステータス

ドメインは、XSCF によってステータスが管理されています。

ドメインのステータスは、XSCF が提供するユーザーインターフェースにより表示、参照することがで きます。ユーザーインターフェースの詳細については、「第 3 章 DR [ユーザーインターフェース](#page-48-5)」を参 照してください。

<span id="page-35-3"></span>XSCF では、以下のドメインのステータスを管理しています。

| ステータス                               | 意味                                    |
|-------------------------------------|---------------------------------------|
| Powered Off                         | 電源切断状態。                               |
| Initialization Phase                | POST 処理中または OpenBoot PROM 初期化処理中。     |
| <b>OpenBoot Executing Completed</b> | OpenBoot PROM による初期化が完了した状態。          |
| Booting $/$<br>OpenBoot             | PROM Oracle Solaris OS ブート中。または、ドメインの |
| prompt                              | シャットダウン/ドメインのリセットにより、                 |
|                                     | OpenBoot PROM 動作中または ok プロンプトで停止し     |
|                                     | ている状態。                                |
| Running                             | Oracle Solaris OS 稼働中。                |
| Shutdown Started                    | Oracle Solaris OS シャットダウン中。           |
| Panic State                         | Oracle Solaris OS パニック発生。             |

表 2.2 ドメインのステータス

システムボードを DR するためには、該当するドメインのステータスに従って、DR 操作方法を判断す る必要があります。

DR 操作できるドメインのステータス条件については、「第 3 章 DR [ユーザーインターフェース](#page-48-5)」の各 節に説明しています。DR する操作方法に応じて、各節を参照してください。
## **2.4.2** システムボードのステータス

XSCF はシステムボードのステータス管理を XSB 単位で行います。管理項目は、以下のとおりです。

| 管理項目          | 意味                          |
|---------------|-----------------------------|
| Power         | システムボードの電源投入状態。             |
| Test          | システムボードの診断状態。               |
| Assignment    | ドメイン構成への登録または予約状態。          |
| Connectivity  | ドメイン構成への接続状態。               |
| Configuration | Oracle Solaris OS への組み込み状態。 |

表 2.3 システムボードの管理項目

それぞれの管理項目には、以下の管理項目ごとのステータスがあります。

表 2.4 システムボードの管理項目

| 管理項目          | ステータス        | 意味                                    |
|---------------|--------------|---------------------------------------|
| Power         | Power Off    | システムボードは電源切断状態であり、使用することがで            |
|               |              | きない。                                  |
|               | Power On     | システムボードは電源投入状態。                       |
| <b>Test</b>   | Unmount      | システムボードが未搭載または故障によるためか認識でき            |
|               |              | ない状態。                                 |
|               | Unknown      | 診断が行われていない状態。                         |
|               | Testing      | 診断処理中。                                |
|               | Passed       | 診断が正常終了した状態。                          |
|               | Failed       | システムボードエラーが検出され、ボードが切り離されて            |
|               |              | いる状態。                                 |
| Assignment    | Unavailable  | システムボードがシステムボードプール状態(ドメインに            |
|               |              | 割り当てられていない状態) であり、未診断、診断中、診断          |
|               |              | 異常のいずれかの状態。                           |
|               |              | 未実装状熊のシステムボードも Unavailable となる。       |
|               | Available    | システムボードがシステムボードプール状態であり、診断            |
|               |              | が正常に終了している状態。                         |
|               | Assigned     | システムボードがドメインに予約または割り当てられた状            |
|               |              | 熊。                                    |
| Connectivity  | Disconnected | 該当するドメイン構成に接続されていない、またはシステ            |
|               |              | ムボードプール状熊。                            |
|               | Connected    | ドメイン構成に接続されている状態。                     |
| Configuration | Unconfigured | システムボードのハードウェアリソースが Oracle Solaris OS |
|               |              | から切り離されている状態。                         |
|               | Configured   | システムボードのハードウェアリソースが Oracle Solaris OS |
|               |              | に組み込まれている状態。                          |

XSCF は、システムボードの増設/減設、DCL への登録、ドメインの起動や停止など、そのときの状況 に応じてシステムボードのステータスを変化/設定します。DR においても、同様にこれらのステータ スは、システムボードの追加、削除および移動によって変化します。

システムボードを DR するためには、該当するシステムボードのステータスに従って、DR の操作方法 を判断する必要があります。

システムボードのステータスは、XSCF が提供するユーザーインターフェースにより表示、参照するこ とができます。ユーザーインターフェースの詳細については、「第 3 章 DR [ユーザーインターフェー](#page-48-0) [ス」](#page-48-0)を参照してください。

### **2.4.3 DR** 処理のながれ

ここでは、それぞれの DR 操作に沿って、DR 処理のながれ、およびシステムボードのステータスの変 化を説明します。

#### <span id="page-38-1"></span>**2.4.3.1** システムボードの追加処理のながれ

システムボードの追加または追加予約を操作したときの DR 処理のながれ、およびシステムボードのス テータスの変化を概略図により説明します。

図 [2.5](#page-38-0) に記載されるシステムボードのステータスは、変化する主なステータスを記載しています。

<span id="page-38-0"></span>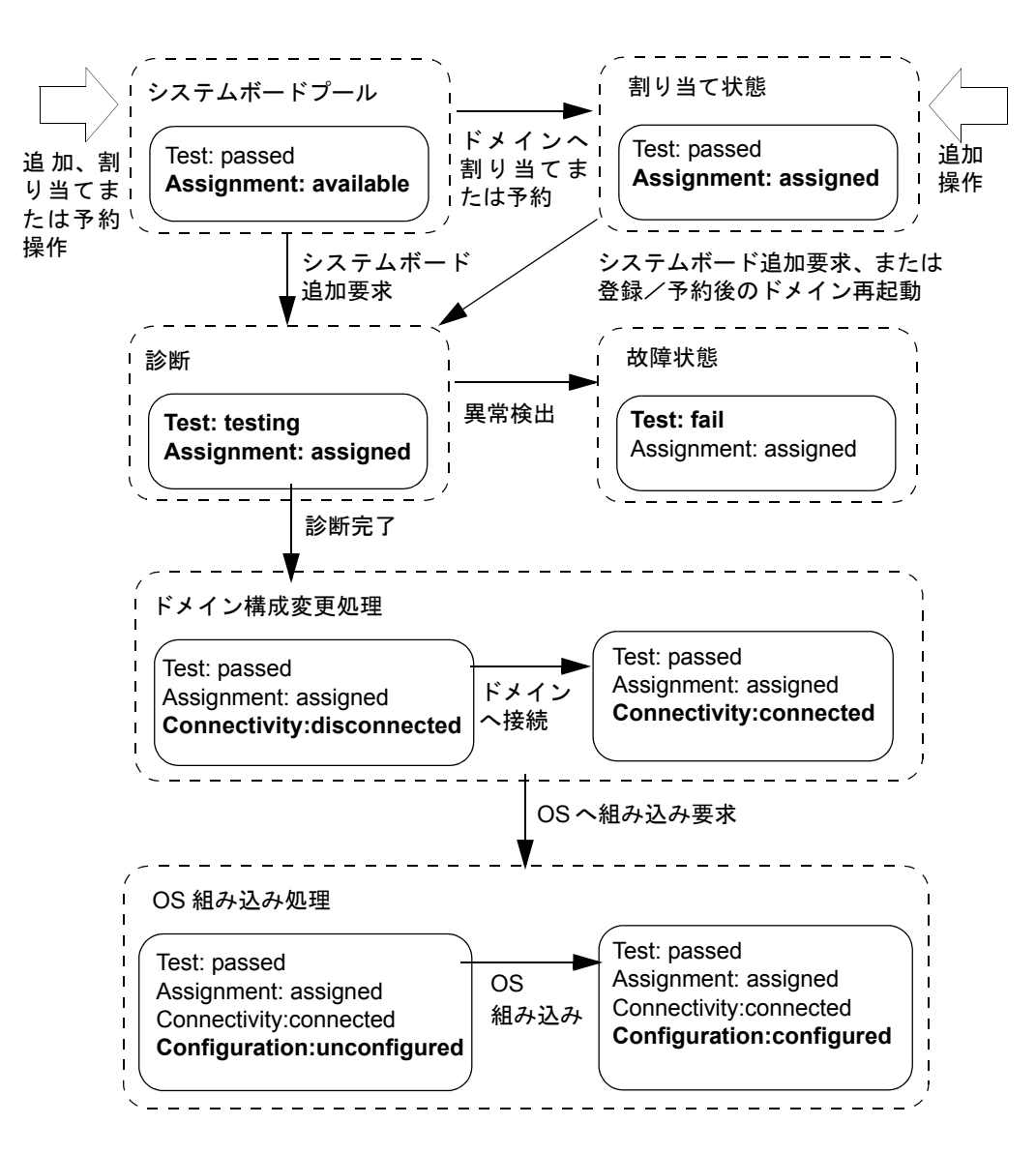

図 2.5 システムボードの追加処理のながれ

#### <span id="page-39-1"></span>**2.4.3.2** システムボードの削除処理のながれ

システムボードの削除または削除予約を操作したときの DR 処理のながれ、およびシステムボードのス テータスの変化を概略図により説明します。

図 [2.6](#page-39-0) に記載されるシステムボードのステータスは、変化する主なステータスを記載しています。

図 2.6 システムボードの削除処理のながれ

<span id="page-39-0"></span>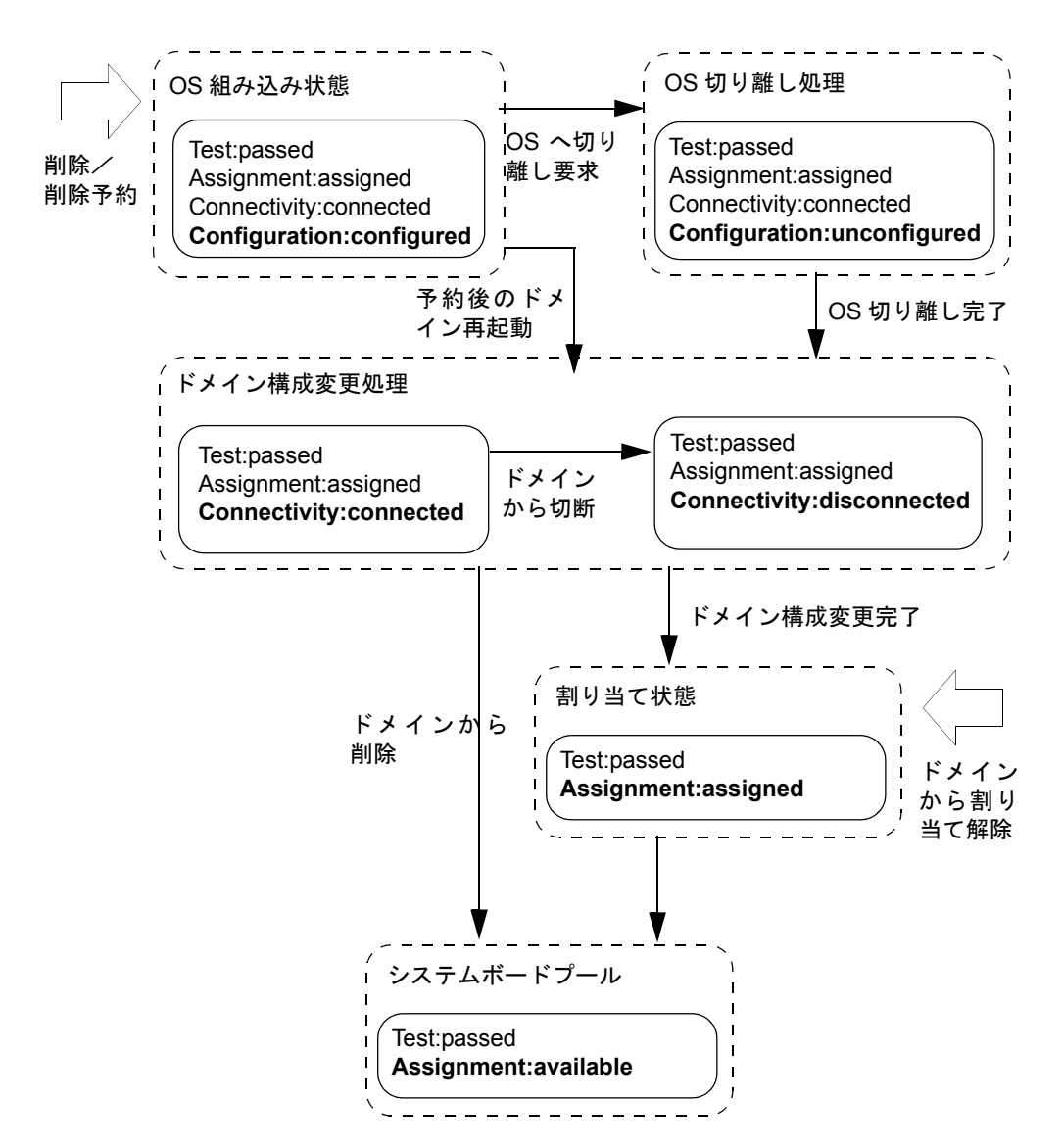

#### **2.4.3.3** システムボードの移動処理のながれ

システムボードの移動または移動予約を操作したときの DR 処理のながれ、およびシステムボードのス テータスの変化を概略図により説明します。

図 [2.7](#page-40-0) に記載されるシステムボードのステータスは、変化する主なステータスを記載しています。

また、システムボードの追加処理と削除処理のながれやステータスについては、「2.4.3.1 [システムボー](#page-38-1) [ドの追加処理のながれ](#page-38-1)」、および「2.4.3.2 [システムボードの削除処理のながれ」](#page-39-1)を参照してください。

<span id="page-40-0"></span>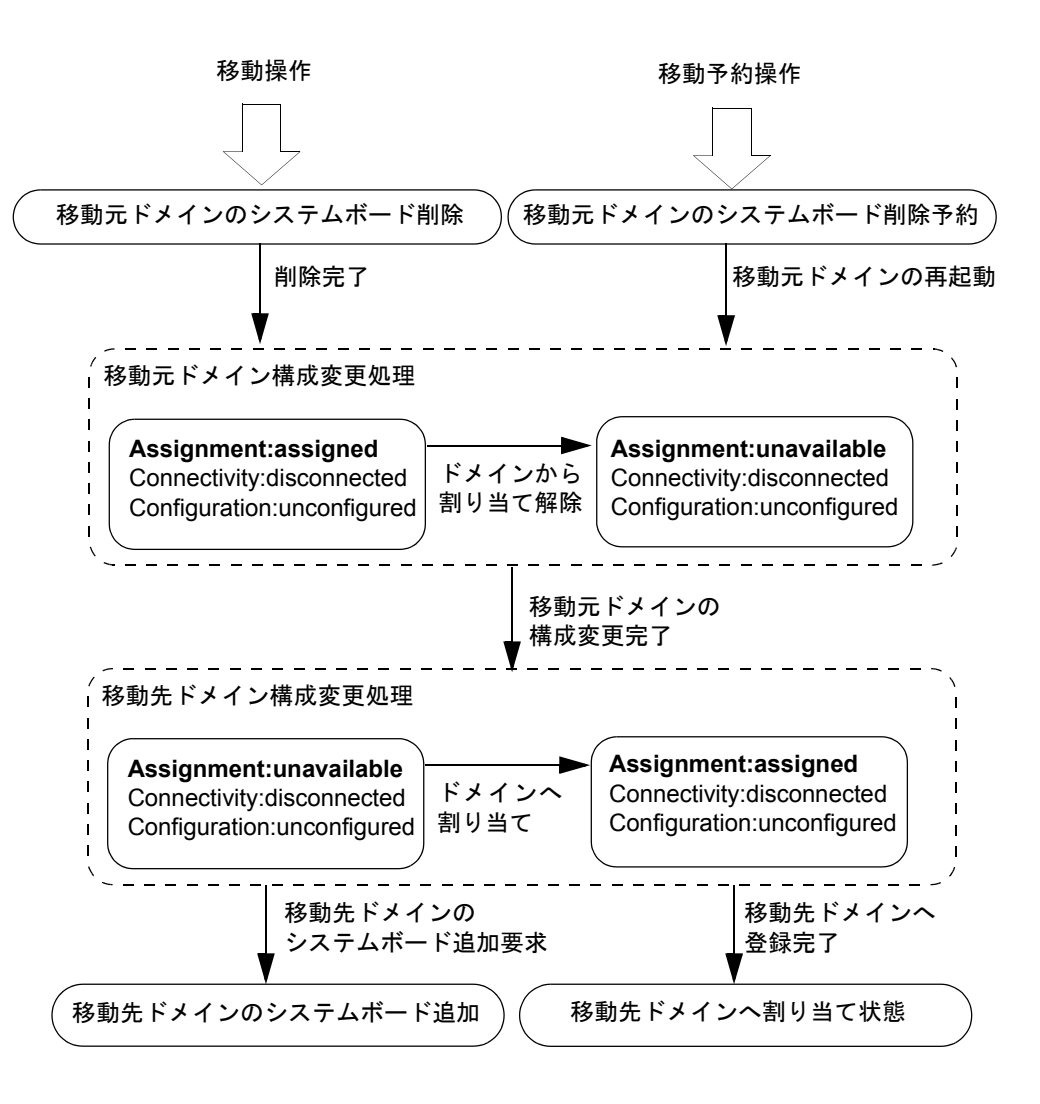

図 2.7 システムボードの移動処理のながれ

#### **2.4.3.4** システムボードの交換処理のながれ

システムボードの交換を操作したときの DR 処理のながれ、およびシステムボードのステータスの変化 を概略図により説明します。

図 [2.8](#page-41-0) に記載されるシステムボードのステータスは、変化する主なステータスを記載しています。

記載されるステータスは、ハードウェアの交換前と交換後の例として記載しています。ハードウェアを 交換するにあたり、記載されているステータスに一致していない場合があります。

システムボードの追加処理と削除処理のながれやステータスについては、「2.4.3.1 [システムボードの](#page-38-1) [追加処理のながれ」](#page-38-1)、および「2.4.3.2 [システムボードの削除処理のながれ](#page-39-1)」を参照してください。

ハードウェアの交換操作については、ご使用のサーバの『サービスマニュアル』を参照してください。

<span id="page-41-0"></span>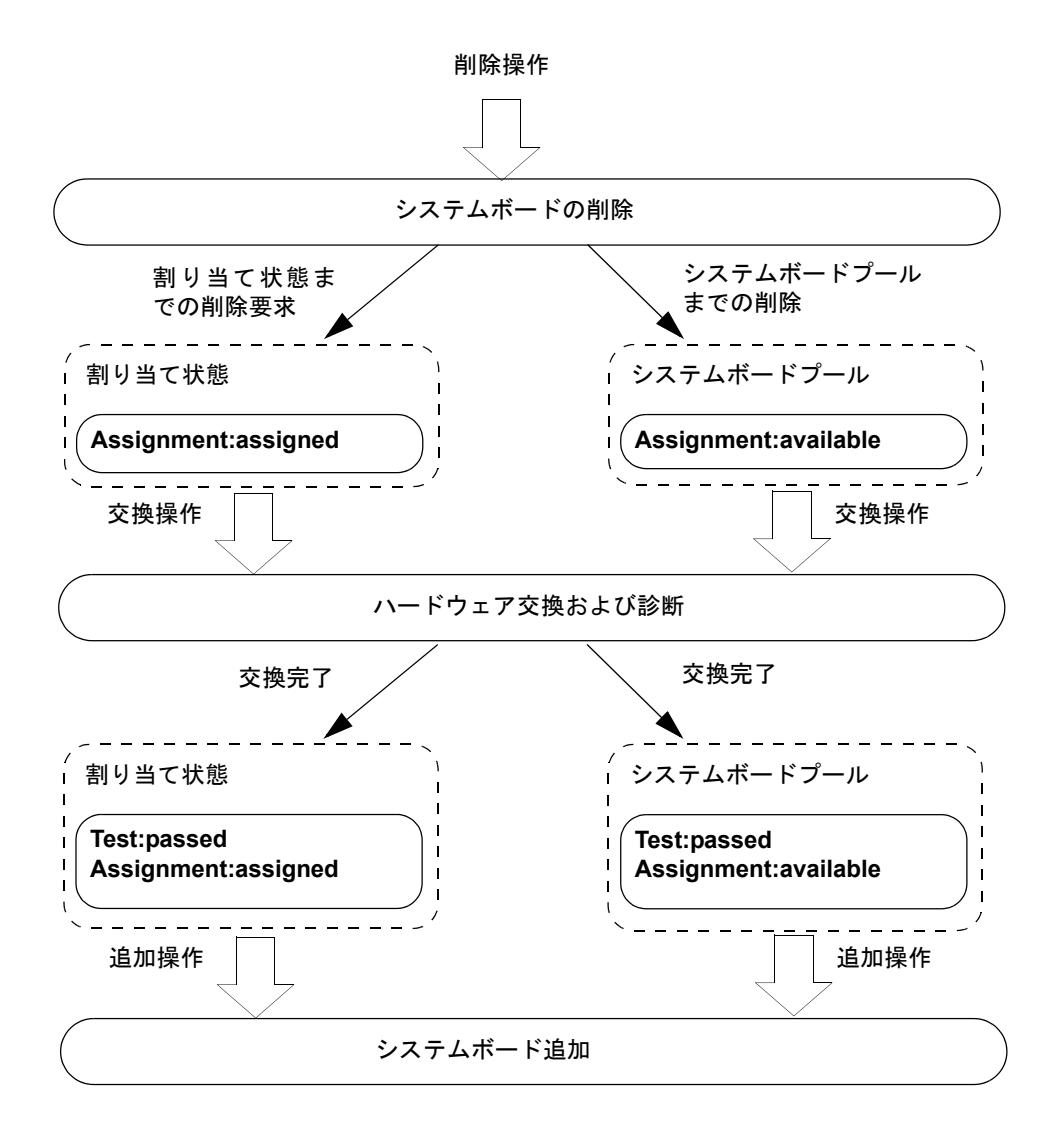

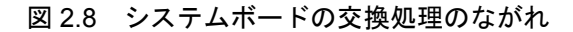

## **2.5** 運用管理

ここでは、DR 運用における前提および注意すべき点について説明します。

## **2.5.1 I/O** デバイスの管理

システムボードの追加が完了した後、デバイス情報の再構築が自動的に行われます。ただし、システム ボードの追加と同時に再構成が終了するわけではありません。

/dev ディレクトリにあるデバイスリンクが devfsadmd(1M) デーモンにより自動的にクリーンアップされ ない場合があります。devfsadm(1M) を使用すると、手動でこのデバイスリンクをクリーンアップする ことができます。詳細は、Oracle Solaris のマニュアルページの devfsadm(1M) を参照してください。

## **2.5.2** スワップ領域に関する留意点

使用可能な仮想メモリ容量は、システムに搭載されたメモリ容量とディスク上のスワップ領域の総和で す。使用可能なメモリ容量は、すべての必要な操作のために十分な容量が搭載されているように、留意 する必要があります。

#### **2.5.2.1** システムボード追加時の留意点

Oracle Solaris ではデフォルトで、スワップ領域はシステムのクラッシュダンプを保持する目的でも使用 されます。これの代わりにダンプ専用のデバイスを使用すべきです。詳細は、Oracle Solaris のマニュア ルページの dumpadm(1M) を参照してください。クラッシュダンプの格納に使用されるデフォルトのス ワップ領域は、搭載されているメモリ容量の大きさに応じて変わります。

クラッシュダンプを保存するダンプデバイスのサイズは、実装メモリより大きい必要があります。シス テムボードが追加され実装メモリが増える場合、必要に応じてダンプデバイスを再設定してくださ い。詳細については、Oracle Solaris のマニュアルページの dumpadm(1M) を参照してください。

#### **2.5.2.2** システムボード削除時の留意点

システムボードを削除すると、システムボードのメモリはディスクのスワップ領域にスワップされま す。そして、削除されるメモリ容量だけ減少します。システムボードを削除するコマンドを実行する前 に、スワップ領域全体を確認し、システムボードの物理メモリの内容を維持できる十分なスワップ領域 が確保されていることを確認してください。さらに、削除するシステムボードに接続されているディス クがスワップ領域全体の一部として使用されている場合があるので、注意してください。つまり、シス テムボードの削除によって、そのスワップ領域分も減少することになるため、失われるスワップ領域も 必ず計算する必要があります。

- (使用可能なメモリ容量:1.5GB)>(削除されるメモリ容量:1GB)の場合、削除後の使用可 能なメモリ容量は 0.5GB となります。
- (使用可能なメモリ容量:1.5GB)<(削除される容量:2GB)の場合、システムボードの削除 処理は失敗します。

現在の使用可能なスワップ領域のサイズは、Oracle Solaris OS 上で swap -s コマンドを実行して、" available"となっているサイズを見ることでわかります。詳細については、Oracle Solaris のマニュア ルページの swap(1M) を参照してください。さらに、削除されるシステムボードの物理メモリのサイズ、 および接続されている I/O デバイスは、showdevices(8) コマンドにより確認することができます。詳細 は、「3.1.4 [デバイス情報を表示する場合」](#page-55-0)または showdevices(8) コマンドのマニュアルページを参照 してください。詳細な例が付録 B にありますので、そちらも参照してください。

## **2.5.3** リアルタイムプロセスの留意点

カーネルメモリボードを削除または移動すると、Oracle Solaris OS は一時的にサスペンドされます。シ ステムにリアルタイムの要件(リアルタイムプロセスの存在により表示されるもの)がある場合、この ような DR 処理がこれらのプロセスにかなりの影響を与えることがありますのでご注意ください。

### **2.5.4** メモリミラーモードの留意点

メモリミラーモードとは、メモリのハードウェア信頼性確保のため、メモリを二重化する機能です。メ モリミラーモードを有効することにより、メモリの一部に故障が発生しても、回復可能な故障であれ ば、ドメインは運用を継続することができます。

メモリミラーモードは、PSB の分割タイプによって、設定できない場合があります。メモリミラーリン グの可否については、『SPARC Enterprise M3000/M4000/M5000/M8000/M9000 サーバ XSCF ユーザーズガ イド』を参照してください。

DR においては、メモリミラーモードを有効にすることで、DR 機能が制限されることはありません。し かし、ドメインの構成および運用上の注意が必要です。

たとえば、メモリミラーモードを有効にしたカーネルメモリボードを DR 操作する場合、システムボー ドの削除または移動を行うことで、カーネルメモリは他のシステムボードに移動します。このとき、移 動先となるシステムボードのメモリミラーモードが無効である場合、カーネルメモリは正しく移動され ますが、結果的にカーネルメモリボードに対するメモリの信頼性が低下した状態で運用することになり ます。

メモリミラーモードは、ドメインの構成や運用など要件に考慮し、事前の計画により設定するようにし てください。

### **2.5.5 Capacity on Demand**(**COD**)環境での留意点

DR は、他のボードと同様に COD ボードでも操作可能です。しかし、一般的な COD の制限事項が適用 されます。

COD ボードに関する詳細な情報については、『SPARC Enterprise M4000/M5000/M8000/M9000 サーバ Capacity on Demand (COD) ユーザーズガイド』を参照してください。

## **2.5.6 XSCF** リセットまたはフェイルオーバー時の留意点

XSCF のリセットまたはフェイルオーバーが発生した場合は、DR 操作が完了していない可能性があり ます。アクティブ側の XSCF にログインして、DR 操作が完了しているかどうか確認してください。完 了していない場合は、再度 DR 操作を行ってください。

## **2.5.7** カーネルメモリボード削除時の留意点

deleteboard(8) または moveboard(8) 操作での Copy-rename 処理中に XSCF のリセットまたはフェイルオー バーが発生した場合は、ドメインのパニックが発生し、以下のようにメッセージが表示されることがあ ります。

Irrecoverable FMEM error <*Error code*>

XSCF のリセットまたはフェイルオーバーの結果、ドメインのパニックが発生した場合は、アクティブ 側の XSCF にログインして、DR 操作が完了しているかどうか確認してください。完了していない場合 は、再度 DR 操作を行ってください。

## **2.5.8 CD-RW/DVD-RW** ドライブ接続時の留意点

CD-RW/DVD-RW ドライブが接続されているシステムボードを、DR 操作によって削除する場合は、以 下の手順で行ってください。

1. volfs サービスを無効にして、vold(1M) デーモンを止めます。

# **/usr/sbin/svcadm disable volfs [Enter]**

- 2. DR 操作を行います。
- $3.$  volfs サービスを有効にして、vold(1M) デーモンを起動します。

# **/usr/sbin/svcadm enable volfs [Enter]**

<span id="page-44-0"></span>詳細については、Oracle Solaris のマニュアルページの vold(1M) を参照してください。

### **2.5.9 SPARC64 VII+**、**SPARC64 VII**、**SPARC64 VI** プロセッサと **CPU** 動作モード

注) この項は、SPARC64 VII+ または SPARC64 VII プロセッサが動作する、または動作する予定 の M4000/M5000/M8000/M9000 サーバだけに適用されます。

M4000/M5000/M8000/M9000 サーバは、SPARC64 VII+、SPARC64 VII、SPARC64 VI プロセッサを混在 させて搭載したシステムボードをサポートします。

注) サポートされるファームウェアと Oracle Solaris OS は、プロセッサの種類によって異なりま す。詳細については、ご使用のサーバで稼働している XCP 版数および最新の XCP 版数(XCP 1100 以降)のプロダクトノートを参照してください。

SPARC64 VII と SPARC64 VI プロセッサの混在例を、図 [2.9](#page-45-0) に示します。

<span id="page-45-0"></span>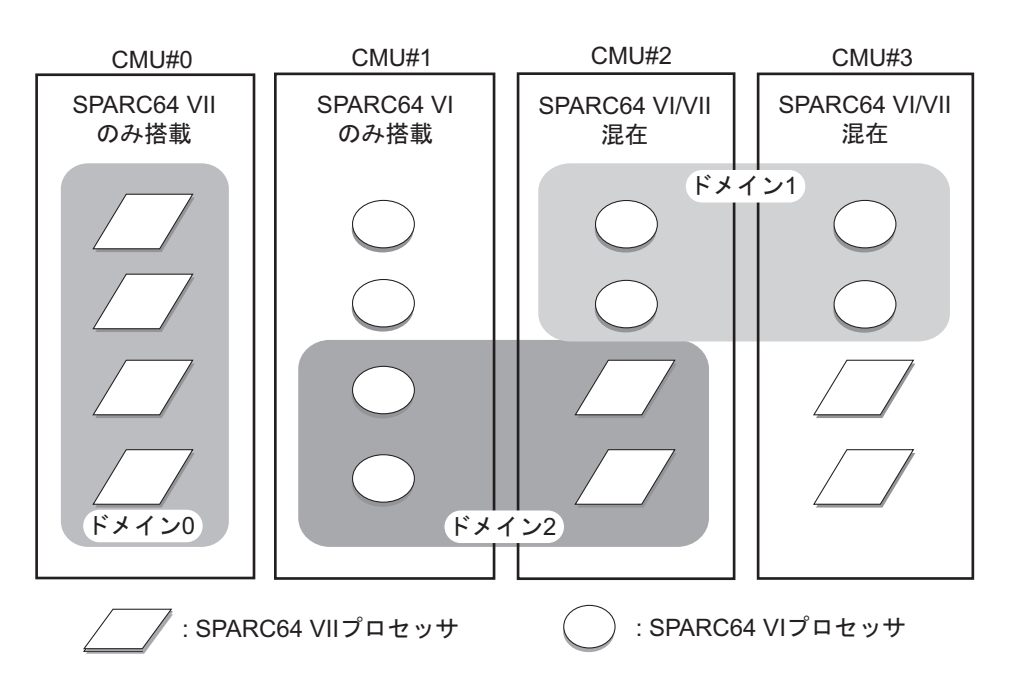

図 2.9 CPU /メモリボードユニット (CMU) に搭載される CPU とドメイン構成

異なる種類のプロセッサは、図 [2.9](#page-45-0) の CMU#2 および CMU#3 のように、1 つの CPU /メモリボードユ ニット上に混在させて搭載できます。また、図 [2.9](#page-45-0) のドメイン 2 のように、異なる種類のプロセッサを 混在させて 1 つのドメインを構成することもできます。

#### **2.5.9.1 CPU** 動作モード

M4000/M5000/M8000/M9000 サーバのドメインは、以下のいずれかの CPU 動作モードで動作します。

SPARC64 VI 互換モード

ドメイン内のすべてのプロセッサは、SPARC64 VI プロセッサとして動作し、Oracle Solaris OS に よって SPARC64 VI プロセッサとして扱われます。SPARC64 VII+ と SPARC64 VII プロセッサで 拡張された機能は、このモードでは利用できません。図 [2.9](#page-45-0) のドメイン 1 およびドメイン 2 が、 このモードに該当します。

SPARC64 VII 拡張モード

ドメイン内のすべてのボードは、SPARC64 VII+ と SPARC64 VII プロセッサのみで構成されてい る必要があります。このモードでは、これらのプロセッサで拡張された機能を利用することがで きます。図 [2.9](#page-45-0) のドメイン 0 が、このモードに該当します。

CPU 動作モードを確認するには、Oracle Solaris OS 上で prtdiag(1M) コマンドを実行します。ドメインが SPARC64 VII 拡張モードの場合、System Processor Mode 行に「SPARC64-VII mode」と出力されます。 SPARC64 VI 互換モードの場合は、System Processor Mode 行には何も出力されません。

初期設定では、ドメインが起動されるたびに、ドメインに搭載されているプロセッサのタイプに基づい て、Oracle Solaris OS によりドメインの CPU 動作モードが自動的に設定されます。Oracle Solaris OS は、 cpumode 変数が auto に設定されているとき、この自動設定を行います。cpumode は、setdomainmode(8) コマンドを使用して確認したり変更したりすることができます。

setdomainmode(8) コマンドを使用して cpumode を auto から compatible に変更すると、上記の処理を無効 化することができ、Oracle Solaris OS の CPU 動作モードが、再起動時に、SPARC64 VI 互換モードに固 定されます。CPU 動作モードを SPARC64 VI 互換モードに固定する場合には、まずドメインの電源を切 断し、setdomainmode(8) コマンドを実行して cpumode 設定を auto から compatible に変更してから、ドメ インを再起動します。

DR 操作は、SPARC64 VI 互換モードで動作中のドメイン上では、正常に機能します。DR を使用して上 記のいずれのプロセッサを搭載しても、システムボードの追加、削除、または移動を行うことができま すが、すべて SPARC64 VI プロセッサとして扱われます。

DR 操作は、SPARC64 VII 拡張モードで動作中のドメイン上でも正常に動作しますが、次の場合は例外 です。DR を使用して SPARC64 VI プロセッサを含むシステムボードを、ドメイン内に追加または移動 することはできません。SPARC64 VI プロセッサを追加するには、まずドメインの電源を切断し、CPU 動作モードを SPARC64 VI 互換モードに変更してから、ドメインを再起動します。

上記ルールに対する例外として、DR の addboard(8) コマンドを -c reserve または -c assign オプションと ともに使用して、1 つまたは複数の SPARC64 VI プロセッサを搭載したボードを、SPARC64 VII 拡張モー ドで動作中のドメイン内に予約または登録することができます。次回ドメインの電源が切断され再起動 されると、ドメインは SPARC64 VI 互換モードで動作を再開し、予約または登録されていたボードを受 け入れることができます。

注) SPARC64 VI プロセッサが混在している、または混在することが見込まれるドメインでは必 ず、cpumode を auto から compatible に変更してください。ドメインを auto のままにしておき、 のちにすべての SPARC64 VI プロセッサが故障した場合、Oracle Solaris OS からは SPARC64 VII+ または SPARC64 VII プロセッサしか見えなくなり(故障した SPARC64 VI プロセッサは 縮退されるため)、ドメインは SPARC64 VII 拡張モードで再起動されます。故障した SPARC64 VI プロセッサが搭載されているシステムボードを削除するために、DR を使用できます。そ の結果、システムボードを減設することはできます。しかし、ドメインを SPARC64 VII 拡張 モードから SPARC64 VI 互換モードに変更しない限り、DR を使用して交換用または修理済み の SPARC64 VI ボードを追加することはできなくなり、追加するためには再起動が必要にな ります。

あらかじめ cpumode を compatible に設定しておけば、のちの DR での追加操作や 1 回または 複数回の再起動といった、起こり得る障害を回避することができます。

上記の情報および詳細については、『SPARC Enterprise M3000/M4000/M5000/M8000/M9000 サーバ XSCF ユーザーズガイド』を参照してください。

# <span id="page-48-0"></span>第 **3** 章 **DR** ユーザーインターフェース

ここでは、DR のためのユーザーインターフェースについて説明します。

この章は、以下の項目で構成されています。

- [ユーザーインターフェースの詳細](#page-48-1)
- [コマンドリファレンス](#page-66-0)
- **•** [XSCF Web](#page-67-0)
- RCM [スクリプト](#page-67-1)

## <span id="page-48-1"></span>**3.1** ユーザーインターフェースの詳細

DR のために XSCF が提供するユーザーインターフェースには、コマンドライン形式の XSCF シェルと ブラウザ形式の XSCF Web があります。

ここでは、DR で主に使用する XSCF シェルのコマンドについて説明します。その他に関連するコマン ドについては[「3.2 コマンドリファレンス」](#page-66-0)、XSCF Web については[「3.3 XSCF Web](#page-67-0)」を参照してく ださい。

注) ご使用のサーバが SPARC64 VII プロセッサで構成されている場合、DR に関する制限が適用 されることがあります。「2.5.9 [SPARC64 VII+](#page-44-0)、SPARC64 VII、SPARC64 VI プロセッサと CPU [動作モード](#page-44-0)」を参照してください。

DR操作で使用するXSCFシェルコマンドには、DR表示系コマンドおよびDR操作系コマンドがあります。

| コマンド名            | 機能概要                               |  |
|------------------|------------------------------------|--|
| showdel          | DCL およびドメインステータスを表示する。             |  |
| showdomainstatus | ドメインステータスを表示する。                    |  |
| showboards       | システムボード情報を表示する。                    |  |
| showdevices      | システムボード上の CPU、メモリ、I/O デバイス情報を表示する。 |  |
| showfru          | PSB の設定情報を表示する。                    |  |

表 3.1 DR 表示系コマンド

表 3.2 DR 作系コマンド

| コマンド名       | 機能概要                       |
|-------------|----------------------------|
| setdcl      | DCL の更新・編集をする。             |
| setupfru    | PSB の分割タイプやメモリミラーモードを設定する。 |
| addboard    | システムボードをドメインへ組み込みを行う。      |
| deleteboard | システムボードをドメインから切り離しを行う。     |
| moveboard   | システムボードをドメイン間で移動させる。       |

DR 表示系コマンドおよび DR 操作系コマンドについて、例を交え、詳細を説明します。なお、各コマ ンドのオプションやオペランド、および使用方法など、詳細な情報については『SPARC Enterprise M3000/ M4000/M5000/M8000/M9000 サーバ XSCF リファレンスマニュアル』を参照してください。

注) XSCF シェルおよび XSCF Web のユーザーインターフェースは、一部の管理者に提供される機 能であり、DR 操作するための管理者権限が必要になります。また、複数の管理者によりシス テムボードを共有するような場合は、より安全な DR 運用するために事前の準備と慎重な DR 運用を計画する必要があります。

## **3.1.1** ドメイン構成情報を表示する場合

showdcl(8) コマンドでは、ドメイン ID、構成されているシステムボード番号、およびドメインのステー タスなど、ドメイン構成情報を一覧形式で表示します。

showdcl(8) コマンドは、DR 操作する前にドメインが DR 操作できる状態であるかを判断するためや、 DR するシステムボードの DCL への登録状態などを確認するために使用します。また、DR 操作後にお いても、ドメインの状態や構成を確認するために使用します。

ドメインの設定変更やシステムボードの DCL 登録する場合は、setdcl(8) コマンドを使用してください。 また、PSB の設定を変更する場合は、setupfru(8) コマンドを使用してください。

showdcl(8) コマンドの形式および指定できるオプションを以下に記載します。

**showdcl [-v] -a**

**showdcl [-v] -d domain\_id [-l lsb [-l lsb]]...**

**showdcl -h** 

| オプション        | 処理内容                                            |  |  |
|--------------|-------------------------------------------------|--|--|
| $-a$         | 全ドメインの構成情報およびステータスを表示する。                        |  |  |
| $-V$         | ドメイン構成の詳細情報を表示する。                               |  |  |
| $-h$         | ヘルプ(Usage)を表示する。                                |  |  |
| -d domain id | 該当するドメインの情報を表示する。domain id は0から23までの10進         |  |  |
|              | 数で指定する。ただし、domain id は、使用するサーバによって指定でき          |  |  |
|              | る範囲が異なる。ドメイン ID は 1 つだけ指定できる。                   |  |  |
| $-1$ lsb     | 論理システムボード (LSB) の情報を表示する。LSB は00~15の10進         |  |  |
|              | 数で指定する。また、複数の LSB の場合は、「showdcl -1 00 -1 01」のよう |  |  |
|              | にスペースで区切って指定する。                                 |  |  |

表 3.3 showdcl コマンドのオプション一覧

showdcl(8) コマンドでは、以下の項目が表示されます。

表 3.4 ドメイン情報の表示項目(1 / 2)

| 表示項目       | 内容          |
|------------|-------------|
| DID        | │ドメイン ID -  |
| <b>LSB</b> | 論理システムボード番号 |
| <b>XSB</b> | システムボード番号   |

| 表示項目                             | 内容                                  |                                                              |
|----------------------------------|-------------------------------------|--------------------------------------------------------------|
| <b>Status</b>                    | ドメインステータスを表示する。                     |                                                              |
|                                  | Powered Off                         | 電源切断状態。                                                      |
|                                  | <b>Initialization Phase</b>         | POST 処理中または OpenBoot PROM 初期化処理中。                            |
|                                  | <b>OpenBoot Executing Completed</b> | OpenBoot PROM による初期化が完了した状態。                                 |
|                                  |                                     | Booting / OpenBoot PROM Oracle Solaris OS ブート中。または、ドメインのシャット |
|                                  | prompt                              | ダウン/ドメインのリセットにより、OpenBoot PROM動                              |
|                                  |                                     | 作中またはokプロンプトで停止している状態。                                       |
|                                  | Running                             | Oracle Solaris OS 稼働中。                                       |
|                                  | Shutdown Started                    | Oracle Solaris OS シャットダウン中。                                  |
|                                  | Panic State                         | Oracle Solaris OS パニック発生。                                    |
| No-Mem<br>メモリ無効化オプションの設定状態を表示する。 |                                     |                                                              |
|                                  | true                                | 有効: Oracle Solaris OS がメモリを使用しない。                            |
|                                  | false                               | 無効: Oracle Solaris OS がメモリを使用する。                             |
| $No-IO$                          | I/O無効化オプションの設定状態を表示する。              |                                                              |
|                                  | true                                | 有効: Oracle Solaris OS が I/O デバイスを使用しない。                      |
|                                  | false                               | 無効: Oracle Solaris OS が I/O デバイスを使用する。                       |
| Float                            | フローティングボードオプションの設定状態を表示する。          |                                                              |
|                                  | true                                | 有効:ボードがフローティングボードに指定されている。                                   |
|                                  | false                               | 無効:ボードがフローティングボードに指定されていな                                    |
|                                  |                                     | い。                                                           |
| Cfg-policy                       | コンフィグレーションポリシーの設定状態を表示する。           |                                                              |
|                                  | <b>FRU</b>                          | 部品単位の縮退。                                                     |
|                                  | <b>XSB</b>                          | XSB 単位の縮退。                                                   |
|                                  | System                              | 縮退せずドメインを停止する。                                               |

表 3.4 ドメイン情報の表示項目(2 / 2)

showdcl(8) コマンドの表示例を記載します。

● 例1) ドメイン #0 の表示例

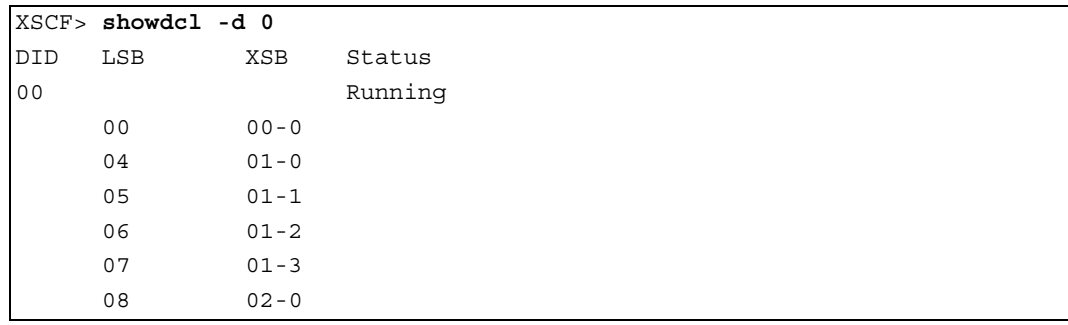

● 例2) ドメイン #0 の詳細表示例

```
XSCF> showdcl -v -d 0
DID LSB XSB Status No-Mem No-IO Float Cfg-policy
00 Running FRU
    00 00-0 False False False
    01 -
   02 - 03 -
    04 01-0 False False False
    05 01-1 False True False
    06 01-2 False True True
    07 01-3 True True True
    08 02-0 True True True
    09 -
    10 -
   11
```
## **3.1.2** ドメインステータスを表示する場合

showdomainstatus(8) コマンドでは、システムのドメインおよびドメインのステータスを一覧形式で示し ます。表示されるドメインのステータスは、showdcl(8) コマンドで表示されるドメインのステータスと 同じです。

showdomainstatus(8) コマンドは、DR 操作前または DR 操作後にドメインのステータスを確認するため に使用します。

showdomainstatus(8) コマンドの形式およびオプションを以下に記載します。

**showdomainstatus -a**

**showdomainstatus -d domain\_id** 

**showdomainstatus -h**

| オプション        | 処理内容                                    |
|--------------|-----------------------------------------|
| -a           | 全ドメインのステータスを表示する。                       |
| -d domain id | 該当するドメインの情報を表示する。domain id は0から23までの10進 |
|              | 数で指定する。ただし、domain id は、使用するサーバによって指定でき  |
|              | る範囲が異なる。ドメイン ID は 1 つだけ指定できる。           |
| -h           | ヘルプ (Usage) を表示する。                      |

表 3.5 showdomainstatus コマンドのオプション一覧

showdomainstatus(8) コマンドでは、以下の項目が表示されます。

#### 表 3.6 ドメイン情報の表示項目(1 / 2)

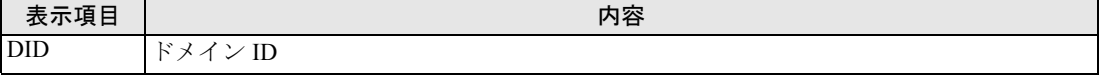

| 表示項目          | 内容                                  |                                                    |
|---------------|-------------------------------------|----------------------------------------------------|
| <b>Status</b> | ドメインステータスを表示する。                     |                                                    |
|               | Powered Off                         | 電源切断状態。                                            |
|               | <b>Initialization Phase</b>         | POST 処理中または OpenBoot PROM 初期化処理中。                  |
|               | <b>OpenBoot Executing Completed</b> | OpenBoot PROMによる初期化が完了した状態。                        |
|               | Booting                             | OpenBoot PROM Oracle Solaris OS ブート中。または、ドメインのシャット |
| prompt        |                                     | ダウン/ドメインのリセットにより、OpenBoot PROM動                    |
|               |                                     | 作中またはokプロンプトで停止している状態。                             |
|               | Running                             | Oracle Solaris OS 稼働中。                             |
|               | Shutdown Started                    | Oracle Solaris OS シャットダウン中。                        |
|               | Panic State                         | Oracle Solaris OS パニック発生。                          |

表 3.6 ドメイン情報の表示項目(2 / 2)

showdomainstatus(8) コマンドの表示例を記載します。

● 例) 全ドメインの表示例

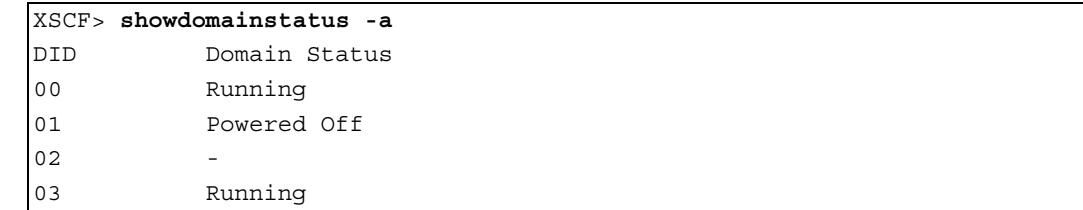

## **3.1.3** システムボード情報を表示する場合

showboards(8) コマンドでは、システムボードが属するドメイン ID、システムボードの各種ステータス を一覧形式で表示します。

showboards(8) コマンドは、DR 操作する前にシステムボードが DR 操作できる状態であるかを判断する ためや、システムボードが属しているドメイン ID などを確認するために使用します。また、DR 操作 後においても、システムボードの状態を確認するために使用します。

ドメインの設定変更やシステムボードの DCL 登録する場合は、setdcl(8) コマンドを使用してください。 また、PSB の設定を変更する場合は、setupfru(8) コマンドを使用してください。

showboards(8) コマンドの形式およびオプションを以下に記載します。

```
showboards [-v] -a [-c sp]
```
**showboards [-v] -d domain\_id [-c sp]**

**showboards [-v] xsb**

**showboards -h**

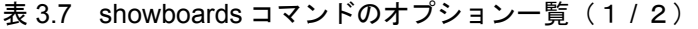

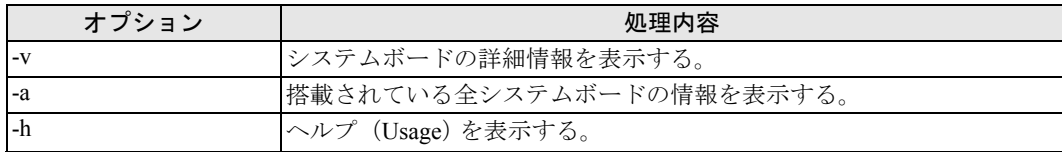

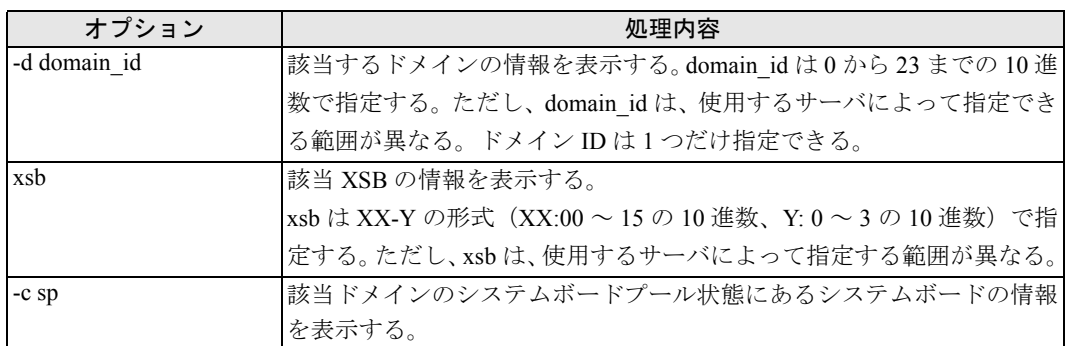

表 3.7 showboards コマンドのオプション一覧 (2 / 2)

showboards(8) コマンドでは、以下の項目が表示されます。

#### 表 3.8 システムボード情報の表示項目 (1 / 2)

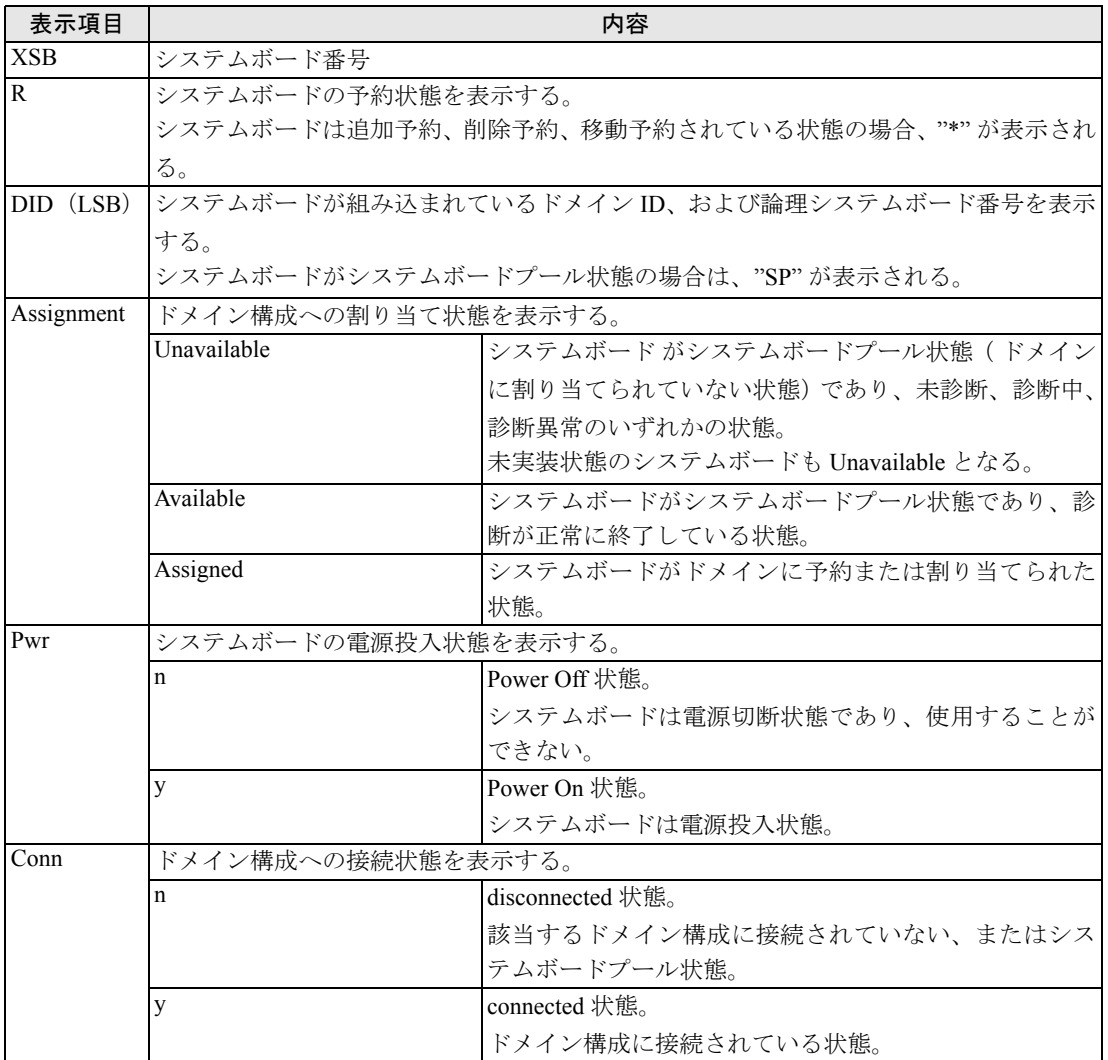

| 表示項目  | 内容                               |                                    |  |
|-------|----------------------------------|------------------------------------|--|
| Conf  | Oracle Solaris OS への組み込み状況を表示する。 |                                    |  |
|       | n                                | unconfigured 状態。                   |  |
|       |                                  | システムボードのハードウェアリソースが Oracle Solaris |  |
|       |                                  | OS から切り離されている状態。                   |  |
|       | y                                | configured 状態。                     |  |
|       |                                  | システムボードのハードウェアリソースが Oracle Solaris |  |
|       |                                  | OSに組み込まれている状態。                     |  |
| Test  | システムボードの診断状態を表示する。               |                                    |  |
|       | Unmount                          | システムボードが未搭載または故障により認識できない          |  |
|       |                                  | 状態。                                |  |
|       | Unknown                          | 診断が行われていない状態。                      |  |
|       | Testing                          | 診断処理中。                             |  |
|       | Passed                           | 診断が正常終了した状態。                       |  |
|       | Failed                           | 診断で異常を検出した状態。                      |  |
|       |                                  | システムボードは使用不可能または縮退している状態。          |  |
| Fault | システムボードの正常/異常状態を表示する。            |                                    |  |
|       | Normal                           | 正常な状態。                             |  |
|       | Degraded                         | 部品縮退が発生しているが、システムボードは稼働して          |  |
|       |                                  | いる状態。縮退とは、システムボード内に含まれる一部          |  |
|       |                                  | の部品が故障していることを意味する。                 |  |
|       | Failed                           | 異常によりシステムボードが稼働できない状熊。             |  |
| COD   | システムボードが COD ボードであるか、否かを表示する。    |                                    |  |
|       | n                                | COD ボードではない。                       |  |
|       | y                                | COD ボードである。                        |  |

表 3.8 システムボード情報の表示項目 (2 / 2)

showboards(8) コマンドの表示例を記載します。

● 例 1) 全システムボードの表示例

```
XSCF> showboards -a
XSB DID(LSB) Assignment Pwr Conn Conf Test Fault
---- -------- ----------- ---- ---- ---- ------- --------
00-0 00(00) Assigned y y y Passed Normal
00-1 00(01) Assigned y n n Passed Degraded
00-2 SP Available y n n Unknown Normal
00-3 01(15) Assigned y y y Passed Normal
```
● 例2) 全システムボードの詳細表示例

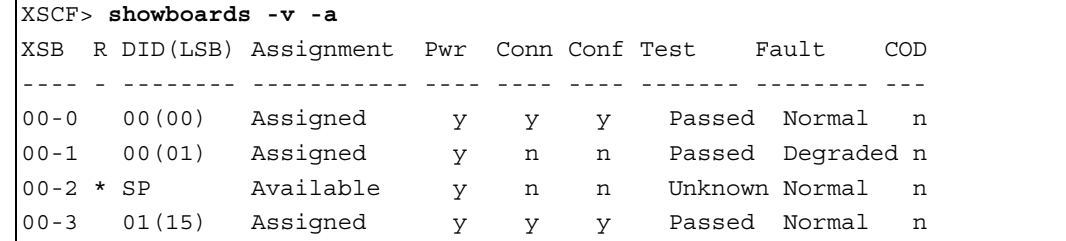

● 例3)ドメイン #0 に属するシステムボードプール状態にあるシステムボードの表示例

XSCF> **showboards -c sp d 0** XSB DID(LSB) Assignment Pwr Conn Conf Test Fault ---- -------- ----------- ---- ---- ---- ------- -------- 00-2 SP Available y n n Passed Normal

## **3.1.4** デバイス情報を表示する場合

<span id="page-55-0"></span>デバイス情報を表示するためには、showdevices(8) コマンドを使用します。 showdevices(8) コマンドでは、システムボード上に構成される CPU、メモリ、PCI カードなどの物理デ バイスや、それらのデバイスで使用可能なハードウェアリソースの情報を一覧形式で表示します。

showdevices(8) コマンドは、DR するシステムボードのハードウェアリソースの情報や状態を確認するた めや、CPU や I/O デバイスをアクセスするプロセスを判断するための情報として使用します。

ハードウェアリソースの使用状況に関する情報は、リソースを管理しているアプリケーションやサブシ ステムにより提供されます。管理対象のリソースをオフラインで照会し、システムボードを DR 操作し たときの影響を予測して、結果を表示します。

showdevices(8) コマンドの形式およびオプションを以下に記載します。

**showdevices [-v] [-p bydevice|byboard|query|force] xsb**

**showdevices [-v] [-p bydevice|byboard] -d domain\_id**

#### **showdevices -h**

- 注 1) showdevices(8) コマンドは実行中のドメインの情報だけ表示します。
- 注 2) showdevices(8) コマンドを実行する場合は、Oracle Solaris サービス管理機能 (SMF) の、以下 のサービ

スが動作している必要があります。

- ドメイン サービスプロセッサ間通信プロトコル (dscp)
- ドメイン構成サーバ (dcs)
- キー管理デーモン (sckmd)

#### 表 3.9 showdevices コマンドのオプション一覧 (1 / 2)

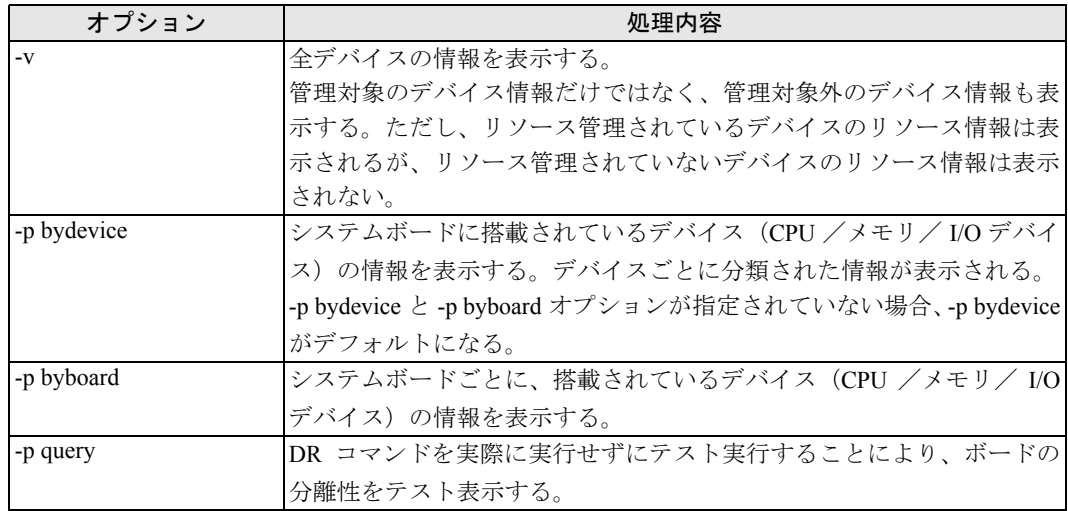

| オプション        | 処理内容                                                  |  |  |  |
|--------------|-------------------------------------------------------|--|--|--|
| -p force     | DR コマンドを実際に実行せずに強制的にテストを実行し、ボードの分                     |  |  |  |
|              | 離性をテスト表示する。                                           |  |  |  |
| xsb          | システムボード (XSB) 番号を指定する。                                |  |  |  |
|              | xsb は XX-Y の形式(XX:00 ~ 15 の 10 進数、Y: 0 ~ 3 の 10 進数)で指 |  |  |  |
|              | 定する。ただし、xsb は、使用するサーバによって指定できる範囲は異                    |  |  |  |
|              | なる。                                                   |  |  |  |
| -d domain id | 該当するドメイン ID を指定する。                                    |  |  |  |
|              | domain id は0から23までの10進数で指定する。ただし、domain id は、         |  |  |  |
|              | 使用するサーバによって指定できる範囲が異なる。ドメインIDは1つだ                     |  |  |  |
|              | け指定できる。                                               |  |  |  |

表 3.9 showdevices コマンドのオプション一覧 (2 / 2)

showdevices(8) コマンドでは、以下の項目が表示されます。

表 3.10 デバイス情報の表示項目

| 表示項目              |               | 内容                                               |
|-------------------|---------------|--------------------------------------------------|
| <b>CPU</b>        | CPU 情報        |                                                  |
|                   | <b>DID</b>    | ドメイン ID。                                         |
|                   | <b>XSB</b>    | システムボード番号。                                       |
|                   | id            | プロセッサID。                                         |
|                   | state         | プロセッサの状態。                                        |
|                   | speed         | CPU 周波数 (MHz)。                                   |
|                   | ecache        | $\overline{\text{CPU}}$ キャッシュサイズ (Megabyte: MB)。 |
|                   | usage         | リソースを使用しているインスタンスの説明。                            |
| Memory            | メモリ情報         |                                                  |
|                   | DID           | ドメイン ID。                                         |
|                   | <b>XSB</b>    | システムボード番号。                                       |
|                   | board mem     | システムボード上のメモリサイズ (MB)。                            |
|                   | perm mem      | システムボード上の再配置不可能メモリサイズ (MB)。                      |
|                   | base address  | システムボード上のメモリのベース物理アドレス。                          |
|                   | domain mem    | ドメインのメモリサイズ (MB)。                                |
|                   | target board  | カーネルメモリが排出されるシステムボードのシステム                        |
|                   |               | ボード番号。                                           |
|                   | deleted mem   | すでに削除されたメモリサイズ (MB)。                             |
|                   | remaining mem | 削除可能な残りのメモリサイズ (MB)。                             |
| <b>IO</b> Devices | I/Oデバイス情報     |                                                  |
|                   | <b>DID</b>    | ドメイン ID。                                         |
|                   | <b>XSB</b>    |                                                  |
|                   | device        | I/Oデバイスのインスタンス名および番号。                            |
|                   | resource      | リソース名。                                           |
|                   | usage         | リソースの使用状況の説明。                                    |
|                   | query         | オフライン照会による予測結果。                                  |
|                   | usage/reason  | リソースの使用状況の説明、またはオフライン照会によ                        |
|                   |               | る予測結果の理由。                                        |

showdevices(8) コマンドの表示例を記載します。

● 例 1) XSB00-0 の表示例

```
XSCF> showdevices 00-0
CPU:
----
DID XSB id state speed ecache 
00 00-0 0 on-line 2048 4 
00 00-0 1 on-line 2048 4 
Memory:
-------
         board perm base domain target deleted remaining
DID XSB mem MB mem MB address mem MB XSB mem MB mem MB 
00 00-0 8192 2048 0x000003c000000000 65536 
IO Devices:
----------
DID XSB device resouce by usage
00 00-0 sd0 /dev/dsk/c0t0d0s0 mounted filesystem "/"
00 00-0 sd0 /dev/dsk/c0t0d0s1 swap area
00 00-0 sd0 /dev/dsk/c0t0d0s1 dump device (swap)
00 00-0 bge0 SUNW network/bge0 bge0 hosts IP addresses:10.1.1.1
```
## **3.1.5** システムボードの設定情報を表示する場合

システムボードの設定情報を表示するためには、showfru(8) コマンドを使用します。 showfru(8) コマンドでは、PSB の分割タイプおよびメモリミラーモードの設定情報を一覧形式で表示し ます。

PSB の設定を変更する場合は、setupfru(8) コマンドを使用してください。

showfru(8) コマンドの形式およびオプションを以下に記載します。

**showfru -a device**

**showfru device location**

**showfru -h**

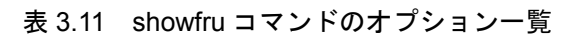

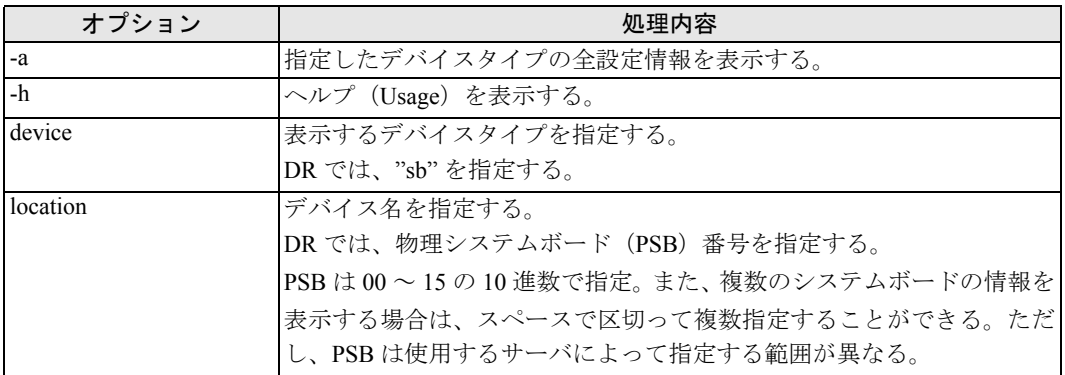

showfru(8) コマンドでは、以下の項目が表示されます。

| 表示項目     |                                 | 内容                      |
|----------|---------------------------------|-------------------------|
| Device   | デバイスタイプ。                        |                         |
|          | DR では、"sb"が該当するデバイス。            |                         |
| Location | デバイスが搭載されている位置。                 |                         |
|          | DR では、物理システムボード (PSB) 番号が表示される。 |                         |
| XSB Mode | XSB 分割タイプ                       |                         |
|          | Uni                             | Uni-XSB: 1 分割(分割なし)モード。 |
|          | Ouad                            | Quad-XSB: 4 分割モード。      |
| Memory   | メモリミラーモード                       |                         |
| Mirror   | yes                             | モードが有効に設定されている。         |
| Mode     | no                              | モードが無効に設定されている。         |

表 3.12 システムボードの設定情報の表示項目

showfru(8) コマンドの表示例を記載します。

● 例1) 全システムボードの設定情報の表示例

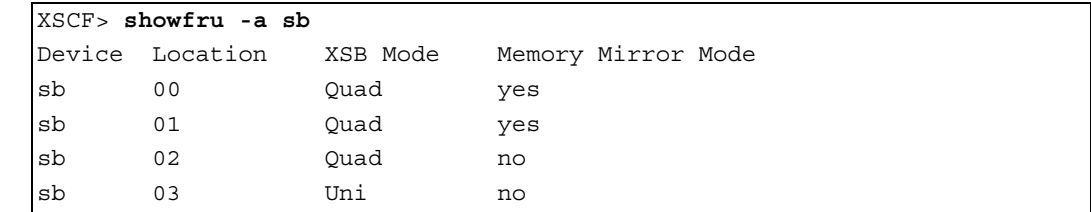

## <span id="page-58-0"></span>**3.1.6** システムボードを追加する場合

DCL に基づきシステムボードをドメインへ追加または追加予約するには、addboard(8) コマンドを使用 します。DR するシステムボードは該当ドメインの DCL に登録されている必要があります。 システムボードが DCL に登録されているかを確認する場合は、showdcl(8) コマンドを使用してくださ い。また、システムボードを DCL に登録する場合は、setdcl(8) コマンドを使用してください。

さらに、addboard(8) コマンドを実行する前に、ドメインの状態やシステムボードの状態を確認してくだ さい。ドメインおよびシステムボードの状態によって、DR 操作を行うか判断する必要があります。

addboard(8) コマンドの形式および指定できるオプションを以下に記載します。

**addboard [[-q] -{y|n}] [-f] [-v] [-c configure] -d domain\_id xsb [...]**

**addboard [[-q] -{y|n}] [-f] [-v] -c assign -d domain\_id xsb [...]**

**addboard [[-q] -{y|n}] [-f] [-v] -c reserve -d domain\_id xsb [...]**

**addboard -h**

| オプション        | 処理内容                                                  |
|--------------|-------------------------------------------------------|
| -q           | 出力メッセージの表示を抑止する。                                      |
|              | -y または -n オプションは、メッセージ自体が表示を抑止 (-q オプショ               |
|              | ン)または表示していても、出力メッセージを自動的に回答する方法を                      |
|              | 指定します。                                                |
| -y           | すべての出力メッセージに対し、自動的に「yes」と応答する。                        |
|              | -y または -n オプションは、メッセージ自体が表示を抑止 (-q オプショ               |
|              | ン)または表示していても、出力メッセージを自動的に回答する方法を                      |
|              | 指定します。                                                |
| -n           | すべての出力メッセージに対し、自動的に「no」と応答する。                         |
|              | -y または -n オプションは、メッセージ自体が表示を抑止 (-q オプショ               |
|              | ン)または表示していても、出力メッセージを自動的に回答する方法を                      |
|              | 指定します。                                                |
| -f           | 診断されていないシステムボードを強制的にドメインへ追加する。通常                      |
|              | の DR 操作では使用してはならない。                                   |
|              | 故障している、または故障が検出されたシステムボードは、強制的にド                      |
|              | メインへ追加されない。                                           |
| $-V$         | DR コマンドの処理状況をメッセージに表示する。                              |
|              | -q オプションを同時に指定した場合、-v オプションは無効となります。                  |
| -h           | ヘルプ (Usage) を表示する。                                    |
| -c configure | システムボードをドメインへ追加する。                                    |
|              | 他の-cオプションが指定されていない場合、-c configure はデフォルトで             |
|              | ある。                                                   |
| -c assign    | システムボードをドメインへ割り当てる。                                   |
|              | システムボードはドメインへ割り当てられた状態 (assigned) となる。再               |
|              | 度、addboard(8) コマンドにより -c configure オプションを実行する、また      |
|              | はドメインの電源投入または再起動を行うことで、システムボードはド                      |
|              | メインへ追加される。                                            |
| -c reserve   | システムボードのドメインへの追加を予約する。                                |
|              | -c assign オプションと同様の処理が行われ、システムボードはドメイン                |
|              | へ割り当てられた状態 (assigned) となる。再度、addboard(8) コマンドに        |
|              | より-c configure オプションを実行する、またはドメインの電源投入また              |
|              | は再起動を行うことで、システムボードはドメインへ追加される。                        |
| -d domain id | システムボードを追加または追加を予約するドメインIDを指定する。                      |
|              | domain id は0から23までの10進数で指定する。ただし、domain_idは、          |
|              | 使用するサーバによって指定できる範囲が異なる。ドメイン ID は1つだ                   |
|              | け指定できる。                                               |
| xsb          | 追加するシステムボード (XSB) 番号を指定する。                            |
|              | xsb は XX-Y の形式(XX:00 ~ 15 の 10 進数、Y: 0 ~ 3 の 10 進数)で指 |
|              | 定。ただし、xsbは、使用するサーバによって指定できる範囲が異なる。                    |
|              | また、複数のシステムボードを指定する場合は、スペースで区切って複                      |
|              | 数指定することができる。                                          |

表 3.13 addboard コマンドのオプション一覧

- 注 1) システムボードの追加処理では、システムボードの診断が行われてから、ドメインへの追加 が行われます。そのため、コマンドが終了するまで時間を要する場合があります。
- 注 2) addboard(8) コマンドによる DR 処理が失敗した場合、対象のシステムボードは追加する前の 状態に戻りません。addboard(8) コマンドが出力したエラーメッセージおよび Oracle Solaris OS メッセージより原因を特定し、適切な対処を行ってください。ただし、発生したエラー内容 によって、ドメインの再起動が必要となる場合があります。
- 注 3) -f オプションにより強制的にドメインへシステムボードを追加した場合、追加したすべての ハードウェアリソースは正常に動作しない可能性があります。そのため、-f オプションは通 常の DR 運用では使用しないことを推奨します。-f オプションを指定した場合は、必ず追加 したシステムボードやデバイスの状態を確認してください。
- 注 4) ドメインが稼働していない場合でも、addboard(8) コマンドは実行できます。しかし、ドメイ ン稼働中に "-c configure" を指定して addboard(8) コマンドを実行する場合は、Oracle Solaris サービス管理機能(SMF)の、以下のサービスが動作している必要があります。
	- ドメイン サービスプロセッサ間通信プロトコル (dscp)
	- ドメイン構成サーバ (dcs)
	- キー管理デーモン (sckmd)

## <span id="page-60-0"></span>**3.1.7** システムボードを削除する場合

システムボードをドメインから削除し、システムボードプールに割り当てるには、deleteboard(8) コマン ドを使用します。-c reserve オプションを指定すると、次にドメインの電源切断や再起動が行われたとき に、アクションが実行されます。

deleteboard(8) コマンドを実行する前に、ドメインの状態、システムボードの状態およびシステムボード 上のデバイスの使用状況を確認してください。ドメインおよびシステムボードの状態、システムボード 上のデバイスの使用状況によって、DR 操作を行うか判断する必要があります。さらに、CPU バインド しているプロセスや I/O デバイスにアクセスしているプロセスを停止するなど、システムボードを削除 するための準備を行う必要があります。

さらに、削除するシステムボードがカーネルメモリボードである場合は、カーネルメモリの移動先とな るシステムボードの状態やメモリサイズを確認してください。

deleteboard(8) コマンドの形式およびオプションを以下に記載します。

**deleteboard [[-q] -{y|n}] [-f] [-v] [-c disconnect] xsb [xsb...]**

**deleteboard [[-q] -{y|n}] [-f] [-v] -c unassign xsb [xsb...]**

**deleteboard [[-q] -{y|n}] [-f] [-v] -c reserve xsb [xsb...]**

**deleteboard -h**

| オプション         | 処理内容                                                       |
|---------------|------------------------------------------------------------|
| -q            | 出力メッセージの表示を抑止する。                                           |
|               | -y または -n オプションは、メッセージ自体が表示を抑止 (-q オプション) ま                |
|               | たは表示していても、出力メッセージを自動的に回答する方法を指定します。                        |
| $-y$          | 出力メッセージに対し、自動的に「yes」と応答する。                                 |
|               | -y または -n オプションは、メッセージ自体が表示を抑止 (-q オプション) ま                |
|               | たは表示していても、出力メッセージを自動的に回答する方法を指定します。                        |
| -n            | 出力メッセージに対し、自動的に「no」と応答する。                                  |
|               | -y または -n オプションは、メッセージ自体が表示を抑止 (-q オプション) ま                |
|               | たは表示していても、出力メッセージを自動的に回答する方法を指定します。                        |
| $-f$          | システムボードを強制的にドメインから削除する。通常の DR 操作では使用し                      |
|               | てはならない。                                                    |
| $-V$          | DR コマンドの処理状況をメッセージに表示する。                                   |
|               | -q オプションを同時に指定した場合、-v オプションは無効となります。                       |
| -h            | ヘルプ(Usage)を表示する。                                           |
| -c disconnect | システムボードをドメインから削除し、ドメインへ割り当てられた状態                           |
|               | (assigned) にする。本オプションは、デフォルトのオプションである。                     |
| -c unassign   | システムボードをドメインから削除し、システムボードプールに追加する。                         |
|               | システムボードがドメインから切り離しおよび切断され、ドメインへ割り当て                        |
|               | た状態 (assigned) の場合は、ドメインから割り当て解除し、システムボード                  |
|               | プール状態にする。さらに、ドメインが電源切断状態の場合も同様に、システ                        |
|               | ムボードプール状態にする。                                              |
| -c reserve    | ドメインからシステムボードの削除を予約する。                                     |
|               | システムボードは、ドメインの電源切断または再起動を行ったときに、ドメイ                        |
|               | ンから削除され、システムボードプール状熊にする。                                   |
|               | システムボードがドメインから切り離しおよび切断され、ドメインへ割り当て                        |
|               | た状態 (assigned) の場合は、ドメインから割り当て解除し、システムボード                  |
|               | プール状態にする。さらに、ドメインが電源切断状態の場合も同様に、システ                        |
| xsh           | ムボードプール状態にする。                                              |
|               | 削除するシステムボード (XSB) 番号を指定する。                                 |
|               | xsb は XX-Y の形式 (XX:00 ~ 15 の 10 進数、Y: 0 ~ 3 の 10 進数) で指定。た |
|               | だし、xsb は、使用するサーバによって指定できる範囲が異なる。また、複数                      |
|               | のシステムボードを指定する場合は、スペースで区切って複数指定することが                        |
|               | できる。                                                       |

表 3.14 deleteboard コマンドのオプション一覧

- 注1) システムボードの削除処理にかかる時間は、システムボードに搭載されているハードウェア リソースの数量により異なります。そのため、コマンドが終了するまで時間を要する場合が あります。システムボードがカーネルメモリを含む場合、OS はしばらくの間サスペンドされ ます。
- 注 2) deleteboard(8) コマンドによる DR 処理が失敗した場合、対象のシステムボードは削除する前 の状態へ戻りません。deleteboard(8)コマンドが出力したエラーメッセージおよびOracle Solaris OS メッセージより原因を特定し、適切な対処を行ってください。ただし、発生したエラー内 容によって、ドメインの再起動が必要となる場合があります。
- 注 3) -f オプションにより強制的にドメインからシステムボードを削除する場合、CPU バインドし ているプロセスや、デバイスをアクセスしているプロセスに対し、重要な問題が発生する可 能性があります。そのため、-f オプションは通常の DR 運用では使用しないことを推奨しま す。-f オプションを指定した場合は、必ずドメインの状態や業務プロセスの状態を確認して ください。
- 注 4) ドメインが稼働していない場合でも、deleteboard(8) コマンドは実行できます。しかし、ドメ イン稼働中に "-c disconnect" または "-c unassign" を指定して deleteboard(8) コマンドを実行す る場合は、Oracle Solaris サービス管理機能(SMF)の、以下のサービスが動作している必要が あります。
	- ドメイン サービスプロセッサ間通信プロトコル (dscp)
	- ドメイン構成サーバ (dcs)
	- キー管理デーモン (sckmd)

### <span id="page-62-0"></span>**3.1.8** システムボードを移動する場合

moveboard(8) コマンドは、システムボードを移動元のドメインから削除し、移動先のドメインへ追加す る場合、移動先のドメインへ割り当てた状態 (assigned)にする場合、またはシステムボードの移動を 予約する場合に使用します。

moveboard(8) コマンドを実行するためには、システムボードが移動元ドメインに組み込まれた状態 (configured)または割り当てられた状態(assigned)であり、さらに移動先ドメインの DCL に登録され ている必要があります。

システムボードが DCL に登録されているかを確認する場合は、showdcl(8) コマンドを使用してくださ い。また、システムボードを DCL に登録する場合は、setdcl(8) コマンドを使用してください。

moveboard(8) コマンドを実行する前に、移動元ドメインおよび移動先ドメインの状態、システムボード の状態およびシステムボード上のデバイスの使用状況を確認してください。ドメインおよびシステム ボードの状態、システムボード上のデバイスの使用状況によって、DR 操作を行うか判断する必要があ ります。また、CPU バインドしているプロセスや I/O デバイスをアクセスしているプロセスを停止する など、システムボードを削除するための準備を行う必要があります。

さらに、削除するシステムボードがカーネルメモリボードである場合は、カーネルメモリの移動先とな るシステムボードの状態やメモリサイズを確認してください。

moveboard(8) コマンドの形式およびオプションを以下に記載します。

**moveboard [[-q] -{y|n}] [-f] [-v] [-c configure] -d domain\_id xsb [xsb...]**

**moveboard [[-q] -{y|n}] [-f] [-v] -c assign -d domain\_id xsb [xsb...]**

**moveboard [[-q] -{y|n}] [-f] [-v] -c reserve -d domain\_id xsb [xsb...]**

**moveboard -h**

| オプション        | 処理内容                                           |
|--------------|------------------------------------------------|
| $-q$         | 出力メッセージの表示を抑止する。                               |
|              | -y または -n オプションは、メッセージ自体が表示を抑止 (-q オプション) ま    |
|              | たは表示していても、出力メッセージを自動的に回答する方法を指定します。            |
| $-y$         | 出力メッセージに対し、自動的に「yes」と応答する。                     |
|              | -y または -n オプションは、メッセージ自体が表示を抑止(-q オプション)ま      |
|              | たは表示していても、出力メッセージを自動的に回答する方法を指定します。            |
| $-n$         | 出力メッセージに対し、自動的に「no」と応答する。                      |
|              | -y または -n オプションは、メッセージ自体が表示を抑止(-q オプション)ま      |
|              | たは表示していても、出力メッセージを自動的に回答する方法を指定します。            |
| $-f$         | システムボードを強制的に移動元ドメインから削除し、移動先ドメインへ追加            |
|              | する。通常の DR 操作では使用してはならない。                       |
|              | なお、故障している、または故障が検出されたシステムボードは、強制的に移            |
|              | 動先ドメインへ追加されない。                                 |
| $-V$         | DR 操作の処理状況をメッセージに表示する。                         |
|              | -q オプションを同時に指定した場合、-v オプションは無効となります。           |
| $-h$         | ヘルプ (Usage) を表示する。                             |
| -c configure | システムボードを移動元ドメインから削除し、移動先ドメインへ追加する。             |
|              | 移動元ドメインが電源切断状態、または Oracle Solaris OS が稼働中の場合、移 |
|              | 動元ドメインからの移動処理が行われる。ただし、移動先ドメインが電源切断            |
|              | 状態、または Oracle Solaris OS が稼働中でない場合、移動元ドメインからの移 |
|              | 動処理は行われず、DRはエラー終了する。                           |
|              | 他の-cオプションが指定されていない場合、-c configure はデフォルトである。   |
| -c assign    | システムボードを移動元ドメインから削除し、移動先ドメインへ割り当てた状            |
|              | 態(assigned)にする。                                |
|              | システムボードは、移動先ドメインで addboard(8) コマンドを実行する、また     |
|              | は移動先ドメインの電源投入または再起動を行うことで、移動先ドメインへ追            |
|              | 加される。                                          |
|              | 移動元ドメインおよび移動先ドメインが電源切断状態、または Oracle Solaris OS |
|              | が稼働中でない場合、移動元ドメインからの移動処理が行われ、移動先ドメイ            |
|              | ンへ割り当てた状態 (assigned) にする。                      |

表 3.15 moveboard コマンドのオプション一覧 (1 / 2)

| オプション        | 処理内容                                                     |
|--------------|----------------------------------------------------------|
| -c reserve   | 移動元ドメインヘシステムボードの移動を予約する。                                 |
|              | システムボードは、移動元ドメインの電源切断または再起動を行うことで、移                      |
|              | 動元ドメインから削除され、移動先ドメインへ割り当てた状態(assigned)に                  |
|              | する。移動先ドメインで addboard(8) コマンドを実行する、または移動先ドメ               |
|              | インの電源投入または再起動を行うことで、移動先ドメインへ追加される。                       |
|              | 移動元ドメインが電源切断状態、または Oracle Solaris OS が稼働中でない場合、          |
|              | 移動元ドメインからの移動処理が行われ、移動先ドメインへ割り当てた状熊                       |
|              | (assigned) になる。                                          |
| -d domain id | 移動先のドメイン ID を指定する。                                       |
|              | domain id は0から23までの10進数で指定する。ただし、domain id は、使用          |
|              | するサーバによって指定できる範囲が異なる。ドメイン ID は 1 つだけ指定で                  |
|              | きる。                                                      |
| xsh          | 移動するシステムボード(XSB)番号を指定する。                                 |
|              | xsb は XX-Y の形式(XX:00 ~ 15 の 10 進数、Y: 0 ~ 3 の 10 進数)で指定。た |
|              | だし、xsb は、使用するサーバによって指定できる範囲が異なる。また、複数                    |
|              | のシステムボードを指定する場合は、スペースで区切って複数指定することが                      |
|              | できる。                                                     |

表 3.15 moveboard コマンドのオプション一覧 (2 / 2)

- 注1) システムボードの移動は、システムボードに搭載されているハードウェアリソースの数量に 応じて、移動元ドメインでの削除処理に必要な時間が変わります。さらに、移動先ドメイン でのシステムボードの追加は、システムボードの診断が行われてから、ドメインへの追加が 行われます。そのため、コマンドが終了するまで時間がかかる場合があります。システムボー ドがカーネルメモリを含む場合、OS はしばらくの間サスペンドされます。
- 注 2) moveboard(8) コマンドによる DR 処理が失敗した場合、対象のシステムボードは移動する前 の状態へ戻りません。moveboard(8) コマンドが出力したエラーメッセージおよび移動元ドメ インおよび移動先ドメインの Oracle Solaris OS メッセージより原因を特定し、適切な対処を 行ってください。ただし、発生したエラー内容によって、いずれかのドメインの再起動が必 要となる場合があります。
- 注 3) -f オプションにより強制的に移動元ドメインからシステムボードを削除する場合、CPU バイ ンドしているプロセスや、デバイスをアクセスしているプロセスに対し、重要な問題が発生 する可能性があります。そのため、-f オプションは通常の DR 運用では使用しないことを推 奨します。-f オプションを指定した場合は、必ず移動元ドメインの状態や業務プロセスの状 態を確認してください。
- 注 4) 移動元または移動先ドメインが稼働していない場合でも、moveboard(8) コマンドは実行でき ます。しかし、移動元ドメインの稼働中に "-c configure" または "-c assign" を指定して moveboard(8) コマンドを実行する場合は、Solaris サービス管理機能(SMF)の、以下のサービ スが動作している必要があります。
	- ドメイン サービスプロセッサ間通信プロトコル (dscp)
	- ドメイン構成サーバ (dcs)
	- キー管理デーモン (sckmd)

## **3.1.9** システムボードを交換する場合

システムボードを交換するためには、deleteboard(8) コマンドおよび addboard(8) コマンドを使用します。

これらのコマンドを使用すると、CPU、メモリおよび I/O デバイスなどハードウェアリソースを交換、 追加および削除する場合、CMU および IOU などハードウェアを交換できます。

注) ミッドレンジサーバは、DR によってシステムボードを交換することができません。 DR コマンドは使用せず、すべてのドメインを電源切断して、システムボードを交換してくだ さい。

システムボードの交換を行う場合、deleteboard(8) コマンドによりシステムボードをドメインから削除 し、ハードウェアを交換できる状態にします。該当システムボードの交換を行った後、addboard(8) コマ ンドによりシステムボードをドメインへ追加します。

deleteboard(8) コマンドを実行するための条件や注意に関する詳細は、「3.1.7 [システムボードを削除す](#page-60-0) [る場合」](#page-60-0)を参照してください。さらに、addboard(8) コマンドを実行するための条件や注意に関する詳細 は、「3.1.6 [システムボードを追加する場合](#page-58-0)」を参照してください。

- 注 1) システムボードを交換するためには、showdcl(8) コマンドを使用して、交換する PSB の分割 タイプや、交換に該当するすべての XSB が属しているすべてのドメイン構成や運用状況など を理解してください。 分割タイプが Quad-XSB であり、交換に該当する XSB が複数のドメインに属している場合、 該当するすべてのドメイン管理者と事前に、システムボードを交換する手段などについて、 十分な調整を行う必要があります。 分割タイプが Uni-XSB の場合は、他のドメインへ影響することはありませんが、交換するシ ステムボードをフローティングボードとして複数のドメインで使用している場合や、ハード ウェアの交換作業時にドメインへの影響が予想される場合など、事前の調整が必要になる場 合があります。
- 注 2) deleteboard(8)コマンドやaddboard(8)コマンドによるDR処理が失敗した場合、対象のシステム ボードは前の状態へ戻りません。それぞれのコマンドが出力したエラーメッセージおよび Oracle Solaris OS メッセージより原因を特定し、適切な対処を行ってください。ただし、発生 したエラー内容によって、ドメインの電源切断または再起動が必要となる場合があります。
- 注 3) deleteboard(8) コマンドを -f オプションにより強制的にドメインからシステムボードを削除す る場合、CPU バインドしているプロセスや、デバイスをアクセスしているプロセスに対し、 重要な問題が発生する可能性があります。そのため、-f オプションは通常の DR 運用では使 用しないことを推奨します。-f オプションを指定した場合は、コマンドを実行する前と後に 必ずドメインの状態や業務プロセスの状態を確認してください。
- 注4) addboard(8)コマンドを実行するためには、DRするシステムボードがDCLに登録されている必 要があります。 システムボードが DCL に登録されているかを確認する場合は、showdcl(8) コマンドを使用し てください。また、システムボードを DCL に登録する場合は、setdcl(8) コマンドを使用して ください。

ハードウェアを交換するためには、deleteboard(8) コマンドによりシステムボードをドメインに割り当て た状態(assigned)、またはシステムボードプール状態にする必要があります。

### **3.1.10** ドメイン構成を変更予約する場合

ドメイン構成の変更予約は、addboard(8) コマンド、deleteboard(8) コマンドおよび moveboard(8) コマン ドのいずれかのコマンドを使用します。

ドメイン構成の変更予約は、運用上の都合からシステムボードを追加、削除および移動がただちに行う ことができない場合に、ドメインの電源投入、電源切断および再起動した時点で、ドメインからシステ ムボードを追加、削除および移動する場合に使用します。

また、システムボードがシステムボードプール状態にある場合に、事前に該当するドメインへ割り当て ておき、他のドメインがシステムボードを取得することを防止する場合にも使用することもできます。

システムボードの追加をドメインに予約する場合は、addboard(8) コマンドの -c reserve オプションを 指定します。予約したシステムボードは、次回のドメインの電源投入または再起動を行った場合、また は addboard(8) コマンドの -c configure オプションを実行することによりドメインに追加されます。 addboard(8) コマンドの詳細は、「3.1.6 [システムボードを追加する場合」](#page-58-0)を参照してください。

ドメインからシステムボードの削除を予約する場合は、deleteboard(8) コマンドの -c reserve オプション を指定します。予約したシステムボードは、次回のドメインの電源切断または再起動を行った場合、ま たは deleteboard(8)コマンドの -c disconnect または -c unassign オプションを実行することによりドメイン から削除されます。

deleteboard(8) コマンドの詳細は、「3.1.7 [システムボードを削除する場合](#page-60-0)」を参照してください。

システムボードの移動をドメインに予約する場合は、moveboard(8) コマンドの -c reserve オプションを 指定します。予約したシステムボードは、次回の移動元ドメインの電源切断または再起動を行った場 合、または moveboard(8) コマンドの -c configure または -c assign オプションを実行することにより移動 元ドメインから削除され、移動先ドメインへ追加されます。

moveboard(8) コマンドの詳細は、「3.1.8 [システムボードを移動する場合」](#page-62-0)を参照してください。

## <span id="page-66-0"></span>**3.2** コマンドリファレンス

ここでは、DR コマンドおよび DR に関連するコマンドの一覧を記載します。

各コマンドの詳細については、『SPARC Enterprise M3000/M4000/M5000/M8000/M9000 サーバ XSCF リ ファレンスマニュアル』を参照してください。なお、DR コマンドについては、「3.1 [ユーザーインター](#page-48-1) [フェースの詳細](#page-48-1)」を併せて参照してください。

- 注1) 各コマンドは一部の管理者にだけ提供されます。そのため、各コマンドを実行するためには 管理者権限が必要になります。詳細は、『SPARC Enterprise M3000/M4000/M5000/M8000/M9000 サーバ XSCF リファレンスマニュアル』を参照してください。
- 注 2) 記載されている DR 関連コマンドは、DR に関係するすべてのコマンドを記載していません。 記載されていないコマンドについては、『SPARC Enterprise M3000/M4000/M5000/M8000/M9000 サーバ XSCF リファレンスマニュアル』を参照してください。

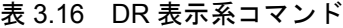

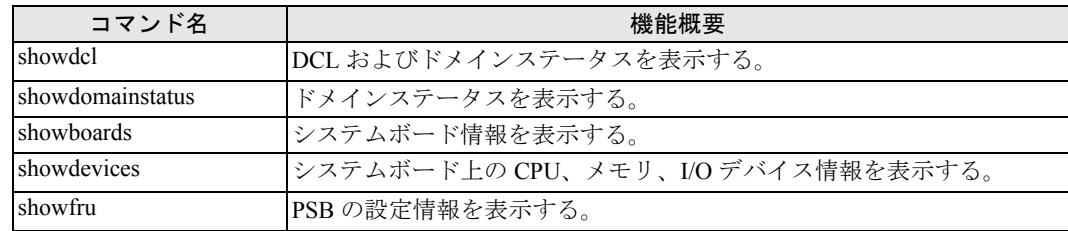

| コマンド名       | 機能概要                      |
|-------------|---------------------------|
| setdcl      | DCL の更新・編集をする。            |
| setupfru    | PSBの分割タイプやメモリミラーモードを設定する。 |
| addboard    | システムボードをドメインへ組み込みを行う。     |
| deleteboard | システムボードをドメインから切り離しを行う。    |
| moveboard   | システムボードをドメイン間で移動させる。      |

表 3.17 DR 操作系コマンド

#### 表 3.18 DR 関連コマンド

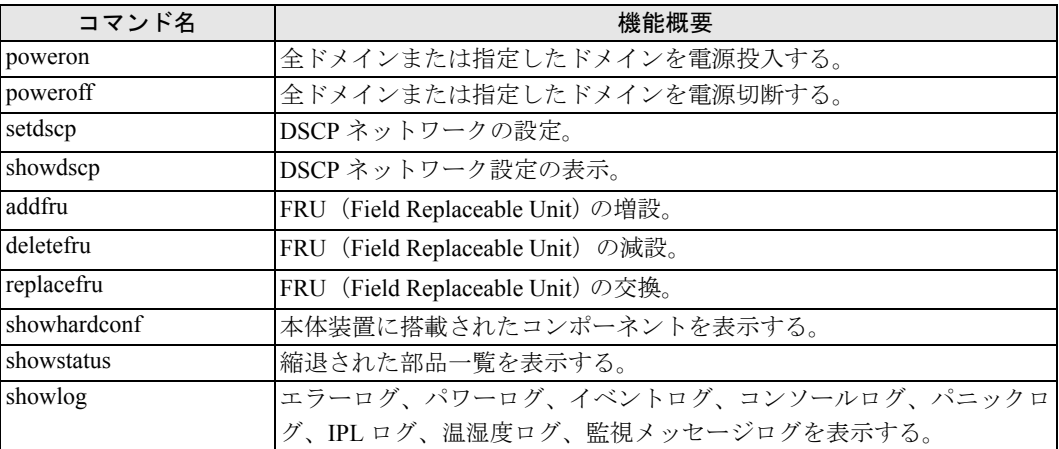

## <span id="page-67-0"></span>**3.3 XSCF Web**

XSCF Web を使用すると、ブラウザから DR の機能を実行できます。XSCF Web は本書では説明されて いません。詳細については、『SPARC Enterprise M3000/M4000/M5000/M8000/M9000 サーバ XSCF ユー ザーズガイド』を参照してください。

## <span id="page-67-1"></span>**3.4 RCM** スクリプト

RCM スクリプトとは、システムコンポーネントの動的な切り離しを管理するためのフレームワークで す。RCM では、ユーザーが動的な再構成を行うために、スクリプト機能を提供しており、独自のスク リプトを記述することができます。

この RCM スクリプトを利用することで、アプリケーションの停止や、アプリケーションからデバイス を解放するなど、DR 操作するために複雑な操作を回避することができます。

RCM スクリプトの登録方法や実行タイミングなど詳細については、Oracle Solaris マニュアルページ の rcmscript(4) を参照してください。

- 注 1) RCMスクリプトは、システムボードの削除のために必要な事前操作を自動化できるだけです。 システムボードがドメインに追加されると、追加されたリソースを使用するためには必要な 操作は手動で実行しなければなりません。
- 注 2) 作成した RCM スクリプトは、DR 運用を開始する前に十分なテストを行ってください。処理 の内容によって、RCM スクリプトで実現できない場合があります。

# 第 **4** 章 **DR** の操作例

ここでは、システムボードの追加、削除、移動、交換といった DR の操作例を説明します。

なお、各操作例はコマンドライン形式の XSCF シェルによる手順を説明しています。ブラウザ形式の XSCF Web における操作手順も同様の考え方です。

ここでは、各部品やデバイスの状態を確認するなど、DR のための手順だけを説明しており、システム ボードの増設/減設/交換といったハードウェアを操作する手順については説明していません。必要に 応じてご使用のサーバの『サービスマニュアル』も参照してください。

注) ご使用のサーバが SPARC64 VII プロセッサで構成されている場合、DR に関する制限が適用 されることがあります。「2.5.9 [SPARC64 VII+](#page-44-0)、SPARC64 VII、SPARC64 VI プロセッサと CPU [動作モード](#page-44-0)」を参照してください。

この章は、以下の項目で構成されています。

- DR [操作のながれ](#page-70-0)
- [システムボードを追加する操作例](#page-75-0)
- [システムボードを削除する操作例](#page-76-0)
- [システムボードを移動する操作例](#page-77-0)
- [システムボードを交換する操作例](#page-79-0)
- [ドメイン構成変更予約の操作例](#page-85-0)

## <span id="page-70-0"></span>**4.1 DR** 操作のながれ

ここでは、システムボードの追加、削除、移動、交換といった基本的な DR 操作のながれをフロー図で 説明します。

## **4.1.1** システムボードを追加する操作のながれ

図 4.1 システムボードを追加する操作のながれ

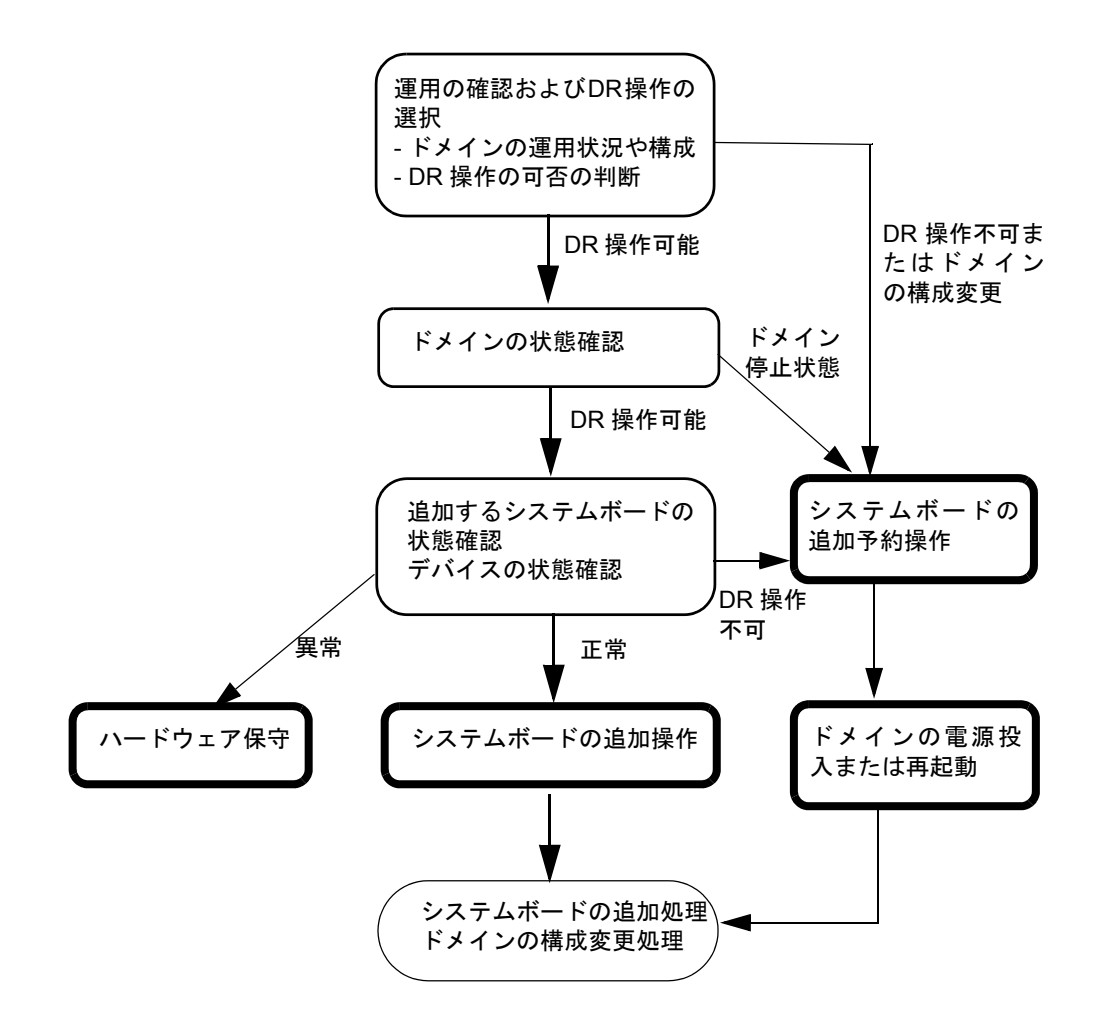
# <span id="page-72-0"></span>**4.1.2** システムボードを削除する操作のながれ

図 4.2 システムボードを削除する操作のながれ

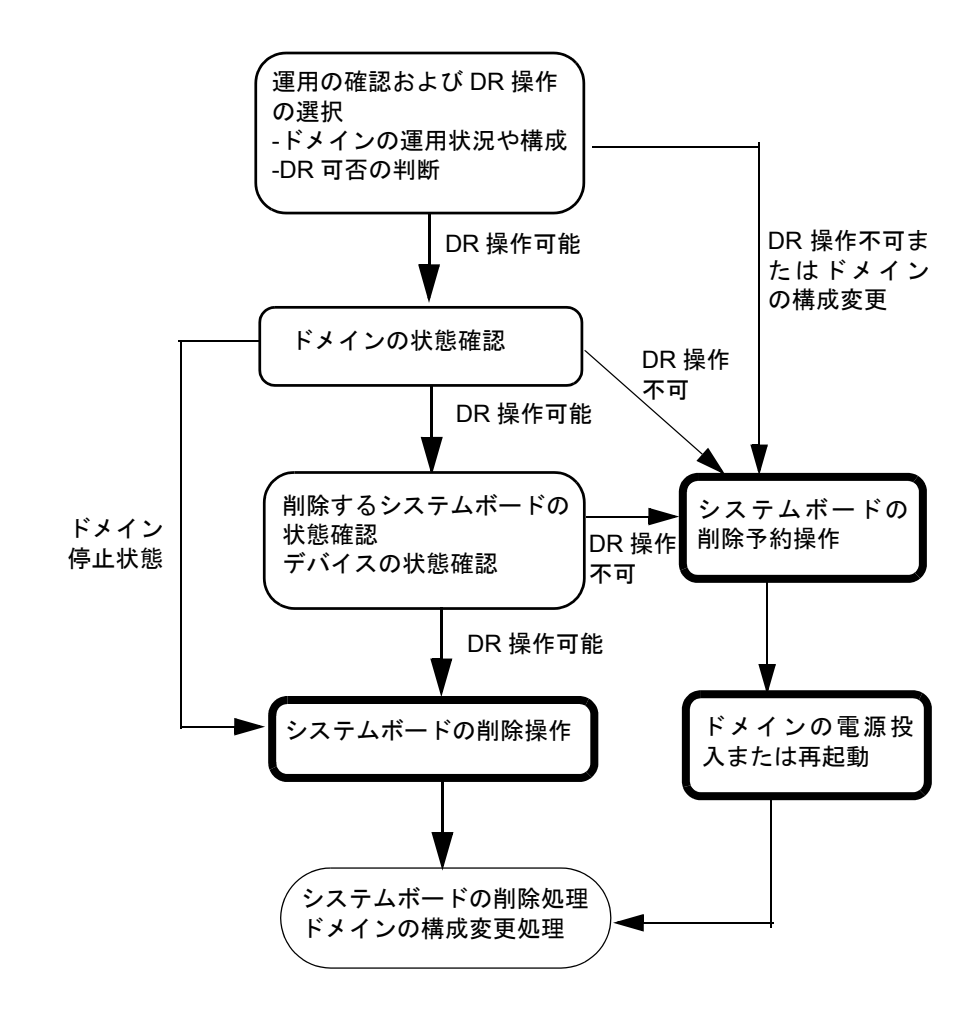

# <span id="page-73-0"></span>**4.1.3** システムボードを移動する操作のながれ

図 4.3 システムボードを移動する操作のながれ

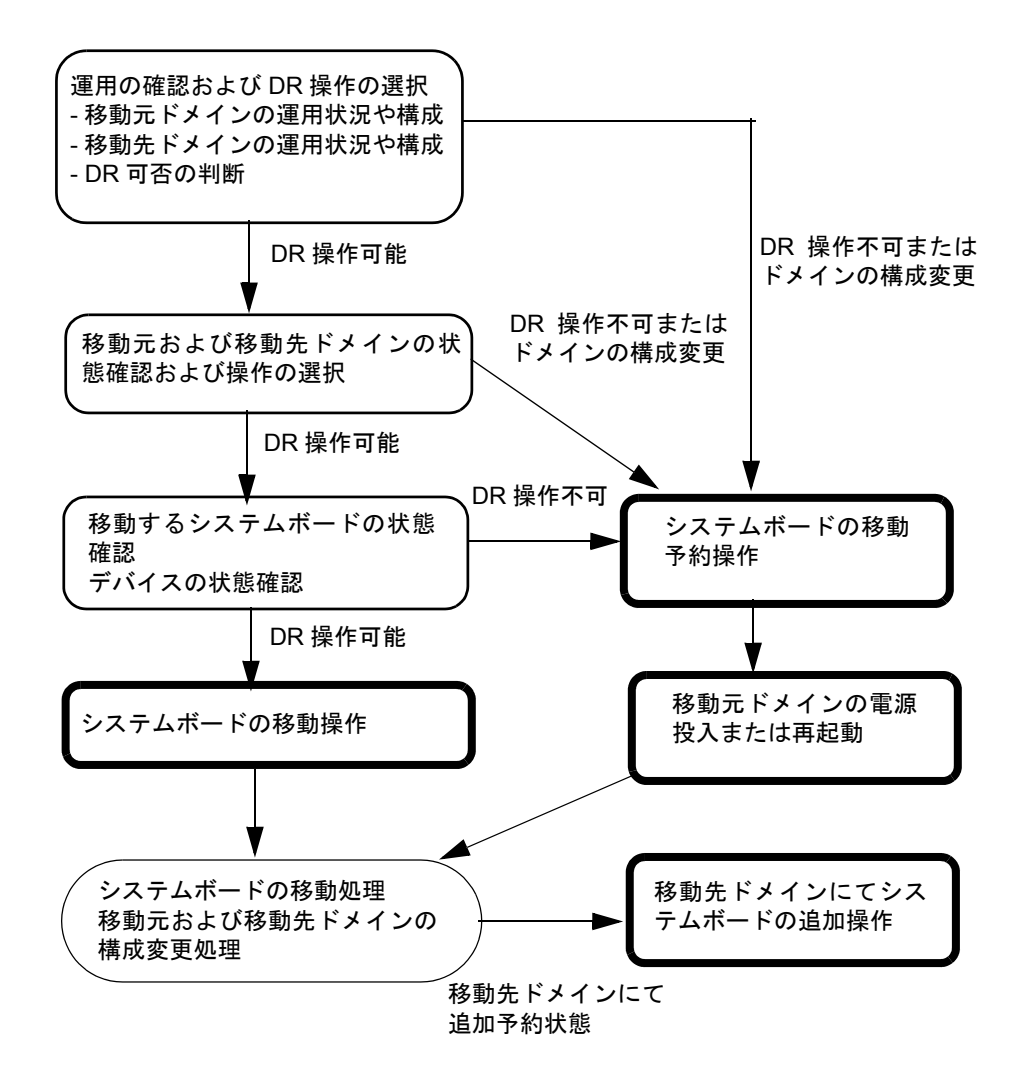

# <span id="page-74-0"></span>**4.1.4** システムボードを交換する操作のながれ

図 4.4 システムボードを交換する操作のながれ

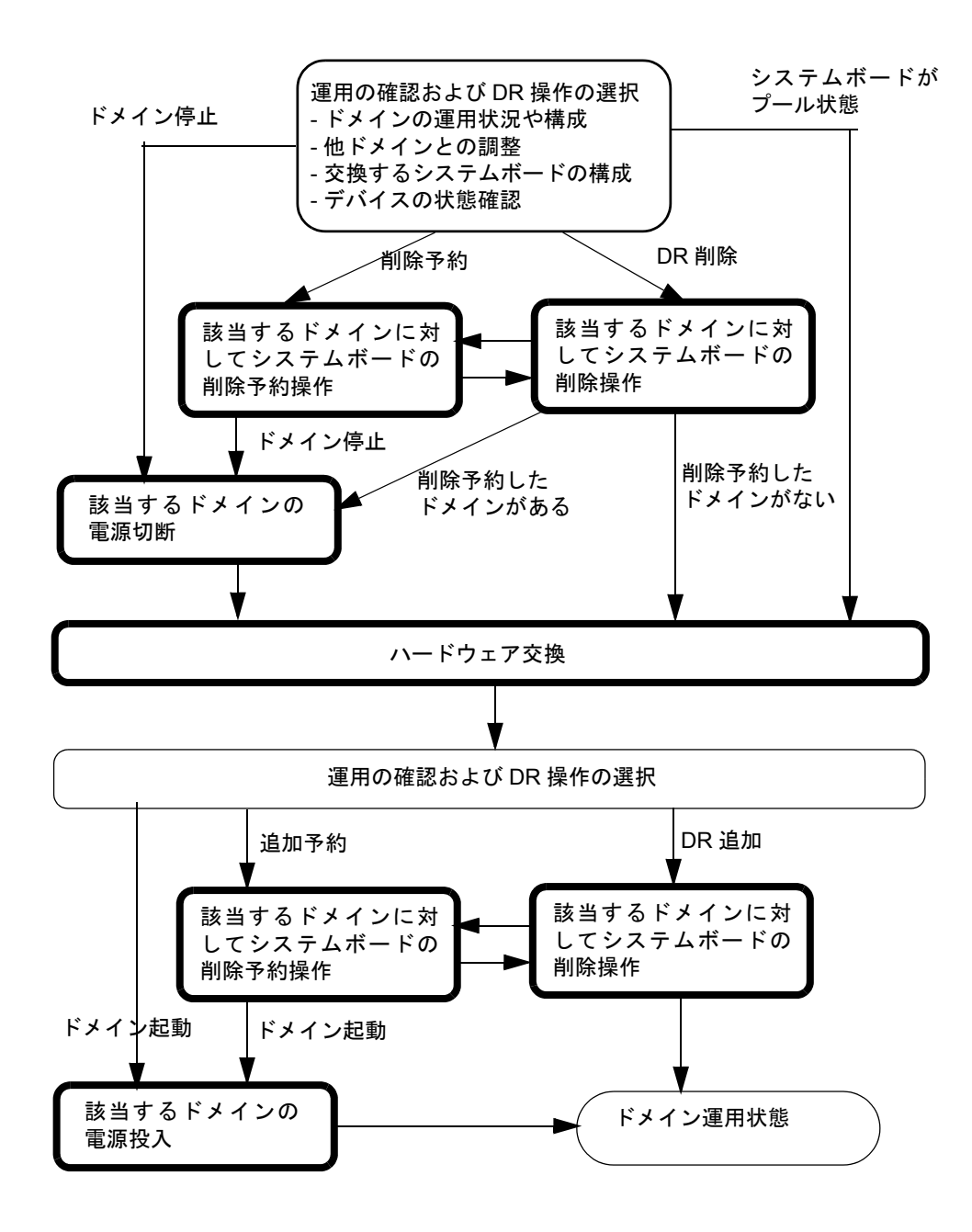

# **4.2** システムボードを追加する操作例

システムボードを追加する場合の操作例を記載します。なお、記載される操作例は、XSCF シェルを使 用し、「4.1.1 [システムボードを追加する操作のながれ」](#page-71-0)に沿った手順で、図にあるシステムボードを 追加する例について記載されています。

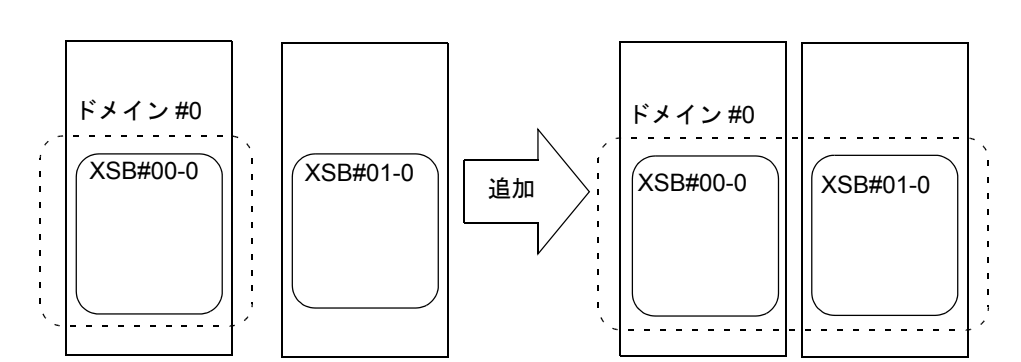

図 4.5 システムボードを追加する操作例

1. XSCF にログインします。

# 2. ドメインの状態を確認します。

showdcl(8) コマンドによりドメイン情報を表示し、ドメインの稼働状態を確認します。ドメインの稼 働状態により、DR 操作するか、またはドメインの構成変更を実行するかを判断してください。

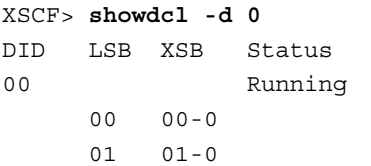

# 3. 追加するシステムボードの状態を確認します。

showboards(8) コマンドによりシステムボード情報を表示し、追加するシステムボードの状態や DCL への登録状態を確認します。

PSB の設定を変更する場合は、setupfru(8) コマンドにより設定を変更してください。さらに、システ ムボードが DCL に登録されていない場合は、setdcl(8) コマンドにより該当ドメインの DCL に登録し てください。

```
XSCF> showboards -a
XSB DID(LSB) Assignment Pwr Conn Conf Test Fault
---- -------- ----------- ---- ---- ---- ------- --------
00-0 00(00) Assigned y y y Passed Normal
01-0 SP Available y n n Passed Normal
```
4. システムボードを追加します。

addboard(8) コマンドによりシステムボードを追加します。

XSCF> **addboard -c configure -d 0 01-0**

# 5. ドメインの状態およびシステムボードの状態を確認します。

addboard(8) コマンドが正常に終了した場合、showdcl(8) コマンドによりドメインの稼働状態、および showboards(8) コマンドによりシステムボードの状態を確認します。

addboard(8) コマンドが異常で終了した場合、あるいは追加したシステムボードの状態が異常の場合 は、メッセージなどから異常となった原因を特定し、原因に応じた対処を行ってください。

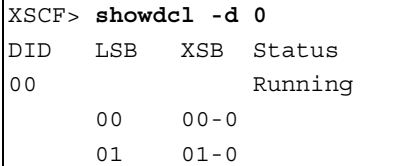

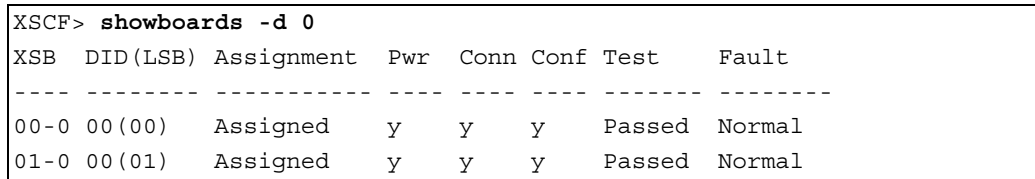

# **4.3** システムボードを削除する操作例

システムボードを削除する場合の操作例を記載します。なお、記載される例は、XSCF シェルを使用し、 「4.1.2 [システムボードを削除する操作のながれ](#page-72-0)」に沿った手順で、図にあるシステムボードを削除す る例について記載されています。

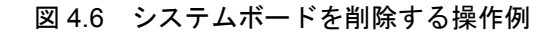

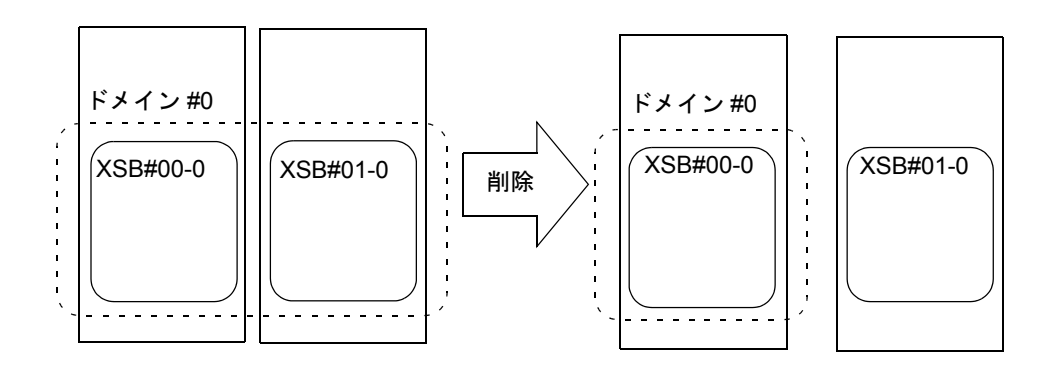

- 1. XSCF にログインします。
- 2. ドメインの状態を確認します。

showdcl(8) コマンドによりドメイン情報を表示し、ドメインの稼働状態を確認します。ドメインの稼 働状態により、DR 操作するか、またはドメインの構成変更を実行するかを判断してください。

XSCF> **showdcl -d 0** DID LSB XSB Status 00 Running 00 00-0 01 01-0

3. 削除するシステムボードの状態を確認します。

showboards(8) コマンドによりシステムボード情報を表示し、削除するシステムボードの状態を確認し ます。

```
XSCF> showboards -a
XSB DID(LSB) Assignment Pwr Conn Conf Test Fault
---- -------- ----------- ---- ---- ---- ------- --------
00-0 00(00) Assigned y y y Passed Normal
01-0 00(01) Assigned y y y Passed Normal
```
4. システムボードを削除します。

deleteboard(8) コマンドによりシステムボードを削除し、システムボードプール状態にします。

XSCF> **deleteboard -c unassign 01-0**

# 5. ドメインの状態およびシステムボードの状態を確認します。

deleteboard(8) コマンドが正常に終了した場合、showdcl(8) コマンドによりドメインの稼働状態、およ び showboards(8) コマンドによりシステムボードの状態を確認します。

deleteboard (8) コマンドが異常で終了した場合は、メッセージなどから異常となった原因を特定し、原 因に応じた対処を行ってください。

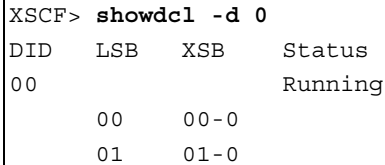

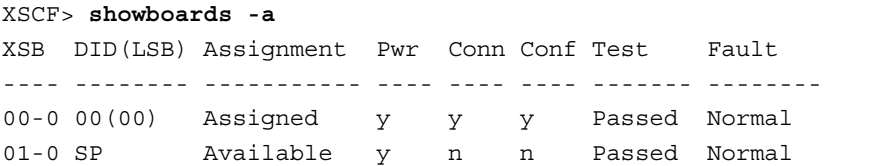

# **4.4** システムボードを移動する操作例

システムボードを移動する場合の例を記載します。なお、記載される操作例は、XSCF シェルを使用し、 「4.1.3 [システムボードを移動する操作のながれ」](#page-73-0)に沿った手順で、図にあるシステムボードを移動す る例について記載されています。

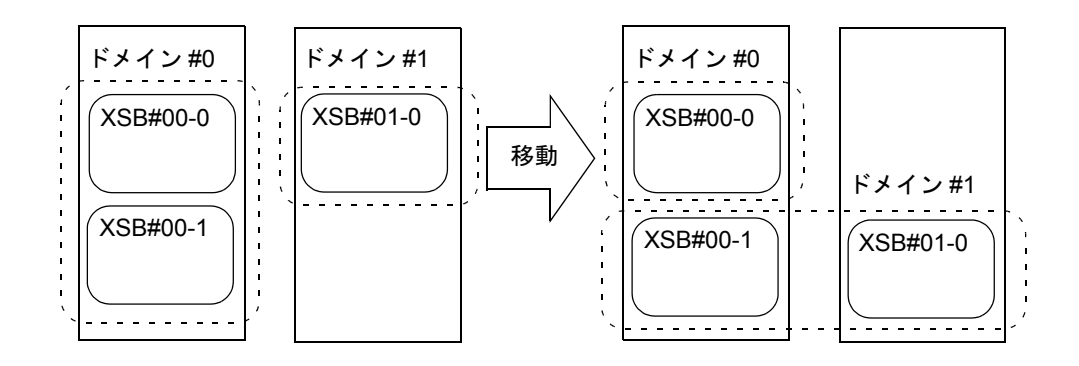

図 4.7 システムボードを移動する操作例

- 1.  $XSCF$  にログインします。
- 2. 移動元ドメインの状態を確認します。 showdcl(8) コマンドによりドメイン情報を表示し、移動元ドメインの稼働状態を確認します。

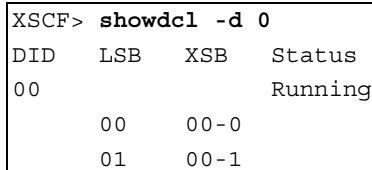

3. 移動先ドメインの状態を確認します。

showdcl(8) コマンドによりドメイン情報を表示し、移動先ドメインの稼働状態を確認します。移動元 ドメインおよび移動先ドメインの稼働状態により、DR 操作するか、またはドメインの構成変更を行 うかを判断してください。

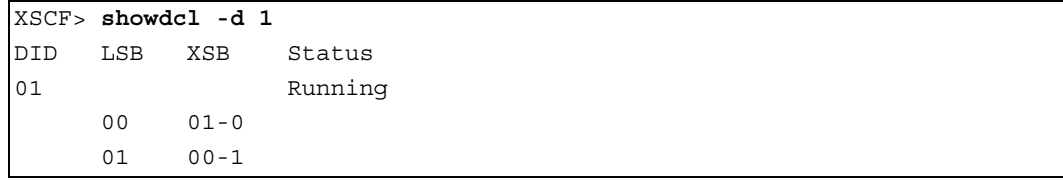

4. 移動するシステムボードの状態を確認します。

showboards(8) コマンドによりシステムボード情報を表示し、移動するシステムボードの状態を確認し ます。

```
XSCF> showboards 00-1
XSB DID(LSB) Assignment Pwr Conn Conf Test Fault
---- -------- ----------- ---- ---- ---- ------- --------
00-1 00(01) Assigned y y y Passed Normal
```
5. システムボードを移動します。

moveboard(8) コマンドにより移動元ドメインからシステムボードを削除し、移動先ドメインへシステ ムボードを追加します。

XSCF> **moveboard -c configure -d 1 00-1**

# 6. 移動元ドメインの状態を確認します。

moveboard(8) コマンドが正常に終了した場合、showdcl(8) コマンドにより移動元ドメインの稼働状態 を確認します。

moveboard(8) コマンドが異常で終了した場合は、メッセージなどから異常となった原因を特定し、原 因に応じた対処を行ってください。

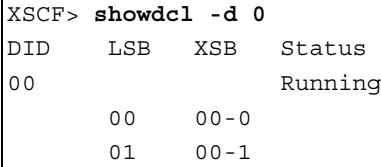

# 7. 移動先ドメインの状態およびシステムボードの状態を確認します。

showdcl(8) コマンドにより移動先ドメインの稼働状態、および showboards(8) コマンドによりシステム ボードの状態を確認します。

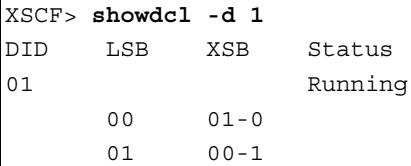

XSCF> **showboards 00-1** XSB DID(LSB) Assignment Pwr Conn Conf Test Fault ---- -------- ----------- ---- ---- ---- ------- -------- 00-1 01(01) Assigned y y y Passed Normal

# **4.5** システムボードを交換する操作例

システムボードを交換する場合の操作例を記載します。なお、ここでは、Uni-XSB に設定したシステム ボード、および Quad-XSB に設定したシステムボードの交換する例を記載します。さらに、それぞれの 操作例は XSCF シェルを使用し、「4.1.4 [システムボードを交換する操作のながれ」](#page-74-0)に沿った手順で、 構成図にあるシステムボードを交換する例について記載されています。

注) ミッドレンジサーバにおけるシステムボードの交換は、MBU の交換となることから、DR に よってシステムボードを交換することができません。 ミッドレンジサーバでシステムボードを交換する場合は、DR コマンドは使用せず、すべての ドメインの電源を切断して、ハードウェア交換を行ってください。

# **4.5.1 Uni-XSB** タイプのシステムボード交換の操作例

図 4.8 Uni-XSB タイプのシステムボード交換の操作例

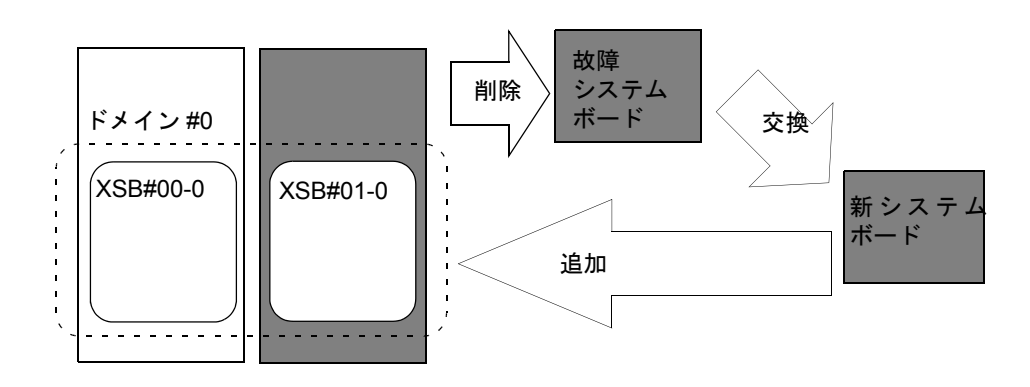

- 1. XSCF にログインします。
- 2. ドメインの状態を確認します。

showdcl(8) コマンドによりドメイン情報を表示し、ドメインの稼働状態を確認します。ドメインの稼 働状態により、DR 操作するか、またはドメインを停止してシステムボードを交換するかを判断して ください。

XSCF> **showdcl -d 0** DID LSB XSB Status 00 Running 00 00-0 01 01-0

# 3. 交換するシステムボードの状態を確認します。

showboards(8) コマンドによりシステムボード情報を表示し、削除するシステムボードの状態を確認し ます。交換するシステムボードが DR の削除操作をサポートしていない場合、DR 操作できないこと もあります。

XSCF> **showboards 01-0** XSB DID(LSB) Assignment Pwr Conn Conf Test Fault ---- -------- ----------- ---- ---- ---- ------- -------- 01-0 00(01) Assigned y y y Passed Normal

4. システムボードを削除します。

deleteboard(8) コマンドによりシステムボードを削除します。

XSCF> **deleteboard -c disconnect 01-0**

5. システムボードの状態を確認します。

showboards(8) コマンドによりシステムボード情報を表示し、システムボードの状態を確認します。

```
XSCF> showboards 01-0
XSB DID(LSB) Assignment Pwr Conn Conf Test Fault
---- -------- ----------- ---- ---- ---- ------- --------
01-0 00(01) Assigned y n n Passed Normal
```
6. システムボードを物理的に交換します。

replacefru(8) コマンドを実行します。表示される指示に従って、システムボードを活性交換手順で交 換します。活性交換の詳細については、ご使用のサーバの『サービスマニュアル』を参照してください。

XSCF> **replacefru**

# 7. 交換したシステムボードの状態を確認します。

showboards(8) コマンドによりシステムボード情報を表示し、該当するすべてのシステムボードの状態 や DCL への登録状態を確認します。

システムボードの分割数など構成を変更する場合は、setupfru(8) コマンドにより行ってください。さ らに、システムボードが DCL に登録されていない場合は、setdcl(8) コマンドにより該当ドメインの DCL に登録してください。

XSCF> **showboards 01-0** XSB DID(LSB) Assignment Pwr Conn Conf Test Fault ---- -------- ----------- ---- ---- ---- ------- --------

# 01-0 00(01) Assigned y n n Passed Normal

# 8. ドメインの状態を確認します。

showdcl(8) コマンドによりドメイン情報を表示し、ドメインの稼働状態を確認します。ドメインの稼 働状態により、DR 操作するか、またはドメインを再起動するか、を判断してください。

XSCF> **showdcl -d 0** DID LSB XSB Status 00 Running 00 00-0 01 01-0

9. システムボードをドメインに追加します。

addboard(8) コマンドによりシステムボードを追加します。

XSCF> **addboard -c configure -d 0 01-0**

# 10. ドメインの状態およびシステムボードの状態を確認します。

addboard(8) コマンドが正常に終了した場合、showdcl(8) コマンドによりドメインの稼働状態、および showboards(8) コマンドによりシステムボードの状態を確認します。 addboard(8) コマンドが異常で終了した場合、あるいは追加したシステムボードの状態が異常の場合

は、メッセージなどから異常となった原因を特定し、原因に応じた対処を行ってください。

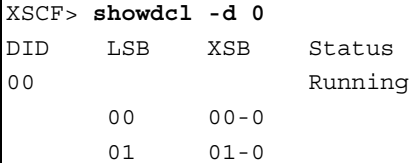

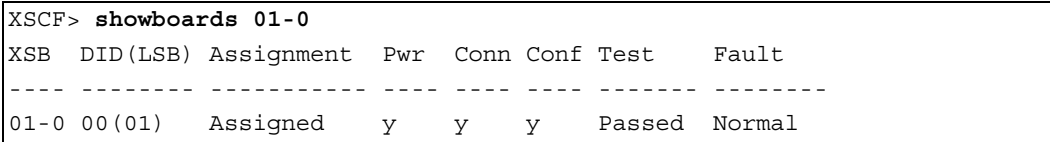

# **4.5.2 Quad-XSB** タイプのシステムボード交換の操作例

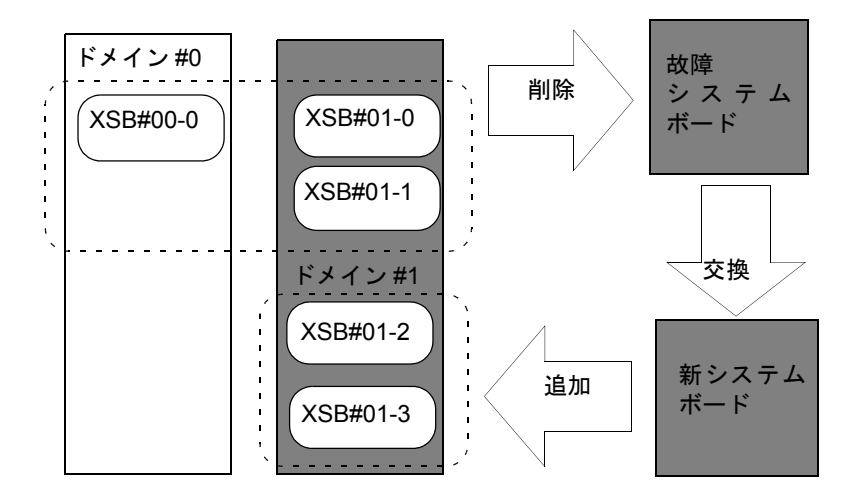

図 4.9 Quad-XSB タイプのシステムボード交換の操作例

1.  $XSCF$ にログインします。

# 2. それぞれのシステムボードが属するすべてのドメインの構成および状態を確認します。 XSB が属するすべてのドメインの構成および稼働状態を、showdcl(8) コマンドにより確認します。 該当するドメインの構成および稼働状態により、DR 操作するか、またはドメインを停止してシステ ムボードを交換するかを判断してください。交換する PSB 内の XSB だけでドメインが構成されてい る場合、DR 操作はできないため、ドメインを停止する必要があります。

以下の例では、ドメイン #1 がドメインの停止を必要とする構成に該当しています。

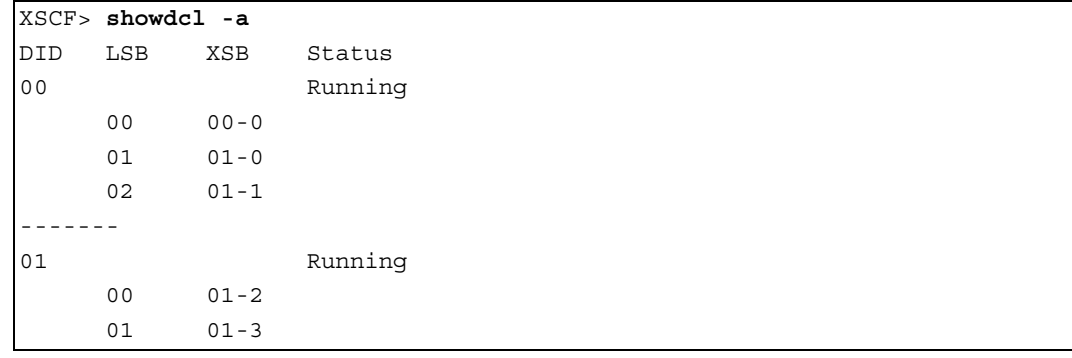

3. 該当するすべてのシステムボードの状態を確認します。

showboards(8) コマンドにより、交換する PSB に該当するすべてのシステムボードの状態を確認しま す。それぞれのシステムボードの状態に応じて、DR 操作できない場合があります。その場合は、DR 操作は行わず、ドメインを停止してシステムボードを交換してください。

```
XSCF> showboards -a
XSB DID(LSB) Assignment Pwr Conn Conf Test Fault
---- -------- ----------- ---- ---- ---- ------- --------
00-0 00(00) Assigned y y y Passed Normal
01-0 00(01) Assigned y y y Passed Normal
01-1 00(02) Assigned y y y Passed Normal
01-2 01(00) Assigned y y y Passed Normal
01-3 01(01) Assigned y y y Passed Normal
```
# 4. 交換する CMU に該当するすべてのシステムボードを削除します。

DR 操作するドメインに対して deleteboard(8) コマンドによりシステムボードを削除します。

XSCF> **deleteboard -c disconnect 01-0 01-1**

5. CMU を交換するために、ドメイン #1 を電源切断します。

CMU を交換するためにドメイン #1 で使用中にならないように、poweroff(8) コマンドを実行してくだ さい。

XSCF> **poweroff -d 1**

# 6. 該当するすべてのシステムボードの状態を確認します。

showboards(8) コマンドにより該当するシステムボードの状態を確認します。

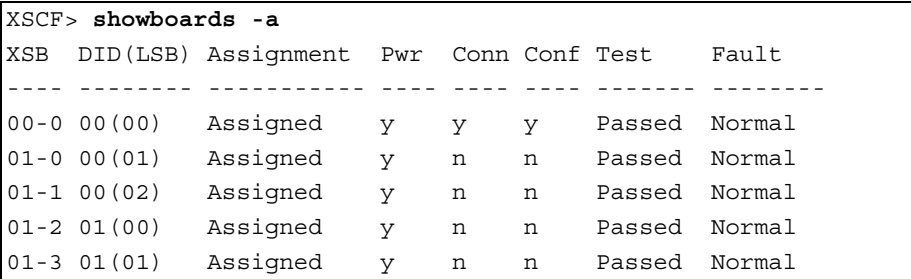

# 7. システムボードを物理的に交換します。

replacefru(8) コマンドを実行します。表示される指示に従って、システムボードを活性交換手順で交 換します。活性交換の詳細については、ご使用のサーバの『サービスマニュアル』を参照してください。

XSCF> **replacefru**

# 8. 交換したシステムボードの状態を確認します。

showboards(8) コマンドによりシステムボード情報を表示し、追加するシステムボードの状態や DCL への登録状態を確認します。

PSB の設定を変更する場合は、setupfru(8) コマンドにより設定を変更してください。さらに、システ ムボードが DCL に登録されていない場合は、setdcl(8) コマンドにより該当ドメインの DCL に登録し てください。

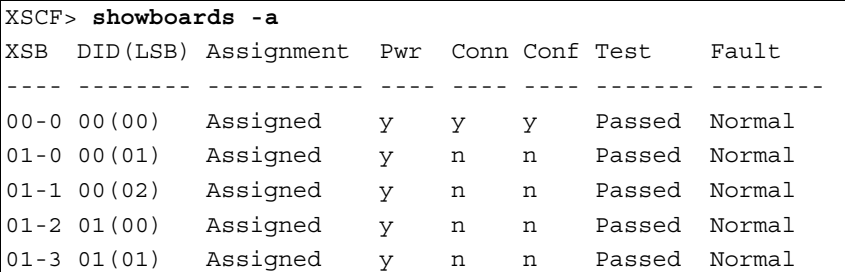

# 9. 該当するすべてのドメインの状態を確認します。

showdcl(8) コマンドにより該当するすべてのドメインの稼働状態を確認します。ドメインの稼働状態 により、DR 操作するか、またはドメインを再起動するか、を判断してください。

```
XSCF> showdcl -a
DID LSB XSB Status
00 Running
     00 00-0
     01 01-0
     02 01-1
   -------
01 Powered Off
     00 01-2
     01 01-3
```
10. 該当するシステムボードをドメインに追加します。

ドメインで addboard(8) コマンドを実行し、新しいシステムボードを追加します。

```
XSCF> addboard -c configure -d 0 01-0 01-1
```
# 11. 該当するドメインの状態およびシステムボードの状態を確認します。

showdcl(8) コマンドによりドメインの稼働状態、および showboards(8) コマンドによりシステムボード の状態を確認します。

以下の例では、ドメイン #1 は電源投入によりドメインを起動しています。

XSCF> **poweroff -d 1**

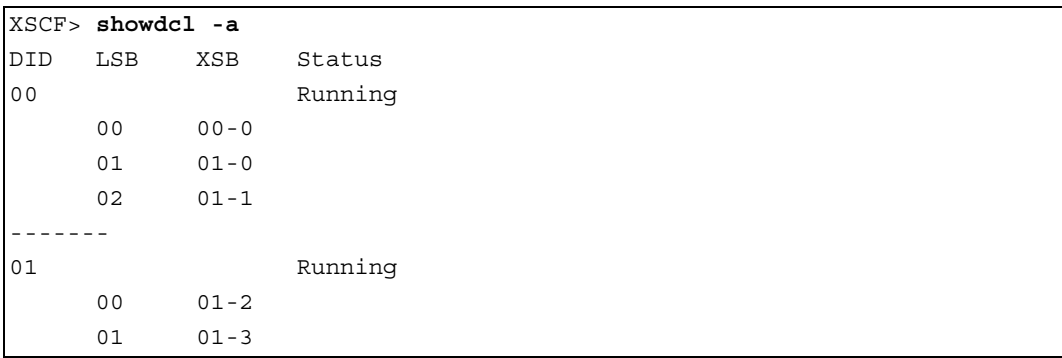

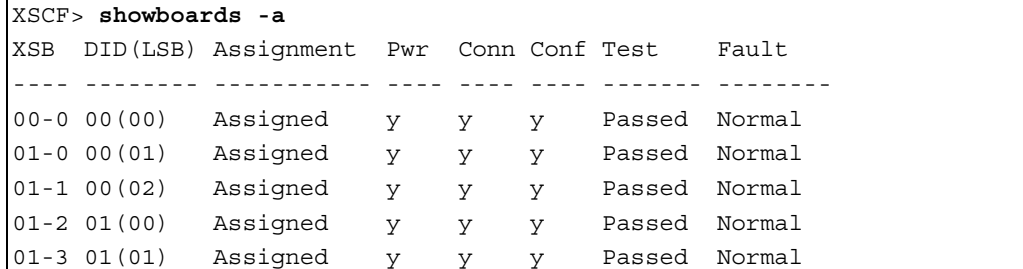

# **4.6** ドメイン構成変更予約の操作例

DR によるドメイン構成変更予約する場合の操作例を記載します。なお、記載される操作例は、XSCF シェルを使用し、構成図にあるシステムボードを追加、削除および移動を予約する例です。

# **4.6.1** 追加予約の操作例

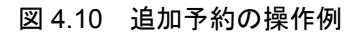

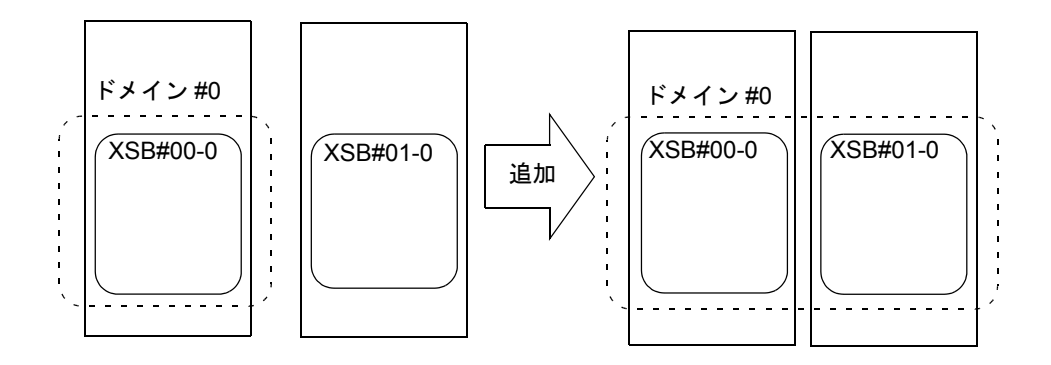

1. XSCF にログインします。

```
2. 追加するシステムボードの状態を確認します。
   showboards(8) コマンドによりシステムボード情報を表示し、追加するシステムボードの状態や DCL
   への登録状態を確認します。
   PSB の設定を変更する場合は、setupfru(8) コマンドにより設定を変更してください。さらに、システ
   ムボードが DCL に登録されていない場合は、setdcl(8) コマンドにより該当ドメインの DCL に登録し
   てください。
```
XSCF> **showdcl -d 0** DID LSB XSB Status 00 Running 00 00-0 01 01-0

```
XSCF> showboards 01-0
XSB DID(LSB) Assignment Pwr Conn Conf Test Fault
---- -------- ----------- ---- ---- ---- ------- --------
01-0 SP Available y n n Passed Normal
```
**3.** システムボードの追加を予約します。

addboard(8) コマンドによりシステムボードの追加を予約します。

XSCF> **addboard -c reserve -d 0 01-0**

4. システムボードの状態を確認します。

addboard(8) コマンドが正常に終了した場合、showboards(8) コマンドによりシステムボードの状態お よびシステムボードが追加予約されていることを確認します。 addboard(8) コマンドが異常で終了した場合は、メッセージなどから異常となった原因を特定し、原因 に応じた対処を行ってください。

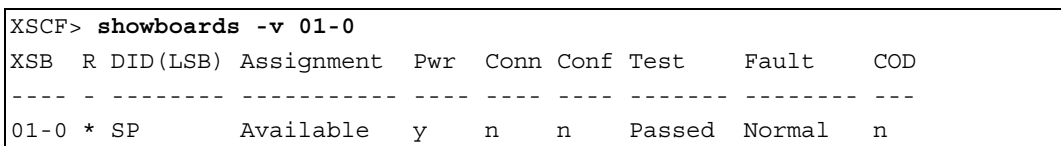

5. ドメインを停止または再起動します。

ドメインを停止または再起動します。このとき、ドメインの構成変更によりシステムボードの削除が 行われます。

# **4.6.2** 削除予約の操作例

図 4.11 削除予約の操作例

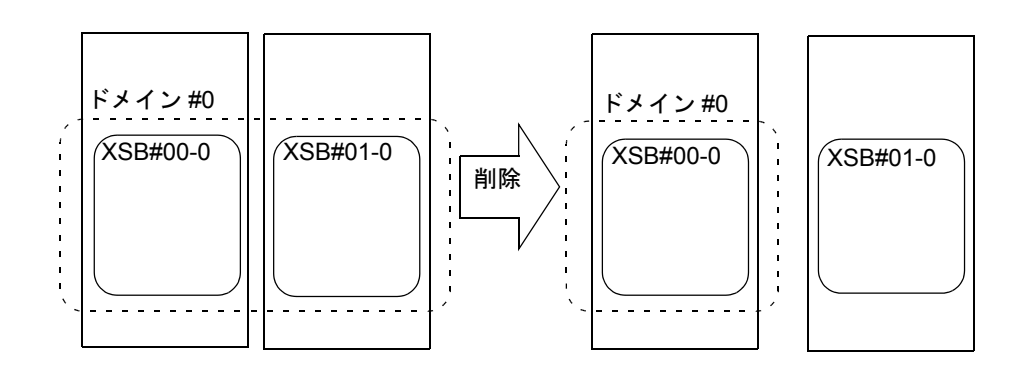

- 1. XSCF にログインします。
- 2. ドメインの状態を確認します。

showdcl(8) コマンドによりドメイン情報を表示し、ドメインの稼働状態を確認します。ドメインの稼 働状態により、DR 操作するか、またはドメインの構成変更を実行するかを判断してください。

XSCF> **showdcl -d 0** DID LSB XSB Status 00 Running 00 00-0 01 01-0

# 3. 削除するシステムボードの状態を確認します。

showboards(8) コマンドによりシステムボード情報を表示し、削除するシステムボードの状態を確認し ます。

XSCF> **showboards 01-0** XSB DID(LSB) Assignment Pwr Conn Conf Test Fault ---- -------- ----------- ---- ---- ---- ------- -------- 01-0 00(01) Assigned y y y Passed Normal

4. システムボードの削除を予約します。

deleteboard(8) コマンドによりシステムボードの削除を予約します。

XSCF> **deleteboard -c reserve 01-0**

# 5. システムボードの予約状態を確認します。

showboards(8) コマンドにより -v オプションを指定し、システムボードの削除が予約されていること を確認します。

```
XSCF> showboards -v 01-0
XSB R DID(LSB) Assignment Pwr Conn Conf Test Fault COD
---- - -------- ----------- ---- ---- ---- ------- -------- ---
01-0 * 00(01) Assigned y y y Passed Normal n
```
#### 6. ドメインを停止または再起動します。

この操作により、ドメインの構成変更ならびにシステムボードの削除の予約が行われます。

# **4.6.3** 移動予約の操作例

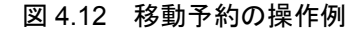

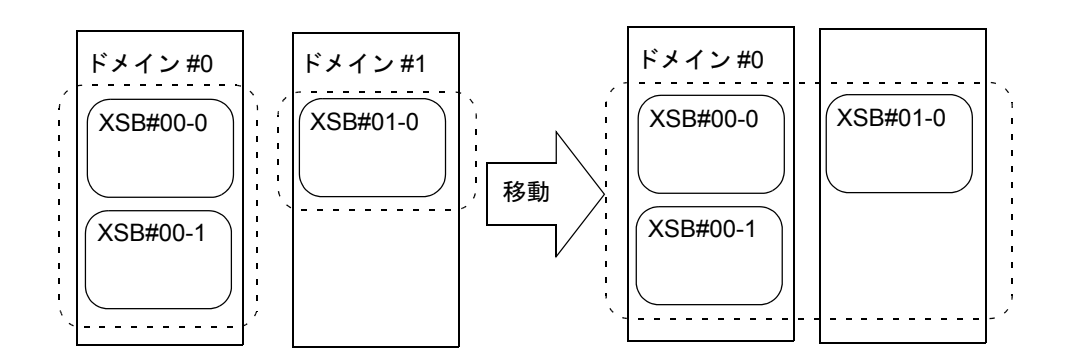

- 1.  $XSCF$  にログインします。
- 2. 移動元ドメインの状態を確認します。 showdcl(8) コマンドによりドメイン情報を表示し、移動元ドメインの稼働状態を確認します。

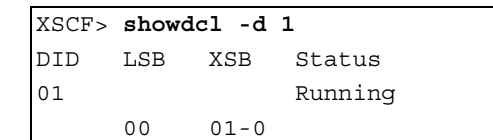

3. 移動先ドメインの状態を確認します。

showdcl(8) コマンドによりドメイン情報を表示し、移動先ドメインの稼働状態を確認します。移動元 ドメインおよび移動先ドメインの稼働状態により、DR 操作するか、またはドメインの構成変更を行 うかを判断してください。

XSCF> **showdcl -d 0** DID LSB XSB Status 00 Running 00 00-0 01 00-1 02 00-1

# 4. 移動するシステムボードの状態を確認します。

showboards(8) コマンドによりシステムボード情報を表示し、移動するシステムボードの状態を確認し ます。

```
XSCF> showboards 01-0
XSB DID(LSB) Assignment Pwr Conn Conf Test Fault
---- -------- ----------- ---- ---- ---- ------- --------
01-0 01(00) Assigned y y y Passed Normal
```
5. システムボードの移動を予約します。

moveboard(8) コマンドにより移動元ドメインからシステムボードの削除を予約し、移動先ドメインへ システムボードの追加を予約します。

XSCF> **moveboard -c reserve -d 0 01-0**

6. システムボードの予約状態を確認します。

showboards(8) コマンドにより -v オプションを指定し、システムボードが該当ドメインへの移動が予 約されていることを確認します。

```
XSCF> showboards -v 01-0
XSB R DID(LSB) Assignment Pwr Conn Conf Test Fault COD
---- - -------- ----------- ---- ---- ---- ------- -------- ---
01-0 * 01(00) Assigned y y y Passed Normal n
```
# 7. 移動元ドメインを停止します。

移動元ドメインを停止します。このとき、ドメインの構成変更により移動元ドメインからシステム ボードの削除が行われ、移動先ドメインへシステムボードが追加予約されます。

# 8. 移動先ドメインの状態およびシステムボードの状態を確認します。

showdcl(8) コマンドにより移動先ドメインの稼働状態、および showboards(8) コマンドによりシステム ボードの状態および移動先ドメインに追加予約されていることを確認します。

XSCF> **showdcl -d 0** DID LSB XSB Status 00 Running 00 00-0 01 00-1 02 01-0

```
XSCF> showboards 01-0
```

```
XSB DID(LSB) Assignment Pwr Conn Conf Test Fault
---- -------- ----------- ---- ---- ---- ------- --------
01-0 00(02) Assigned y n n Passed Normal
```
# 9. 移動先ドメインにシステムボードを追加します。

addboard(8) コマンドによりシステムボードを追加します。移動先ドメインが停止している場合は、ド メインが起動されるときにシステムボードが追加されます。

XSCF> **addboard -c configure -d 0 01-0**

# 10. 移動先ドメインの状態およびシステムボードの状態を確認します。

showdcl(8) コマンドにより移動先ドメインの稼働状態、および showboards(8) コマンドによりシステム ボードの状態を確認します。

XSCF> **showdcl -d 0** DID LSB XSB Status 00 Running 00 00-0 01 00-1  $02 01 - 0$ 

XSCF> **showboards 01-0** XSB DID(LSB) Assignment Pwr Conn Conf Test Fault ---- -------- ----------- ---- ---- ---- ------- -------- 01-0 00(02) Assigned y y y Passed Normal

# 付録 **A** メッセージの意味と対処

ここでは、DR 関連のメッセージの意味と対処について説明します。

- この付録は、以下の項目で構成されています。
- [Oracle Solaris OS](#page-92-0) メッセージ
- [コマンドメッセージ](#page-110-0)

# <span id="page-92-0"></span>**A.1 Oracle Solaris OS** メッセージ

本節では DR ドライバによって出力されるメッセージについて詳しく説明します。 なお、出力先の欄がないメッセージの出力先はコンソールです。

# **A.1.1** 進捗状況メッセージ

# **DR: PROM detach board** *X*

[ 説明 ] システムボード *X* の削除を行います。

#### **OS configure dr@0:SB***X***::cpu***Y*

[ 説明 ] システムボード *X* 上で CPU*Y* の追加を行います。

#### **OS configure dr@0:SB***X***::memory**

[ 説明 ] システムボード *X* 上でメモリの追加を行います。

#### **OS configure dr@0:SB***X***::pci***Y*

[ 説明 ] システムボード *X* 上で PCI*Y* の追加を行います。

# **OS unconfigure dr@0:SB***X***::cpu***Y*

[ 説明 ] システムボード *X* 上で CPU*Y* の削除を行います。

#### **OS unconfigure dr@0:SB***X***::memory**

[ 説明 ] システムボード *X* 上でメモリの削除を行います。

#### **OS unconfigure dr@0:SB***X***::pciY**

[ 説明 ] システムボード *X* 上で PCI*Y* の削除を行います。

#### **suspending <device name>@<device info> (aka <alias>)**

[ 説明 ] デバイスを suspend しています。

#### suspending <device name>@<device info>

[ 説明 ] デバイスを suspend しています。

#### **resuming <device name>@<device info> (aka <alias>)**

[ 説明 ] デバイスを resume しています。

#### **resuming <device name>@<device info>**

[ 説明 ] デバイスを resume しています。

#### **DR: resuming kernel daemons...**

[ 説明 ] カーネルデーモンを resume しています。

## **DR: resuming user threads...**

[ 説明 ] ユーザースレッドを resume しています。

# **DR: suspending user threads...**

[ 説明 ] ユーザースレッドを suspend しています。

#### **DR: resume COMPLETED**

[ 説明 ] DR resume 処理が終了しました。

#### **DR: checking devices...**

[ 説明 ] ロードされているデバイスドライバを確認しています。

#### DR: dr\_suspend invoked with force flag

[ 説明 ] 強制フラグつきで DR suspend が実行されます。

## **DR: suspending drivers**

[ 説明 ] デバイスドライバを suspend しています。

#### **DR: in-kernel unprobe board <br/>**  $\leq$  **board>**

[ 説明 ] システムボードの削除中です。

# **A.1.2 PANIC** メッセージ

#### **URGENT\_ERROR\_TRAP is detected during FMA.**

[ 説明 ] copv-rename 中に致命的なハードウェアエラーが発生しました。

[ 対処方法 ] 当社技術員にご連絡ください。

# **Failed to remove CMP X LSB NN**

[説明 ] カーネル内部で致命的なエラーが発生しました。

[ 対処方法 ] 当社技術員にご連絡ください。

# **drmach\_copy\_rename\_fini: invalid op code <opcode>**

[ 説明 ] カーネルメモリボードマイグレーション中に内部矛盾が発生しました。

[ 対処方法 ] 当社技術員にご連絡ください。

#### **Cannot locate source or target board**

[ 説明 ] カーネルメモリ移動先のシステムボードが見つかりません。

#### **Could not update device nodes**

 [ 説明 ] カーネルメモリボードマイグレーション中にデバイスノードの更新に失敗しました。 [ 対処方法 ] 当社技術員にご連絡ください。

#### **Irrecoverable FMEM error <error code>**

[ 説明 ] カーネルメモリボードマイグレーション中に内部エラーが発生しました。

[ 対処方法 ] 当社技術員にご連絡ください。

#### **scf\_fmem\_end() failed rv=0x<error code>**

[ 説明 ] カーネルメモリボードマイグレーション中に内部エラーが発生しました。

[ 対処方法 ] 当社技術員にご連絡ください。

## **CPU nn hang during Copy Rename**

[ 説明 ] copy-rename 中に致命的なハードウェアエラーが発生しました。

[ 対処方法 ] 当社技術員にご連絡ください。

# **A.1.3** 警告メッセージ

#### **# megabytes not available to kernel cage**

[説明 ] メモリリソースが不足しています。

[ 対処方法 ] ボードを削除し、もう一度追加してください。

#### **IKP: init failed**

[ 説明 ] IKP 初期化処理に失敗しました。

[ 対処方法 ] 当社技術員にご連絡ください。

#### **dr#: failed to alloc soft-state**

[ 説明 ] メモリリソース不足によりメモリ獲得に失敗しました。

[ 対処方法 ] 致命的なエラーではありません。同じ操作を繰り返してください。

それでもなおこのエラーメッセージが出力される場合は、当社技術員にご連絡ください。

#### **dr#: module not yet attached**

[ 説明 ] DR ドライバのアタッチに失敗しました。

 [ 対処方法 ] 同じ操作を繰り返してください。それでもなおこのエラーメッセージが出力される場 合は、当社技術員にご連絡ください。

# **dr\_add\_memory\_spans: unexpected kphysm\_add\_memory\_dynamic return value** *X***; basepfn=***Y***, npages=***Z*

[ 説明 ] システム内で矛盾が発生しました。

[ 対処方法 ] 当社技術員にご連絡ください。

## **dr\_cancel\_cpu: failed to disable interrupts on cpu** *X*

[ 説明 ] CPU *X* のオフライン処理に失敗しました。

 [ 対処方法 ] psradm -I コマンドにより cpu *X* の割り込みを無効化してください。それでもなおこの コマンドが失敗する場合は、コンソールメッセージに従い、対処を行ってください。

#### **dr\_cancel\_cpu: failed to online cpu** *X*

[ 説明 ] CPU *X* のオンライン処理に失敗しました。

 [ 対処方法 ] CPU の削除操作を繰り返してください。それでもなおこのエラーメッセージが出力さ れる場合は、当社技術員にご連絡ください。

#### $d**r**$  cancel cpu: failed to power-on cpu  $X$

[ 説明 ] CPU *X* の電源投入に失敗しました。

 [ 対処方法 ] CPU の削除操作を繰り返してください。それでもなおこのエラーメッセージが出力さ れる場合は、当社技術員にご連絡ください。

#### **dr\_copyin\_iocmd: (32bit) failed to copyin sbdcmd-struct**

[ 説明 ] システム内で矛盾が発生しました。

[ 対処方法 ] 当社技術員にご連絡ください。

### **dr\_copyin\_iocmd: failed to copyin options**

[ 説明 ] システム内で矛盾が発生しました。

[ 対処方法 ] 当社技術員にご連絡ください。

#### **dr\_copyin\_iocmd: failed to copyin sbdcmd-struct**

[ 説明 ] システム内で矛盾が発生しました。

[ 対処方法 ] 当社技術員にご連絡ください。

### **dr\_copyout\_errs: (32bit) failed to copyout**

[ 説明 ] システム内で矛盾が発生しました。

[ 対処方法 ] 当社技術員にご連絡ください。

#### **dr\_copyout\_errs: failed to copyout**

[ 説明 ] システム内で矛盾が発生しました。

[ 対処方法 ] 当社技術員にご連絡ください。

#### **dr\_copyout\_iocmd: (32bit) failed to copyout sbdcmd-struct**

[説明1システム内で矛盾が発生しました。

[ 対処方法 ] 当社技術員にご連絡ください。

# **dr\_copyout\_iocmd: failed to copyout sbdcmd-struct**

[ 説明 ] システム内で矛盾が発生しました。

[ 対処方法 ] 当社技術員にご連絡ください。

#### **dr\_status: failed to copyout status for board #**

[ 説明 ] システム内で矛盾が発生しました。

[ 対処方法 ] 当社技術員にご連絡ください。

#### **dr\_status: unknown dev type (#)**

[ 説明 ] システム内で矛盾が発生しました。

#### dr dev2devset: invalid cpu unit $# = #$

[ 説明 ] ドライバに無効な引数が渡されました。またはシステム内で矛盾が発生しました。

 [ 対処方法 ] 同じ操作を繰り返してください。それでもなおこのエラーメッセージが出力される場 合は、当社技術員にご連絡ください。

#### dr dev2devset: invalid io unit#  $=$  #

[ 説明 ] ドライバに無効な引数が渡されました。またはシステム内で矛盾が発生しました。

 [ 対処方法 ] 同じ操作を繰り返してください。それでもなおこのエラーメッセージが出力される場 合は、当社技術員にご連絡ください。

#### dr dev2devset: invalid mem unit $# = #$

[ 説明 ] ドライバに無効な引数が渡されました。またはシステム内で矛盾が発生しました。

 [ 対処方法 ] 同じ操作を繰り返してください。それでもなおこのエラーメッセージが出力される場 合は、当社技術員にご連絡ください。

#### **dr\_exec\_op: unknown command (#)**

[ 説明 ] ドライバに無効な引数が渡されました。またはシステム内で矛盾が発生しました。

「対処方法 1同じ操作を繰り返してください。それでもなおこのエラーメッセージが出力される場 合は、当社技術員にご連絡ください。

#### **dr\_post\_attach\_cpu: cpu\_get failed for cpu** *X*

[説明1システム内で矛盾が発生しました。

[ 対処方法 ] 当社技術員にご連絡ください。

#### **dr\_pre\_release\_cpu: thread(s) bound to cpu** *X*

[ 説明 ] 削除対象の CPU*X* にあるプロセスのスレッドがバインドされています。

 [ 対処方法 ] CPU にバインドされているプロセスが存在するか pbind(1M) コマンドによりチェック し、存在する場合はバインドを解除してください。その後、同じ操作を繰り返してください。

#### dr pre release mem: unexpected kphysm del release return value #

[ 説明 ] システム内で矛盾が発生しました。

[ 対処方法 ] 当社技術員にご連絡ください。

#### **dr\_pt\_ioctl: invalid passthru args**

[ 説明 ] ドライバに無効な引数が渡されました。またはシステム内で矛盾が発生しました。

 [ 対処方法 ] 同じ操作を繰り返してください。それでもなおこのエラーメッセージが出力される場 合は、当社技術員にご連絡ください。

### **dr\_release\_mem: unexpected kphysm error code #, id 0x***X*

[ 説明 ] システム内で矛盾が発生しました。

[ 対処方法 ] 当社技術員にご連絡ください。

## $d*r*$  release mem done: mem-unit  $(X,Y)$ : deleted memory still found in phys install

[説明]システム内で矛盾が発生しました。

dr release mem done: target :mem-unit  $(X,Y)$ : deleted memory still found in phys install

[ 説明 ] システム内で矛盾が発生しました。

[ 対処方法 ] 当社技術員にご連絡ください。

#### **dr\_release\_mem\_done: unexpected kphysm\_del\_release return value #**

[ 説明 ] システム内で矛盾が発生しました。

[ 対処方法 ] 当社技術員にご連絡ください。

# dr reserve mem spans memory reserve failed. Unexpected kphysm del span return value #; basepfn=# **npages=#**

 [ 説明 ] カーネルメモリをコピーするための領域が、選択されたターゲットボード上に確保できま せんでした。

 [ 対処方法 ] 同じ操作を繰り返してください。それでもなおこのエラーメッセージが出力される場 合は、当社技術員にご連絡ください。

#### **dr\_release\_mem\_done: <device path>: error <error code> noted**

[ 説明 ] メモリ解放中に該当デバイスでエラーを検出しました。

[ 対処方法 ] 当社技術員にご連絡ください。

#### **drmach\_log\_sysevent failed (rv #) for SB***X*

[ 説明 ] システム内で軽微なエラーが発生しました。

[ 対処方法 ] 当社技術員にご連絡ください。

#### **unexpected kcage\_range\_add return value #**

[ 説明 ] システム内で矛盾が発生しました。

[ 対処方法 ] 当社技術員にご連絡ください。

#### **unexpected kcage\_range\_delete return value #**

[ 説明 ] システム内で矛盾が発生しました。

[ 対処方法 ] 当社技術員にご連絡ください。

#### **dr** select mem target: no memlist for mem-unit  $X$ , board  $Y$

[ 説明 ] メモリユニット情報に矛盾が発生しました。

[ 対処方法 ] 当社技術員にご連絡ください。

#### **FAILED** to suspend <device name>@<device info>

[ 説明 ] デバイスの suspend に失敗しました。

 [ 対処方法 ] 同じ操作を繰り返してください。それでもなおこのエラーメッセージが出力される場 合は、当社技術員にご連絡ください。

#### FAILED to resume <device name>@<device info>

[ 説明 ] デバイスの resume に失敗しました。

[ 対処方法 ] 当社技術員にご連絡ください。

#### **dr\_stop\_user\_threads: failed to stop thread: process=<name>, pid=#**

[ 説明 ] ユーザースレッドの停止に失敗しました。

#### Cannot stop user thread:  $\langle pid \rangle \langle pid \rangle$  ...

[ 説明 ] ユーザープロセスの停止に失敗しました。

[ 対処方法 ] 当社技術員にご連絡ください。

[ 出力先 ] コンソールおよび標準出力

#### **Cannot setup memory node**

[ 説明 ] メモリデバイスのハードウェア情報読み込みに失敗しました。

[ 対処方法 ] 当社技術員にご連絡ください。

# **Kernel Migration fails. 0x***X*

[ 説明 ] カーネルデータの移動に失敗しました。

[ 対処方法 ] 当社技術員にご連絡ください。

# **TOD on board** *X* **has already been attached.**

[説明 ] Time of Date Clock (以降、TOD)はすでにシステムボード X に追加されています。

[ 対処方法 ] 当社技術員にご連絡ください。

#### **TOD on board** *X* **has already been removed.**

[ 説明 ] TOD はすでにシステムボード *X* から削除されています。

[ 対処方法 ] 当社技術員にご連絡ください。

# **Unable to detach last available TOD on board** *X*

[説明] 最後の TOD は削除できません。

[ 対処方法 ] 削除前に別のシステムボードを追加してください。

#### **Device in fatal state**

[ 説明 ] システム内で矛盾が発生しました。

[ 対処方法 ] 当社技術員にご連絡ください。

[ 出力先 ] コンソールおよび標準出力

#### **I/O error: dr@0:SB***X***::memory**

[説明 ] システム内で矛盾が発生しました。

[ 対処方法 ] 当社技術員にご連絡ください。

[ 出力先 ] コンソールおよび標準出力

## **Invalid argument**

[ 説明 ] ドライバに無効な引数が渡されました。またはシステム内で矛盾が発生しました。

 [ 対処方法 ] 同じ操作を繰り返してください。それでもなおこのエラーメッセージが出力される場 合は、当社技術員にご連絡ください。

# **Invalid argument: ########**

[ 説明 ] ドライバに無効な引数が渡されました。またはシステム内で矛盾が発生しました。

 [ 対処方法 ] 同じ操作を繰り返してください。それでもなおこのエラーメッセージが出力される場 合は、当社技術員にご連絡ください。

[ 出力先 ] コンソールおよび標準出力

## **Invalid CPU/core state**

[ 説明 ] CPU の電源投入に失敗しました。

[ 対処方法 ] 当社技術員にご連絡ください。

# **No error**

[ 説明 ] ドライバに無効な引数が渡されました。またはシステム内で矛盾が発生しました。

 [ 対処方法 ] 同じ操作を繰り返してください。それでもなおこのエラーメッセージが出力される場 合は、当社技術員にご連絡ください。

[ 出力先 ] コンソールおよび標準出力

#### **no error: dr@0:SB***X***::memory**

[ 説明 ] システム内で矛盾が発生しました。

 [ 対処方法 ] 同じ操作を繰り返してください。それでもなおこのエラーメッセージが出力される場 合は、当社技術員にご連絡ください。

[ 出力先 ] コンソールおよび標準出力

#### **Unrecognized platform command: #**

[ 説明 ] ドライバに無効な引数が渡されました。またはシステム内で矛盾が発生しました。

 [ 対処方法 ] 同じ操作を繰り返してください。それでもなおこのエラーメッセージが出力される場 合は、当社技術員にご連絡ください。

[ 出力先 ] コンソールおよび標準出力

## **Bad address: dr@0:SB***X***::memory**

[ 説明 ] システム内で矛盾が発生しました。

[ 対処方法 ] 当社技術員にご連絡ください。

[ 出力先 ] コンソールおよび標準出力

### **Cannot read property value: device node XXXXXX property: name**

[ 説明 ] OBP からのプロパティ取得に失敗しました。

[ 対処方法 ] 当社技術員にご連絡ください。

[ 出力先 ] コンソールおよび標準出力

#### **Cannot read property value: property: scf-cmd-reg**

[ 説明 ] システム内で矛盾が発生しました。

[ 対処方法 ] 当社技術員にご連絡ください。

#### **Cannot find mc-opl interface**

 [ 説明 ] mc-opl ドライバの suspend/resume インターフェースが見つかりません。mc-opl がロードさ れていないまたはバージョンが誤っている可能性があります。

[ 対処方法 ] 当社技術員にご連絡ください。

# **Cannot find scf\_fmem interface**

 [ 説明 ] SCF ドライバの FMEM インターフェースが見つかりません。SCF ドライバがロードされて いないまたはバージョンが誤っている可能性があります。

[ 対処方法 ] 当社技術員にご連絡ください。

#### **Device busy: dr@0:SB***X***::pci***Y*

[ 説明 ] システムボード *X* 上に参照されているデバイスが存在します。

 [ 対処方法 ] システムボード上のすべてのデバイスが使用されていないことを確認した後、同じ操 作を繰り返してください。それでもなおこのエラーメッセージが出力される場合は、当社 員にご連絡ください。

[ 出力先 ] コンソールおよび標準出力

#### **Device driver failure: path**

[ 説明 ] デバイスドライバの attach または detach 処理に失敗しました。

 [ 対処方法 ] 同じ操作を繰り返してください。それでもなおこのエラーメッセージが出力される場 合は、当社技術員にご連絡ください。

[ 出力先 ] コンソールおよび標準出力

#### **Error setting up FMEM buffer**

[ 説明 ] カーネルメモリマイグレーションに必要なメモリ領域を確保できませんでした。

「対処方法 1同じ操作を繰り返してください。それでもなおこのエラーメッセージが出力される場 合は、当社技術員にご連絡ください。

#### **Failed to off-line: dr@0:SB***X***::cpu***Y*

[ 説明 ] システムボード *X* 上の CPU *Y* のオフライン処理に失敗しました。

 [ 対処方法 ] psradm(1M) -f コマンドにより手動で CPU をオフラインにして、再度 DR を実行してく ださい。

[ 出力先 ] コンソールおよび標準出力

#### **Failed to on-line: dr@0:SB***X***::cpu***Y*

[ 説明 ] システムボード *X* 上の CPU *Y* のオンライン処理に失敗しました。

 [ 対処方法 ] psradm(1M) -n コマンドにより CPU をオンラインにして、psradm コマンドが失敗した 場合 は、出力メッセージに従い、操作を行ってください。

[ 出力先 ] コンソールおよび標準出力

#### **Failed to start CPU: dr@0:SB***X***::cpu***Y*

[ 説明 ] システムボード *X* 上の CPU *Y* の起動処理に失敗しました。

[ 対処方法 ] 当社技術員にご連絡ください。

#### **Failed to stop CPU: dr@0:SB***X***::cpu***Y*

[ 説明 ] システムボード *X* 上の CPU *Y* の停止処理に失敗しました。

[ 対処方法 ] 当社技術員にご連絡ください。

#### **Firmware deprobe failed: SB***X***::cpu***Y*

[ 説明 ] ファームウェアによるシステムボード *X* 上の CPU *Y* の削除処理に失敗しました。

[ 対処方法 ] 当社技術員にご連絡ください。

[ 出力先 ] コンソールおよび標準出力

#### **Firmware probe failed: SB***X*

[ 説明 ] ファームウェアによるシステムボード *X* の追加処理に失敗しました。

[ 対処方法 ] 同時に出力される他のエラーメッセージに従い、操作を行ってください。

[ 出力先 ] コンソールおよび標準出力

#### **Insufficient memory: dr@0:SB***X***::memory**

[ 説明 ] メモリリソースが不足しています。

 [ 対処方法 ] メモリサイズを確認し、ボードを削除し、もう一度追加してください。それでも問題 が解決しない場合は、当社技術員にご連絡ください。

[ 出力先 ] コンソールおよび標準出力

#### **Internal error: dr.c #**

[ 説明 ] システム内で矛盾が発生しました。

[ 対処方法 ] 当社技術員にご連絡ください。

[ 出力先 ] コンソールおよび標準出力

#### **Internal error: dr\_mem.c #**

[ 説明 ] システム内で矛盾が発生しました。

[ 対処方法 ] 当社技術員にご連絡ください。

[ 出力先 ] コンソールおよび標準出力

#### **Invalid argument: dr@0:SB***X***::memory**

[ 説明 ] システムボード *X* 上のメモリは、DR で操作中です。

 [ 対処方法 ] 同じ操作を繰り返してください。それでもなおこのエラーメッセージが出力される場 合は、当社技術員にご連絡ください。

[ 出力先 ] コンソールおよび標準出力

#### **Invalid board number:** *X*

[ 説明 ] 無効なボード番号です。

 [ 対処方法 ] ボード番号を確認し、同じ操作を繰り返してください。それでもなおこのエラーメッ セージが出力される場合は、当社技術員にご連絡ください。

[ 出力先 ] コンソールおよび標準出力

## **Kernel cage is disabled:**

[説明]カーネルケージメモリ機構が有効になっていません。

 [ 対処方法 ] /etc/system ファイルに、カーネルケージメモリを有効にする記述が存在するかを確認し てください。

[ 出力先 ] コンソールおよび標準出力

#### **Memory operation failed: dr@0:SB***X***::memory**

[ 説明 ] システム内で矛盾が発生しました。

[ 対処方法 ] 当社技術員にご連絡ください。

[ 出力先 ] コンソールおよび標準出力

#### **Memory operation refused: dr@0:SBX::memory**

[ 説明 ] システムボード X に対するメモリ操作は拒否されました。

[ 対処方法 ] 同時に出力される他のエラーメッセージに従い、対処を行ってください。

#### **Memory operation cancelled: dr@0:SBX::memory**

[ 説明 ] システムボード X に対するメモリ操作は中止されました。

[ 対処方法 ] 同時に出力される他のエラーメッセージに従い、対処を行ってください。

#### **No device(s) on board: dr@0:SB***X*

[ 説明 ] システム内で矛盾が発生しました。

[ 対処方法 ] 当社技術員にご連絡ください。

[ 出力先 ] コンソールおよび標準出力

#### **Non-relocatable pages in span: dr@0:SBX::memory**

[ 説明 ] システムボード X はカーネルメモリを含んでいます。

「対処方法 ] カーネルメモリを含むシステムボードの削除ができる場合と、できない場合がありま す。

#### **Operator confirmation for quiesce is required: dr@0:SB***X***::memory**

[ 説明 ] DR 対象のシステムボードにカーネルメモリが存在しています。

[ 対処方法 ] カーネルメモリが存在するシステムボードを、DR により削除することはできません。

[ 出力先 ] コンソールおよび標準出力

#### **Unexpected internal condition: drmach.c #**

[ 説明 ] システム内で矛盾が発生しました。

[ 対処方法 ] 当社技術員にご連絡ください。

[ 出力先 ] コンソールおよび標準出力

#### **Unexpected internal condition: SB***X*

[ 説明 ] システム内で矛盾が発生しました。

[ 対処方法 ] 当社技術員にご連絡ください。

[ 出力先 ] コンソールおよび標準出力

#### **Device busy: dr@0:SB***X***::cpu***Y*

[ 説明 ] システムボード *X* 上の CPU *Y* は操作中です。

 [ 対処方法 ] 同じ操作を繰り返してください。それでもなおこのエラーメッセージが出力される場 合は、当社技術員にご連絡ください。

[ 出力先 ] コンソールおよび標準出力

#### **Insufficient memory: dr@0:SB***X***::cpu***Y*

[ 説明 ] メモリリソースが不足しています。

 [ 対処方法 ] メモリサイズを確認し、ボードを削除し、もう一度追加してください。それでも問題 が解決しない場合は、当社技術員にご連絡ください。

[ 出力先 ] コンソールおよび標準出力

#### **Invalid argument: dr@0:SB***X***::cpu***Y*

[ 説明 ] システム内で矛盾が発生しました。

[ 対処方法 ] 当社技術員にご連絡ください。

[ 出力先 ] コンソールおよび標準出力

## **Invalid state transition: dr@0:SB***X***::cpu***Y*

[ 説明 ] システムボード *X* 上の CPU *Y* で無効な状態遷移が発生しました。

 [ 対処方法 ] 同じ操作を繰り返してください。それでもなおこのエラーメッセージが出力される場 合は、当社技術員にご連絡ください。

[ 出力先 ] コンソールおよび標準出力

#### **Invalid state transition: dr@0:SB***X***::memory**

[ 説明 ] システムボード *X* 上のメモリで無効な状態遷移が発生しました。

 [ 対処方法 ] 同じ操作を繰り返してください。それでもなおこのエラーメッセージが出力される場 合は、当社技術員にご連絡ください。

[ 出力先 ] コンソールおよび標準出力

# **Invalid state transition: dr@0:SB***X***::pci***Y*

[ 説明 ] システムボード *X* に接続されている PCI *Y* で無効な状態遷移が発生しました。

 [ 対処方法 ] 同じ操作を繰り返してください。それでもなおこのエラーメッセージが出力される場 合は、当社技術員にご連絡ください。

[ 出力先 ] コンソールおよび標準出力

#### **No such device: dr@0:SB***X***::cpu***Y*

[ 説明 ] システム内で矛盾が発生しました。

[ 対処方法 ] 当社技術員にご連絡ください。

#### **Operation already in progress: dr@0:SB***X***::cpu***Y*

[ 説明 ] システムボード *X* 上で CPU *Y* に対する処理はすでに実行されています。

 [ 対処方法 ] 同じ操作を繰り返してください。それでもなおこのエラーメッセージが出力される場 合は、当社技術員にご連絡ください。

[ 出力先 ] コンソールおよび標準出力

#### **dr\_move\_memory: failed to quiesce OS for copy-rename**

[ 説明 ] 移行対象のメモリ上で動作中のプロセスが存在します。

 [ 対処方法 ] 同じ操作を繰り返してください。それでもなおこのエラーメッセージが出力される場 合は、当社技術員にご連絡ください。

[ 出力先 ] コンソールおよび標準出力

#### **No available memory target: dr@0:SB***X***::memory**

 [ 説明 ] カーネルメモリを含むシステムボードは削除できません。また削除可能なメモリボードが 存在しません。

[ 対処方法 ] 新しいシステムボードを追加し、削除処理を再度行ってください。

[ 出力先 ] コンソールおよび標準出力

#### Unsafe driver present: <driver name|major #> ...

[ 説明 ] DR 対応されていないドライバを検出しました。

[ 対処方法 ] DR 対応されていないドライバをアンロードした後、DR 処理を再度行ってください。

[ 出力先 ] コンソールおよび標準出力

#### **Device failed to resume: <driver name|major #> ...**

[ 説明 ] デバイスの resume 処理に失敗しました。

[ 対処方法 ] 当社技術員にご連絡ください。

[ 出力先 ] コンソールおよび標準出力

#### **Device failed to suspend: <driver name|major #> ...**

[ 説明 ] デバイスの suspend 処理に失敗しました。

[ 対処方法 ] 当社技術員にご連絡ください。

[ 出力先 ] コンソールおよび標準出力

#### **Operation not supported: ERROR**

[ 説明 ] 無効な操作が行われました。

 [ 対処方法 ] 同じ操作を繰り返してください。それでもなおこのエラーメッセージが出力される場 合は、当社技術員にご連絡ください。

[ 出力先 ] コンソールおよび標準出力

#### **Cannot setup resource map opl-fcodemem**

[ 説明 ] opl-fcodemem リソースマップを作成できませんでした。

```
  [ 対処方法 ] 当社技術員にご連絡ください。
```
#### **opl\_cfg failed to load, error=<errno>**

[ 説明 ] opl\_cfg モジュールのロードに失敗しました。

[ 対処方法 ] 当社技術員にご連絡ください。

#### **IKP: failed to read HWD header**

[ 説明 ] HWD ヘッダーの読み込みに失敗しました。

[ 対処方法 ] 当社技術員にご連絡ください。

#### **IKP: create cpu (<board>-<chip>-<core>-<cpu>) failed**

[ 説明 ] 該当 CPU のデバイスノード作成に失敗しました。

[ 対処方法 ] 当社技術員にご連絡ください。

#### **IKP: create core (<board>-<chip>-<core>) failed**

[説明] 該当コアのデバイスノード作成に失敗しました。

[ 対処方法 ] 当社技術員にご連絡ください。

#### **IKP: create chip (<br/>board>-<chip>) failed**

[ 説明 ] 該当チップのデバイスノード作成に失敗しました。

[ 対処方法 ] 当社技術員にご連絡ください。

#### **IKP: create pseudo-mc (<br/>board>) failed**

[説明]該当ボードの pseudo-mc デバイスノード作成に失敗しました。

[ 対処方法 ] 当社技術員にご連絡ください。

#### **opl\_claim\_memory - unable to allocate contiguous memory of size zero**

[ 説明 ] FCODE インタープリタからサイズ 0 のメモリ割り当て要求がありました。

[ 対処方法 ] 本メッセージ後 DR 処理に失敗した場合は、当社技術員にご連絡ください。

#### **opl\_claim\_memory - vhint is not zero vhint=0x<vhint> - Ignoring Argument**

[ 説明 ] FCODE インタープリタから 0 以外の hint 要求がありました。

[ 対処方法 ] 本メッセージ後 DR 処理に失敗した場合は、当社技術員にご連絡ください。

#### **opl\_claim\_memory - unable to allocate contiguous memory**

[ 説明 ] FCODE インタープリタのメモリ割り当てに失敗しました。

[ 対処方法 ] 本メッセージ後 DR 処理に失敗した場合は、当社技術員にご連絡ください。

#### **opl\_get\_fcode: Unable to copy out fcode image**

[ 説明 ] FCODE イメージのコピーに失敗しました。

[ 対処方法 ] 本メッセージ後 DR 処理に失敗した場合は、当社技術員にご連絡ください。

#### **opl\_get\_hwd\_va: Unable to copy out cmuch descriptor for <addr>**

[ 説明 ] cmuch HWD のコピーに失敗しました。

[ 対処方法 ] 本メッセージ後 DR 処理に失敗した場合は、当社技術員にご連絡ください。

#### opl\_get\_hwd\_va: Unable to copy out pcich descriptor for <addr>

[ 説明 ] pcich HWD のコピーに失敗しました。

[ 対処方法 ] 本メッセージ後 DR 処理に失敗した場合は、当社技術員にご連絡ください。

#### **IKP: create leaf (<board>-<channel>-<leaf>) failed**

[ 説明 ] 該当 PCI デバイスのデバイスノード作成に失敗しました。

[ 対処方法 ] 本メッセージ後 DR 処理に失敗した場合は、当社技術員にご連絡ください。

### **IKP:** Unable to probe PCI leaf (<br/>board>-<channel>-<leaf>)

[ 説明 ] 該当 PCI リーフのプローブに失敗しました。

[ 対処方法 ] 本メッセージ後 DR 処理に失敗した場合は、当社技術員にご連絡ください。

#### **IKP:** Unable to bind PCI leaf (<br/>board>-<channel>-<leaf>)

[ 説明 ] PCI リーフのバインドに失敗しました。

[ 対処方法 ] 本メッセージ後 DR 処理に失敗した場合は、当社技術員にご連絡ください。

#### **IKP:** destroy pci (<br/>board>-<channel>-<leaf>) failed

[ 説明 ] PCI デバイスノードの削除に失敗しました。

[ 対処方法 ] 当社技術員にご連絡ください。

#### **IKP:** destroy pseudo-mc (<br/>board>) failed

[ 説明 ] pseudo-mc デバイスノードの削除に失敗しました。

[ 対処方法 ] 当社技術員にご連絡ください。

## **IKP:** destroy chip (<br/>board>-<chip>) failed

[ 説明 ] chip デバイスノードの削除に失敗しました。

[ 対処方法 ] 当社技術員にご連絡ください。

#### **dr\_del\_mlist\_query: mlist=NULL**

 [ 説明 ] 削除対象のメモリ一覧は存在しません。この警告メッセージはメモリレスボードに対し ても表示されます。

 [ 対処方法 ] メモリレスボードが存在する場合はこのメッセージを無視してください。本メッセー ジ後 DR 処理に失敗した場合は、当社技術員にご連絡ください。

#### **dr\_memlist\_canfit: memlist\_dup failed**

[ 説明 ] メモリリソースが不足しています。またはメモリレスボードが存在します。

 [ 対処方法 ] メモリレスボードが存在する場合はこのメッセージを無視してください。本メッセー ジ後 DR 処理に失敗した場合は、メモリリソースを確保し、再度 DR を実行してください。DR 処 理に再度失敗した場合は、当社技術員にご連絡ください。

#### **Cannot get floating-boards proplen**

[ 説明 ] フローティングボードのプロパティ情報を取得できません。

[ 対処方法 ] 当社技術員にご連絡ください。

### **Cannot get floating-boards prop**

[ 説明 ] フローティングボードのプロパティ情報を取得できません。

[ 対処方法 ] 当社技術員にご連絡ください。

#### Device node  $0x$  dip has invalid property value, board # = < board >

[ 説明 ] デバイスノードのプロパティが不正です。

#### **DR - IKP initialization failed**

[ 説明 ] IKP の初期化に失敗しました。

[ 対処方法 ] 当社技術員にご連絡ください。

# **IO callback failed in pre-release**

[ 説明 ] DR 削除前の I/O コールバックに失敗しました。

[ 対処方法 ] 当社技術員にご連絡ください。

#### **IO callback failed in post-attach**

[ 説明 ] DR アタッチ後の I/O コールバックに失敗しました。

[ 対処方法 ] 当社技術員にご連絡ください。

#### **Kernel Migration fails. 0x%x**

[ 説明 ] カーネルメモリボードマイグレーション中に内部矛盾が発生しました。

[ 対処方法 ] 当社技術員にご連絡ください。

# **Failed to add CMP %d on board %d**

[ 説明 ] システムボード追加中に CPU の電源投入に失敗しました。

[ 対処方法 ] 当社技術員にご連絡ください。

# **Cannot proceed; Board is configured or busy**

[ 説明 ] システムボードはすでに構成済みまたは処理中のため DR を続行できません。

[ 対処方法 ] DR を再実行してください。もしも問題が解決しない場合は当社技術員にご連絡くださ

い。

#### **drmach parameter is not a valid ID**

[ 説明 ] 指定された ID 引数が不正です。

[ 対処方法 ] ID 引数を見直し、DR を再実行してください。

#### **drmach parameter is inappropriate for operation**

[ 説明 ] DR コマンドに指定される引数が不正です。

[ 対処方法 ] 引数を見直し、DR を再実行してください。

#### **drmach\_node\_ddi\_get\_parent: NULL dip**

[ 説明 ] DR 処理中に内部エラーが発生しました。

[ 対処方法 ] 当社技術員にご連絡ください。

# **drmach\_node\_ddi\_get\_parent: NULL parent dip**

[ 説明 ] DR 処理中に内部エラーが発生しました。

[ 対処方法 ] 当社技術員にご連絡ください。

# **Failed to remove CMP xx on board n**

[ 説明 ] DR 処理中に内部エラーが発生しました。
### **scf\_fmem\_cancel() failed rv=0x<error code>**

[ 説明 ] カーネルマイグレーション中に内部エラーが発生しました。

[ 対処方法 ] 当社技術員にご連絡ください。

# **scf\_fmem\_cancel error**

 [ 説明 ] カーネルメモリボードマイグレーション中に内部エラーが発生しました。SCF は DR 操作 の取り消しに失敗しました。

[ 対処方法 ] 当社技術員にご連絡ください。

# **scf\_fmem\_start error**

 [ 説明 ]SCF が FMEM 操作を開始できませんでした。ハードウェアエラーの可能性があります。ま たは SCF パスが存在しないか SP が起動されていません。

[ 対処方法 ] 当社技術員にご連絡ください。

### **Unknown cpu implementation.**

[説明1システム内で矛盾が発生しました。

[ 対処方法 ] 当社技術員にご連絡ください。

### **dr\_mem\_ecache\_scrub: address (0x%lx) not on page boundary.**

[ 説明 ] システム内で矛盾が発生しました。

[ 対処方法 ] 当社技術員にご連絡ください。

# **Unexpected kcage\_range\_delete\_post\_mem\_del return value.**

[ 説明 ] システム内で矛盾が発生しました。

[ 対処方法 ] 当社技術員にご連絡ください。

#### **opl\_fc\_ops\_free\_handle: DMA seen!**

[ 説明 ] ボードの削除準備中に解放されるリソースに DMA リソースが含まれています。

[ 対処方法 ] 本メッセージ後 DR 処理に失敗した場合は、当社技術員にご連絡ください。

# **opl\_fc\_ops\_free: unknown resource type <type>**

[ 説明 ] ボードの削除準備中に解放されるリソースに不明なリソースタイプが含まれています。

[ 対処方法 ] 本メッセージ後 DR 処理に失敗した場合は、当社技術員にご連絡ください。

# **VM viability test failed: dr@0:SBX::memory**

[ 説明 ] システムボード X を削除するために必要な実メモリが存在しません。

 [ 対処方法 ] 有効な実メモリの容量を確認し、同じ操作を繰り返してください。それでもなおこの エラーメッセージが出力される場合は、当社技術員にご連絡ください。

# **DR parallel copy timeout**

[ 説明 ] コピータイムアウトが発生しました。

 [ 対処方法 ] 同じ操作を繰り返してください。それでもなおこのエラーメッセージが出力される場 合は、当社技術員にご連絡ください。

# **SCF busy**

[ 説明 ] SCF がビジー状態です。

 [ 対処方法 ] 同じ操作を繰り返してください。それでもなおこのエラーメッセージが出力される場 合は、当社技術員にご連絡ください。

# **SCF IO Retry Error**

[ 説明 ] カーネルメモリボードマイグレーション中に内部エラーが発生しました。

[ 対処方法 ] 当社技術員にご連絡ください。

# **FMEM command timeout**

[ 説明 ] カーネルメモリボードマイグレーション中に内部エラーが発生しました。

[ 対処方法 ] 当社技術員にご連絡ください。

# **Hardware error**

[ 説明 ] カーネルメモリボードマイグレーション中に内部エラーが発生しました。

[ 対処方法 ] 当社技術員にご連絡ください。

# **FMEM operation Terminated**

[ 説明 ] カーネルメモリボードマイグレーション中に内部エラーが発生しました。

[ 対処方法 ] 当社技術員にご連絡ください。

# **Memory copy error**

[ 説明 ] カーネルメモリボードマイグレーション中に内部エラーが発生しました。

[ 対処方法 ] 当社技術員にご連絡ください。

# **SCF error**

[ 説明 ] カーネルメモリボードマイグレーション中に内部エラーが発生しました。

[ 対処方法 ] 当社技術員にご連絡ください。

# **Cannot add SPARC64-VI to domain booted with all SPARC64-VII CPUs**

 [ 説明 ] XSCF で CPU Mode に 'auto' と設定されたドメインが、起動時に SPARC64 VII のみで構成さ れていた場合、SPARC64 VI が搭載されたシステムボードを DR によって追加することはできませ  $h_n$ 

[対処方法 ] 追加に失敗したシステムボードは、追加対象のドメインに 'assigned' (割り当て)状態 になっています。追加に失敗したシステムボードを 'available' (プール)状態に戻すために、シス テムボードの削除処理を実行してください。

# **SCF OFFLINE**

 [ 説明 ] カーネルメモリボードマイグレーション中に、XSCF の故障、リセットまたはフェイルオー バーが発生しました。

 [ 対処方法 ] XSCF に再度ログインして、XSCF の状態を確認してから、DR を再実行してくだ さい。

# <span id="page-110-0"></span>**A.2** コマンドメッセージ

# **A.2.1 addboard**

# **XSB#XX-X will be assigned to DomainID X. Continue? [y|n]:**

 [ 説明 ] DR 処理を実行するか問い合わせしています。実行するならば、"y" を入力してください。 中止するならば、"n" を入力してください。

# **XSB#XX-X will be configured into DomainID X. Continue? [y|n] :**

 [ 説明 ] DR 処理を実行するか問い合わせしています。実行するならば、"y" を入力してください。 中止するならば、"n" を入力してください。

# **DR operation canceled by operator.**

[ 説明 ] ユーザーが DR 中止を指示したため実行はキャンセルされました。

# **Domain (DomainID X) is not currently running.**

[説明 ]-c configure"を指定したときに、組み込み先のドメインが稼働していなかったため、組み込 みできませんでした。

[ 対処方法 ] ドメインの動作状態を確認するか、-c assign を実行してください。

# **XSB#XX-X is already assigned to another domain.**

[説明 ] 指定した XSB は他のドメインに割り当てられているため、指定したドメインに組み込むこ とができませんでした。

[ 対処方法 ] XSB が別ドメインに割り当てられています。XSB の状態を確認してください。

### **XSB#XX-X is not installed.**

[ 説明 ] 指定した XSB が搭載されていないため実行できませんでした。

[ 対処方法 ] XSB の指定を誤っている可能性があります。XSB の状態を確認してください。

# **XSB#XX-X is currently unavailable for DR. Try again later.**

[ 説明 ] 指定した XSB は他のオペレーションによって実行中であるため DR できません。

[対処方法 ] 別セッションで DR またはパワーオン/オフが実行されている可能性があります。XSB の状態を確認しながら、しばらく待ってから、再実行してください。

# **XSB#XX-X has not been registered in DCL.**

[ 説明 ] 指定した XSB は DCL に登録されていないため、実行できませんでした。

[ 対処方法 ] DCL を登録してから実行してください。

#### **Another DR operation is in progress. Try again later.**

[ 説明 ] 指定したドメインは別のセッションで DR 実行中であるため操作できません。

 [ 対処方法 ] 別のセッションで DR が実行されています。ドメインの状態を確認しながら、しばら く待ってから、再実行してください。

### **XSB#XX-X has been detected timeout by DR self test.**

[説明 IDR で行っているハードウェア診断が完了しなかったためタイムアウトしました。ハード ウェアが故障している可能性があります。

 [ 対処方法 ] 監視メッセージやエラーログでハードウェアに故障が発生していないか確認してくだ さい。故障していた場合は故障部品を確認して交換を実施してください。

#### **XSB#XX-X encountered a hardware error. See error log for details.**

 [ 説明 ] DR で行っているハードウェア診断でエラーを検出しました。ハードウェアが故障している 可能性があります。

 [ 対処方法 ] 監視メッセージやエラーログでハードウェアに故障が発生していないか確認してくだ さい。故障していた場合は故障部品を確認して交換を実施してください。

# **IP address of DSCP path is not specified.**

[ 説明 ] DSCP の IP アドレスが設定されていないため、ドメインと通信ができませんでした。

[ 対処方法 ] DSCP の IP アドレスを設定してください。

# **An internal error has occurred. This may have been caused by a DR library error.**

 [ 説明 ] ドメイン OS で DR に失敗しました。DR ライブラリで内部異常が発生して DR が失敗した 可能性があります。

 [ 対処方法 ] 監視メッセージやエラーログでエラーが発生していないか確認してください。またド メイン OS のパッチ適用状況や、XCP 版数を確認してください。

### **DR failed. Domain (DomainID X) cannot communicate via DSCP path.**

 [ 説明 ] DSCP の通信でエラーが発生して、ドメインと通信ができませんでした。ドメインが電源切 断されている、DSCP の設定を間違えている、DSCP 経路でエラーが発生しているなどがあります。

 [ 対処方法 ] ドメインが電源切断していないか、DSCP の設定に問題がないか、または監視メッセー ジやエラーログで DSCP にエラーが発生していないか確認してください。

# **XSB#XX-X could not be configured into DomainID X due to operating system error.**

[説明] ドメイン OS 側の DR ライブラリから DR 処理でエラーが応答されました。ドメイン OS の 構成管理に何らかの異常が発生しました。

 [ 対処方法 ] 監視メッセージやコンソールメッセージからドメインで DR が失敗した原因を調べ、要 因を取り除いた上で再度実行してください。

# **Invalid parameter.**

[説明] 指定した引数またはオペランドに誤りがあります。

[ 対処方法 ] 指定した引数またはオペランドを確認し、再度コマンドを実行してください。

### **Permission denied.**

[ 説明 ] 実行権限がありません。

 [ 対処方法 ] ユーザー権限およびコマンドの実行権限を確認してください。また、ハイエンドサー バの場合に Standby 側の XSCF でコマンドを実行していないか確認してください。

### **The current configuration does not support this operation**.

[ 説明 ] 現在の構成では、コマンドを実行することができません。またはサポートしていません。

[ 対処方法 ] 現在のハードウェア構成およびサポート状況を確認してください。

### **A hardware error occurred. Please check the error log for details.**

[ 説明 ] ハードウェアエラーが発生しました。監視メッセージやエラーログを確認してください。

「対処方法 ] 監視メッセージやエラーログでハードウェアに故障が発生していないか確認してくだ さい。故障していた場合は故障部品を確認して交換を実施してください。

# **An internal error has occurred. Please contact your system administrator.**

[ 説明 ] DR が失敗しました。XSCF で内部異常が発生して DR が失敗した可能性があります。

 [ 対処方法 ] 監視メッセージやエラーログでエラーが発生していないか確認してください。さらに、 XCP 版数を確認してください。

# **Timeout detected during self-test of XSB#XX-X.**

 [ 説明 ] DR で行っているハードウェア診断が完了しなかったためタイアウトしました。ハードウェ アが故障している可能性があります。

「対処方法 ] 監視メッセージやエラーログでハードウェアに故障が発生していないか確認してくだ さい。故障していた場合は故障部品を確認して交換を実施してください。

# **A.2.2 deleteboard**

## **XSB#XX-X will be unassigned from domain immediately. Continue? [y|n] :**

 [ 説明 ] DR 処理を実行するか問い合わせしています。実行するならば、"y" を入力してください。 中止するならば、"n" を入力してください。

### **XSB#XX-X will be unconfigured from domain immediately. Continue? [y|n] :**

 [ 説明 ] DR 処理を実行するか問い合わせしています。実行するならば、"y" を入力してください。 中止するならば、"n" を入力してください。

# **XSB#XX-X will be unassigned from domain after the domain restarts. Continue? [y|n] :**

 [ 説明 ] DR 処理を実行するか問い合わせしています。実行するならば、"y" を入力してください。 中止するならば、"n" を入力してください。

# **DR operation canceled by operator.**

[ 説明 ] ユーザーが DR 中止を指示したため実行はキャンセルされました。

## **XSB#XX-X is not installed.**

[ 説明 ] 指定した XSB が搭載されていないため実行できませんでした。

[ 対処方法 ]XSB の指定を誤っている可能性があります。XSB の状態を確認してください。

### **XSB#XX-X is currently unavailable for DR. Try again later.**

[ 説明 ] 指定した XSB は他のオペレーションによって実行中であるため DR できません。

[対処方法 ] 別セッションで DR またはパワーオン/オフが実行されている可能性があります。XSB の状態を確認しながら、しばらく待ってから、再実行してください。

# **XSB#XX-X has not been registered to DCL.**

[ 説明 ] 指定した XSB は DCL に登録されていないため、実行できませんでした。

[ 対処方法 ] DCL を登録してから実行してください。

### **XSB#XX-X is the last LSB for DomainID X, and this domain is still running. Operation failed.**

[説明 ] 指定した XSB はドメインを構成する最後のシステムボードであるため、構成から外すこ とができませんでした。

 [ 対処方法 ] ドメインを電源切断してから実行するか、-c reserve を指定してドメインを電源切断し てください。

### **IP address of DSCP path is not specified.**

[ 説明 ] DSCP の IP アドレスが設定されていないため、ドメインと通信ができませんでした。

[対処方法 ] DSCP の IP アドレスを設定してください。

## **An internal error has occurred. This may have been caused by a DR library error.**

[説明]ドメイン OS で DR に失敗しました。DR ライブラリで内部異常が発生して DR が失敗した 可能性があります。

 [ 対処方法 ] 監視メッセージやエラーログでエラーが発生していないか確認してください。またド メイン OS のパッチ適用状況や、XCP 版数を確認してください。

#### **DR failed. Domain (DomainID X) cannot communicate via DSCP path.**

 [ 説明 ] DSCP の通信でエラーが発生して、ドメインと通信ができませんでした。ドメインが電源切 断されている、DSCP の設定を間違えている、DSCP 経路でエラーが発生しているなどがあります。

 [ 対処方法 ] ドメインが電源切断していないか、DSCP の設定に問題がないか、または監視メッセー ジやエラーログで DSCP にエラーが発生していないか確認してください。

#### **XSB#XX-X could not be unconfigured from DomainID X due to operating system error.**

 [ 説明 ] ドメイン OS 側の DR ライブラリから DR 処理でエラーが応答されました。ドメイン OS の 構成管理に何らかの異常が発生しました。

 [ 対処方法 ] 監視メッセージやコンソールメッセージからドメインで DR が失敗した原因を調べ、要 因を取り除いた上で再度実行してください。

# **Invalid parameter.**

[説明] 指定した引数またはオペランドに誤りがあります。

[ 対処方法 ] 指定した引数またはオペランドを確認し、再度コマンドを実行してください。

# **Permission denied.**

[ 説明 ] 実行権限がありません。

 [ 対処方法 ] ユーザー権限およびコマンドの実行権限を確認してください。また、ハイエンドサー バの場合に Standby 側の XSCF でコマンドを実行していないか確認してください。

# **A hardware error occurred. Please check the error log for details.**

[ 説明 ] ハードウェアエラーが発生しました。監視メッセージやエラーログを確認してください。

「対処方法 ] 監視メッセージやエラーログでハードウェアに故障が発生していないか確認してくだ さい。故障していた場合は故障部品を確認して交換を実施してください。

# **An internal error has occurred. Please contact your system administrator.**

[ 説明 ] DR が失敗しました。XSCF で内部異常が発生して DR が失敗した可能性があります。

 [ 対処方法 ] 監視メッセージやエラーログでエラーが発生していないか確認してください。さらに、 XCP 版数を確認してください。

# **A.2.3 moveboard**

# **XSB#XX-X will be moved from DomainID X to DomainID X immediately. Continue? [y|n]:**

 [ 説明 ] DR 処理を実行するか問い合わせしています。実行するならば、"y" を入力してください。 中止するならば、"n" を入力してください。

# **XSB#XX-X will be assigned to DomainID X immediately. Continue? [y|n] :**

 [ 説明 ] DR 処理を実行するか問い合わせしています。実行するならば、"y" を入力してください。 中止するならば、"n" を入力してください。

# **XSB#XX-X will be assigned to DomainID X after DomainID X restarts. Continue? [y|n] :**

 [ 説明 ] DR 処理を実行するか問い合わせしています。実行するならば、"y" を入力してください。 中止するならば、"n" を入力してください。

# **DR operation canceled by operator.**

[ 説明 ] ユーザーが DR 中止を指示したため実行はキャンセルされました。

# **Domain (DomainID X) is not currently running.**

[説明 ]-c configure"を指定したときに、移動先のドメインが稼働していなかったため、組み込 みできませんでした。

[ 対処方法 ] ドメインの動作状態を確認するか、-c assign を実行してください。

# **XSB#XX-X cannot be moved due to System Board Pool.**

[説明] システムボードプール状態の XSB は moveboard することができません。

[ 対処方法 ] addboard コマンドを実行してください。

# **XSB#XX-X is not installed.**

[ 説明 ] 指定した XSB が搭載されていないため実行できませんでした。

[ 対処方法 ] XSB の指定を誤っている可能性があります。XSB の状態を確認してください。

# **XSB#XX-X is currently unavailable for DR. Try again later.**

[ 説明 ] 指定した XSB は他のオペレーションによって実行中であるため DR できません。

[対処方法 ] 別セッションで DR またはパワーオン/オフが実行されている可能性があります。XSB の状態を確認しながら、しばらく待ってから、再実行してください。

# **XSB#XX-X has not been registered in DCL.**

[ 説明 ] 指定した XSB は DCL に登録されていないため、実行できませんでした。

[ 対処方法 ] DCL を登録してから実行してください。

# **Another DR operation is in progress. Try again later.**

[ 説明 ] 指定したドメインは別のセッションで DR 実行中であるため操作できません。

 [ 対処方法 ] 別のセッションで DR が実行されています。ドメインの状態を確認しながら、しばら く待ってから、再実行してください。

### **XSB#XX-X is the last LSB for DomainID X, and this domain is still running. Operation failed.**

 [ 説明 ] 指定した XSB はドメインを構成する最後のシステムボードであるため、構成から外すこと ができませんでした。

 [ 対処方法 ] ドメインを電源切断してから再実行するか、-c reserve を指定してドメインを電源切断 してください。

# **XSB#XX-X detected timeout by DR self test.**

[説明 IDR で行っているハードウェア診断が完了しなかったためタイムアウトしました。ハード ウェアが故障している可能性があります。

 [ 対処方法 ] 監視メッセージやエラーログでハードウェアに故障が発生していないか確認してくだ さい。故障していた場合は故障部品を確認して交換を実施してください。

# **XSB#XX encountered a hardware error. See error log for details.**

 [ 説明 ] DR で行っているハードウェア診断でエラーを検出しました。ハードウェアが故障している 可能性があります。

 [ 対処方法 ] 監視メッセージやエラーログでハードウェアに故障が発生していないか確認してくだ さい。故障していた場合は故障部品を確認して交換を実施してください。

# **IP address of DSCP path is not specified.**

[説明 ] DSCP の IP アドレスが設定されていないため、ドメインと通信ができませんでした。

[ 対処方法 ] DSCP の IP アドレスを設定してください。

## **An internal error has occurred. This may have been caused by a DR library error.**

[説明]ドメイン OS で DR に失敗しました。DR ライブラリで内部異常が発生して DR が失敗した 可能性があります。

「対処方法 ] 監視メッセージやエラーログでエラーが発生していないか確認してください。またド メイン OS のパッチ適用状況や、XCP 版数を確認してください。

# **DR failed. Domain (DomainID X) cannot communicate via DSCP path.**

 [ 説明 ] DSCP の通信でエラーが発生して、ドメインと通信ができませんでした。ドメインが電源切 断されている、DSCP の設定を間違えている、DSCP 経路でエラーが発生しているなどがあります。

 [ 対処方法 ] ドメインが電源切断していないか、DSCP の設定に問題がないか、または監視メッセー ジやエラーログで DSCP にエラーが発生していないか確認してください。

# **XSB#03-0 could not be unconfigured from DomainID 1 due to operating system error, or XSB#03-0 could not be configured into DomainID 0 due to operating system error.**

[説明]ドメイン OS 側の DR ライブラリから DR 処理でエラーが応答されました。ドメイン OS の 構成管理に何らかの異常が発生しました。

 [ 対処方法 ] 監視メッセージやコンソールメッセージからドメインで DR が失敗した原因を調べ、 要因を取り除いた上で再度実行してください。

### **Invalid parameter.**

[ 説明 ] 指定した引数またはオペランドに誤りがあります。

[ 対処方法 ] 指定した引数またはオペランドを確認し、再度コマンドを実行してください。

# **Permission denied.**

[ 説明 ] 実行権限がありません。

 [ 対処方法 ] ユーザー権限およびコマンドの実行権限を確認してください。また、ハイエンドサー バの場合に Standby 側の XSCF でコマンドを実行していないか確認してください。

### **The current configuration does not support this operation.**

[ 説明 ] 現在の構成では、コマンドを実行することができません。またはサポートしていません。

[ 対処方法 ] 現在のハードウェア構成およびサポート状況を確認してください。

#### **A hardware error occurred. Please check the error log for details.**

[ 説明 ] ハードウェアエラーが発生しました。監視メッセージやエラーログを確認してください。

「対処方法 ] 監視メッセージやエラーログでハードウェアに故障が発生していないか確認してくだ さい。故障していた場合は故障部品を確認して交換を実施してください。

# **An internal error has occurred. Please contact your system administrator.**

[説明] DR が失敗しました。XSCF で内部異常が発生して DR が失敗した可能性があります。

 [ 対処方法 ] 監視メッセージやエラーログでエラーが発生していないか確認してください。さらに、 XCP 版数を確認してください。

# **Timeout detected during self-test of XSB#XX-X**.

[説明 ] DR で行っているハードウェア診断が完了しなかったためタイアウトしました。ハードウェ アが故障している可能性があります。

「対処方法 ] 監視メッセージやエラーログでハードウェアに故障が発生していないか確認してくだ さい。故障していた場合は故障部品を確認して交換を実施してください。

## **XSB#XX-X will be assigned to DomainID X. Continue? [y|n]:**

[ 説明 ] DR 処理を実行するか問い合わせしています。実行するならば、"y" を入力してください。 中止するならば、"n" を入力してください。

# **XSB#XX-X will be configured into DomainID X. Continue? [y|n] :**

 [ 説明 ] DR 処理を実行するか問い合わせしています。実行するならば、"y" を入力してください。 中止するならば、"n" を入力してください。

## **XSB#XX-X could not be configured into DomainID X due to operating system error.**

 [ 説明 ] ドメイン OS 側の DR ライブラリから組み込み処理でエラーが応答されました。ドメイン OS の構成管理に何らかの異常が発生しました。

 [ 対処方法 ] 監視メッセージやコンソールメッセージからドメインで DR が失敗した原因を調べ、要 因を取り除いた上で再度実行してください。

# **A.2.4 setdcl**

# **XSB is already assigned to an LSB in a running Domain (DomainID X).**

 [ 説明 ] 指定したドメインが稼働中、または、指定した LSB に対応する XSB がそのドメインです でに割り当てられているため DCL を変更できませんでした。

 [ 対処方法 ] ドメインを電源切断、もしくは DR で XSB をシステムボードプールにしてから再実行 してください。

# **LSB#00 is already registered in DCL.**

 [ 説明 ] 指定したドメインと LSB はすでに他の情報が設定されており、重複した設定になってしま うため、DCL を変更できませんでした。

 [ 対処方法 ] ドメインや LSB、XSB の設定状況を確認して、設定が重複しないようにしてください。 **LSB#00 has not been registered in DCL yet.**

 [ 説明 ] no-mem/no-io/floating-board の DCL を変更する際に、ドメインや LSB が設定されていないた め変更できませんでした。

[ 対処方法 ] ドメインと LSB を設定してから再実行してください。

# **DomainID X does not exist.**

 [ 説明 ] configuration-policy の DCL を変更する際に、ドメイン配下の LSB が 1 つも設定されていな いため変更できませんでした。

[ 対処方法 ] ドメインと LSB を設定してから再実行してください。

# **Invalid parameter.**

[説明] 指定した引数またはオペランドに誤りがあります。

[ 対処方法 ] 指定した引数またはオペランドを確認し、再度コマンドを実行してください。

# **Permission denied.**

[ 説明 ] 実行権限がありません。

 [ 対処方法 ] ユーザー権限およびコマンドの実行権限を確認してください。また、ハイエンドサー バの場合に Standby 側の XSCF でコマンドを実行していないか確認してください。

# **An internal error has occurred. Please contact your system administrator.**

[ 説明 ] DR が失敗しました。XSCF で内部異常が発生して DR が失敗した可能性があります。

 [ 対処方法 ] 監視メッセージやエラーログでエラーが発生していないか確認してください。さらに、 XCP 版数を確認してください。

# **A.2.5 setupfru**

# **SB#XX is currently in use.**

 [ 説明 ] 指定した PSB は、その配下のシステムボードがドメインで稼働、またはアサインされてい て使用中です。そのため PSB の設定を変更することができませんでした。

 [ 対処方法 ] PSB 配下のシステムボードがドメインに割り当てられていないか確認して、割り当て られていたら、割り当て状態を解除してください。

## **SB#XX is not installed.**

[ 説明 ] 指定した PSB が搭載されていないため、設定できませんでした。

[ 対処方法 ] ハードウェアの実装状況を再確認してください。

# **Operation has completed. However, a configuration error was detected.**

[説明 ] PSB の構成を変更しましたが、作成されたシステムボードで構成違反が発生しています。 指定した PSB の CPU モジュールや DIMM スロットの搭載状況、メモリミラーモードの設定状況 を確認してください。

 [ 対処方法 ] PSB に搭載された CPU モジュール、DIMM スロットに異常がないか、構成に問題がな いか確認してください。CPU モジュールの搭載位置、DIMM スロットの搭載位置、またはメモリ ミラー構成として問題がある可能性があります。

### **The specified parameter is not supported in this model.**

 [ 説明 ] 使用中のサーバでサポートしていない設定を指定しています。そのため設定を抑止しまし た。

[ 対処方法 ] 設定情報とサーバを確認の上、再度設定してください。

# **Invalid parameter.**

[ 説明 ] 指定した引数またはオペランドに誤りがあります。

[ 対処方法 ] 指定した引数またはオペランドを確認し、再度コマンドを実行してください。

# **Permission denied.**

[ 説明 ] 実行権限がありません。

 [ 対処方法 ] ユーザー権限およびコマンドの実行権限を確認してください。また、ハイエンドサー バの場合に Standby 側の XSCF でコマンドを実行していないか確認してください。

### **The current configuration does not support this operation.**

[ 説明 ] 現在の構成では、コマンドを実行することができません。またはサポートしていません。

[ 対処方法 ] 現在のハードウェア構成およびサポート状況を確認してください。

### **An internal error has occurred. Please contact your system administrator.**

[ 説明 ] DR が失敗しました。XSCF で内部異常が発生して DR が失敗した可能性があります。

 [ 対処方法 ] 監視メッセージやエラーログでエラーが発生していないか確認してください。さらに、 XCP 版数を確認してください。

# **A.2.6 showdevices**

# **XSB#%s is not currently running.**

[ 説明 ] XSB の情報が取得できませんでした。

[ 対処方法 ] showboards コマンドを介して XSB の情報を確認してください。

# **Can't get device information from DomainID.**

[ 説明 ] ドメインから情報が収集できませんでした。

 [ 対処方法 ] DSCP 設定が正しいか確認してください。さらに、ドメインで dcs 処理が正しく実行 されているか確認してください。

# <span id="page-120-0"></span>付録 **B** スワップ領域サイズの確認例

この例は、オラクルまたは富士通の SPARC Enterprise M4000/M5000/M8000/M9000 サーバの、システム ボードの削除を行うために、システムボード上の物理メモリサイズを分析して、ドメインに十分なス ワップ領域が存在するかを確認する方法を示したものです。 XSCF が提供する showdevices(8) コマンド と Oracle Solaris OS 上の swap(1M) コマンドを使用し、情報を収集し、分析を行う方法を説明します。

この例では、削除するシステムボードは、物理メモリとスワップ領域を提供するためのディスクが接続 されています。他のシステムボードに接続されているディスクが追加のスワップ領域を提供していま す。

なお、この例では、以下に示すスワップ領域や物理メモリのサイズを前提としています。そして、ドメ インのスワップ領域のほとんどが有効であり、システムボードを安全に削除することができるものとし て、説明します。

- ドメイン全体のスワップ領域: 4GB
- 削除するシステムボードのスワップ領域: 1GB
- 削除するシステムボードの物理メモリ: 2GB
- 1 XSCF 上で showdevices(8) コマンドを実行し、削除するシステムボード(XSB#00-0)のリソースを表示 します。

このコマンドを使用すると、システムボード上の物理メモリの合計と接続されている I/O デバイスを表 示できます。

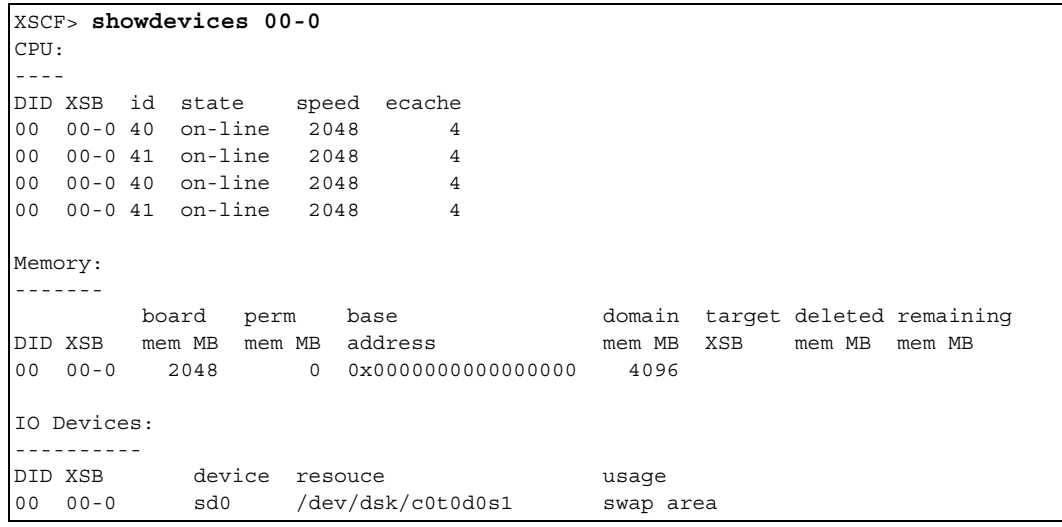

Memory セクションは、このシステムボードに搭載されている 2048MB (2GB) の物理メモリが表示さ れます。また、IO Devices セクションでは、ディスク /dev/dsk/c0t3d0s1 にスワップ領域が構成されてい ます。

2 ドメインでswap(1M)コマンドに-lオプションを指定して実行し、ディスクで構成されたスワップ領域の サイズを求めます。

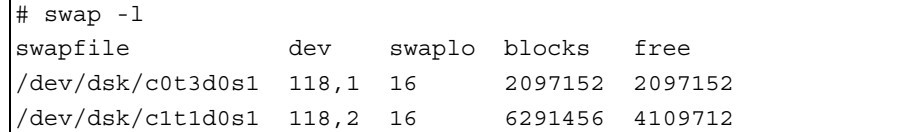

削除するシステムボードのディスク /dev/dsk/c0t3d0s1 には 2097152 ブロックがあります。1 ブロックあ たりの容量は 512 バイトあるので、このディスクにより 1GB のスワップ領域が構成されていることが わかります。さらに、ドメインには他のシステムボードに接続されたディスク /dev/dsk/c1t1d0s1 があり、 6291456 ブロックであることから、3GB のスワップ領域が構成されています。これにより、ドメイン全 体で 4GB のスワップ領域が構成されていることになります。

3 ドメインで swap(1M) コマンドに -s オプションを指定して実行し、利用可能なスワップ領域の合計値を 求めます。

これは、前のステップで求めることができますが、-s オプションを使用することで、スワップ領域に関 する情報の概要を表示することができます。

```
# swap -s
total: 40096k bytes allocated + 2200k reserved = 42296k used, 4152008k 
available
```
ドメインに構成されている 4GBのスワップ領域全体のほとんどが利用可能であることがわかります。シ ステムボードが削除されると、全体のスワップ領域から 1GB が削除され、残りの利用可能なスワップ 領域が 3GB 近くに減少します。このシステムボードを削除するために十分なスワップ領域が残ってい ることがわかります。

# 索引

# アルファベット順

# 五十音順

# **A**

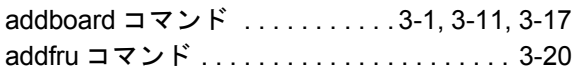

# **C**

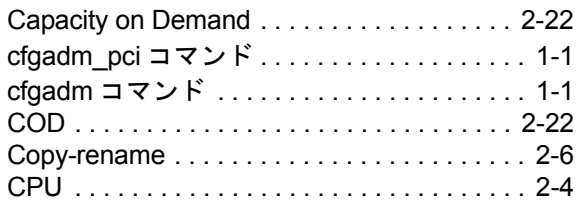

# **D**

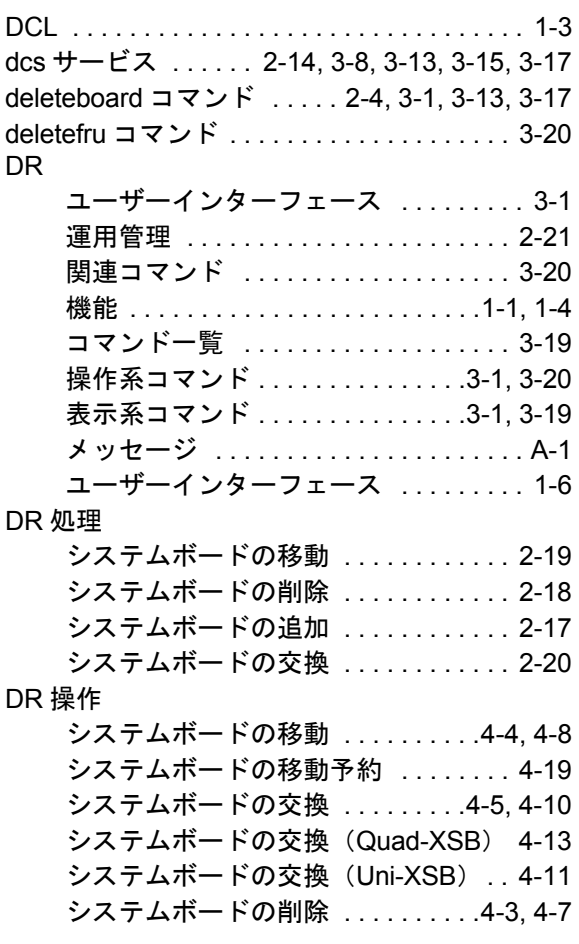

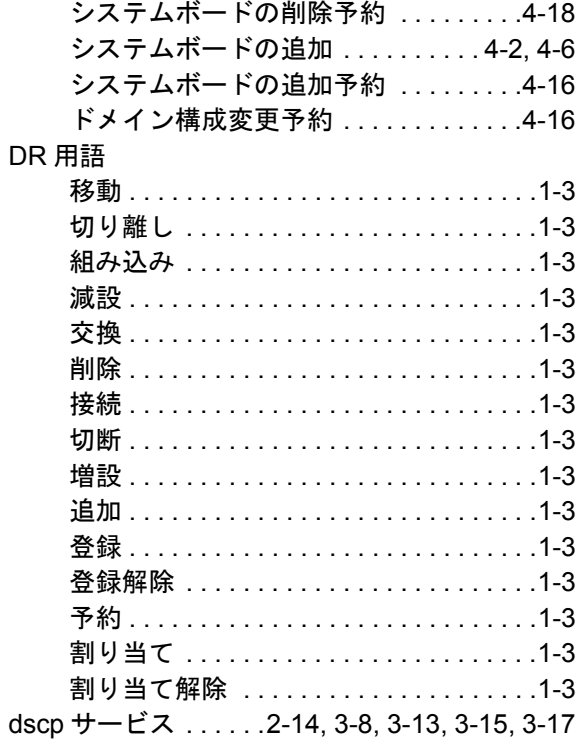

# **E**

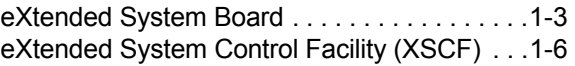

# **I**

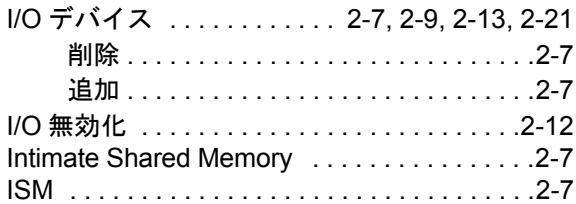

# **L**

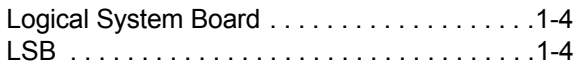

# **M**

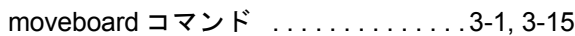

# **O**

# Oracle Solaris OS

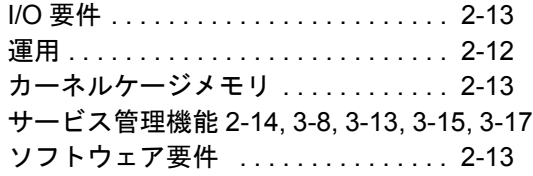

# **P**

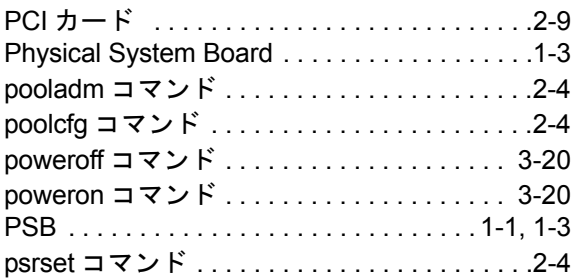

# **Q**

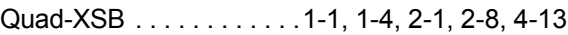

# **R**

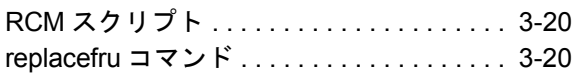

# **S**

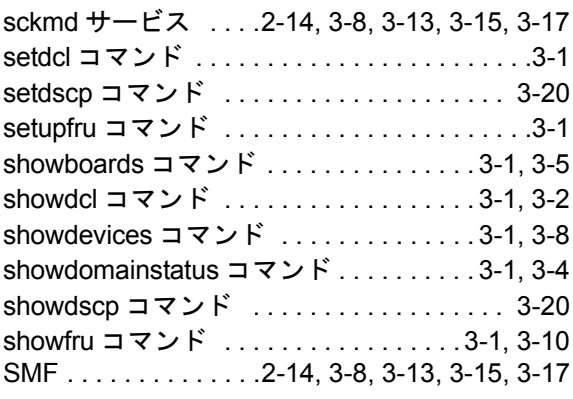

# **U**

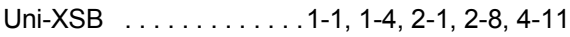

# **X**

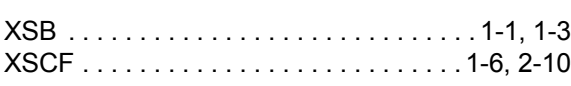

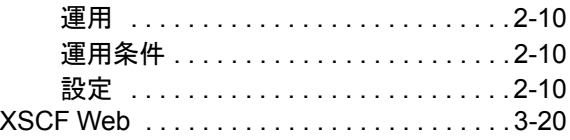

# あ

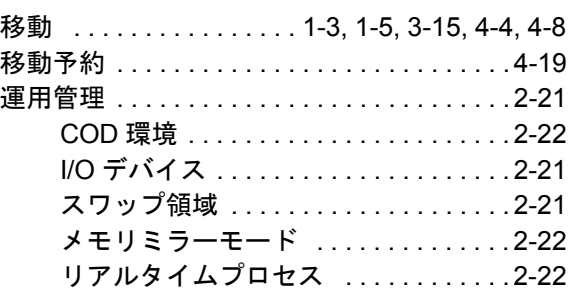

# か

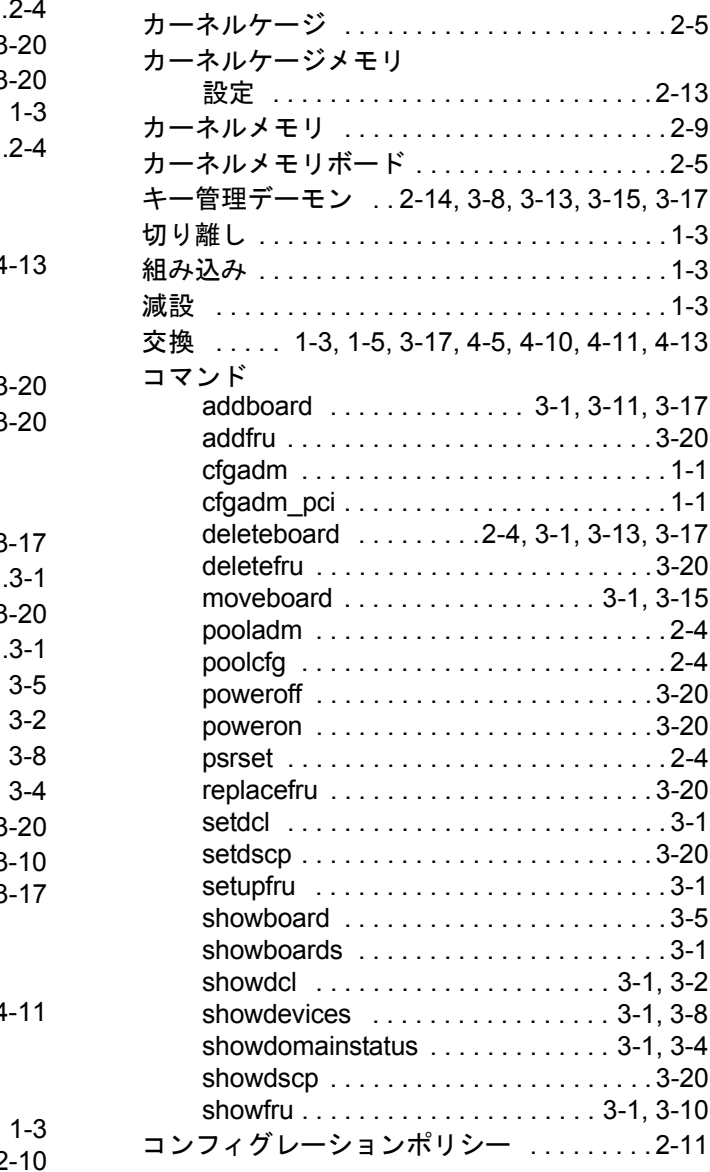

# さ

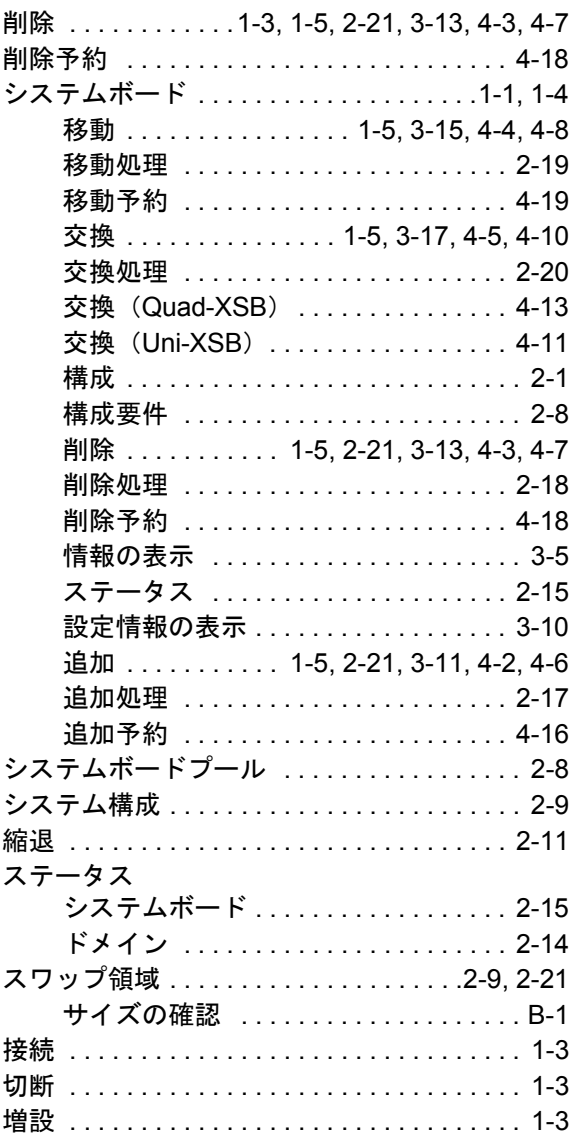

# た

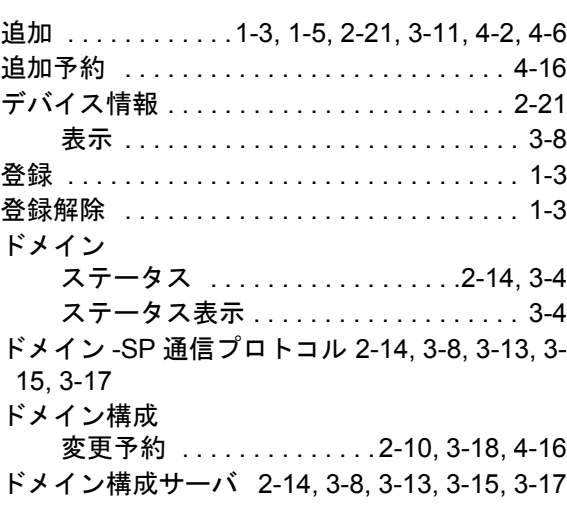

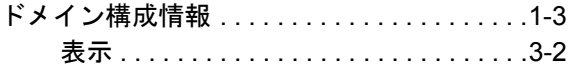

# は

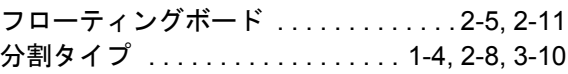

# ま

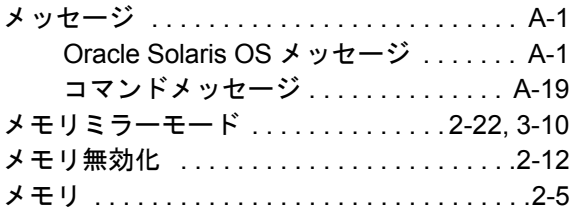

# や

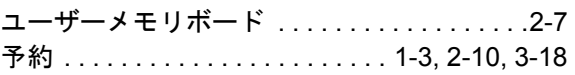

# ら

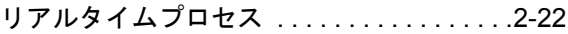

# わ

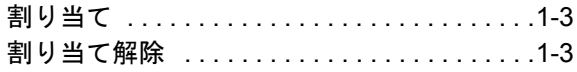